การพัฒนาโปรแกรมสรางไฟลสนับสนุนการใชงานสําหรับเอ็นไฮเบอรเนต

นา<mark>ยวิโรจน์ สุจิรวรกุล</mark>

วิทยานิพนธ์นี้เป็นส่วนหนึ่งของการศึกษาตามหลักสูตรปริญญาวิศวกรรมศาสตรมหาบัณฑิต สาขาวิชาวิศวกรรมคอมพิวเตอร ภาควิชาวิศวกรรมคอมพิวเตอร คณะวิศวกรรมศาสตร จุฬาลงกรณมหาวิทยาลัย ปการศึกษา 2552 ลิขสิทธิ์ของจุฬาลงกรณ์มหาวิทยาลัย ิ์

#### DEVELOPMENT OF A SUPPORTING FILE GENERATOR PROGRAM FOR NHIBERNATE

Mr.Wiroch Sujiraworakun

A Thesis Submitted in Partial Fulfillment of the Requirements for the Degree of Master of Engineering Program in Computer Engineer Department of Computer Engineering Faculty of Engineering Chulalongkorn University Academic Year 2009 Copyright of Chulalongkorn University

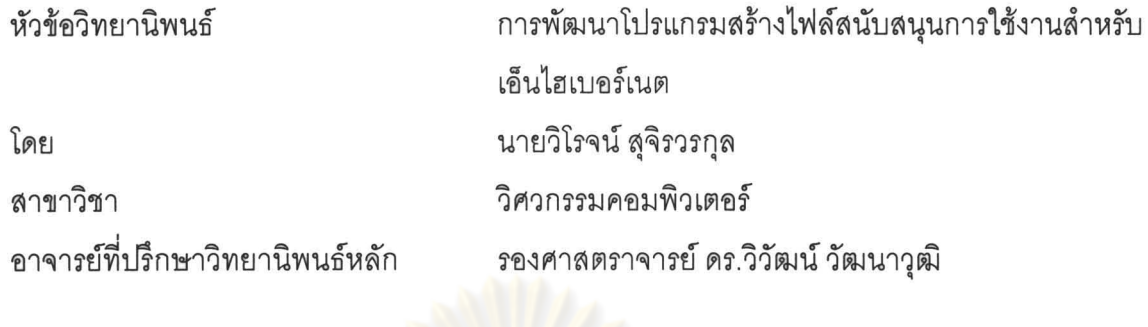

<u> คณะวิศวกรรมศาสตร์ จุฬาลงกรณ์มหาวิทยาลัย อนุมัติให้นับวิทยานิพนธ์ฉบับนี้เป็นส่วน</u> หนึ่งของการศึกษาตามหลักสูตรปริญญามหาบัณฑิต

> **....... . CII.oCit.** *tr*  ... .. ............ . ~ ... ~ ................... r1OJ1J!?lr1OJ:::';)PI';)m~~Pl1~(;l~ (รองศาสตราจารย์ ดร.บุญสม เลิศหิรัญวงศ์)

คณะกรรมการสอบวิทยานิพนธ์

*C¥:V rNr* Uy1.f~/ .1 ..... ....... ..... .. ... ................. ........ .... u~:::fi1'Wm~~n1~

(รองศาสตราจารย์ ดร.พรศิริ หมื่นไชยศรี)

...... . ~)~ "::>~ ...... ""'"j'!J11mn>n'i~mil""fi".n (~'fl'lPl1~(;lnIil1~tJ !?l~.';)~(?J.Jtr ~(?J.J'W1,;)~) •

-{\J\{ :51\1/ <sup>V</sup>~ <sup>1</sup>j ................... ... t ......... .... .............. n~~~n1~

(รองศาสตราจารย์ ดร.ธาราทิพย์ สุวรรณศาสตร์)

... . . \.t}IfJ.~~ . ~ ... ... ......... m~~n1m1rJ'W'fln~'Vf1';)'Vlm~rJ

(ดร.เดชานุชิต กตัญญูทวีทิพย์)

ีวิโรจน์ สุจิรวรกุล : การพัฒนาโปรแกรมสร้างไฟล์สนับสนุนการใช้งานลำหรับเอ็นไฮเบอร์ LUM. (DEVELOPMENT OF A SUPPORTING FILE GENERATOR PROGRAM FOR NHIBERNATE) อ.ที่ปริกษาวิทยานิพนธ์หลัก : รองศาสตราจารย์ ดร.วิวัฒน์ วัฒนาวุฒิ, 109 หน้า

<sup>~</sup>, วิทยานิพนธ์ฉบับนี้เป็นก<mark>ารพัฒนาโปรแกรมป</mark>ระยุกต์ทางธุรกิจขององค์กร โดยทั่วไปแล้ว การปฏิบัติที่ดีที่สุดคือการใช้ประโยชน์จากกรอบงานที่มักจะกังวลกับการออกแบบเลเยอร์เพื่อให้ ้มีความยืดหยุ่นมากที่สุดระหว่างการบำรุงรักษาโปรแกรม หนึ่งในความนิยมคือ เทคนิคการใช้ -งานเลเยอร์ถาวรซึ่งเป็น<mark>การแม็พแบบวัตถุเชิงสัมพันธ์</mark> (โออ<mark>าร์เอ็ม) และเอ็นไฮเบอร์เนตเป็นหนึ่งใน</mark> เครื่องมือโออาร์เอ็มที่พัฒนาลำหรับภาษาซีชาร์ป

ดย่างไรก็ตามกา<mark>รเตรียมไฟล์ประกอบสำหรับเอ็นไฮเบอร์เนตด้วยตัวเอง</mark>ขับซ้อนมากและ .เกิดข้อผิดพลาดขึ้น งานวิจัยนี้เสนอทางเลือกในการสร้างไฟล์ประกอบเอ็นไฮเบอร์เนต เอ็กซ์เอ็ม ่ แอลการตั้งค่า คลาสถาวร <mark>และเอ็กซ์เอ็มแอลในการแม็พอย่าง</mark>อัตโนมัติจาก แผนภาพยูเอ็มแอล ৰ<br>! คลาส เนรูปแบบเอกซเอม เอ\_ความสมพนธของคลาสสวนมากทนยมถูกสนบสนุน หนงตอหนง<br>...  $\,$ หนึ่งต่อหลาย และหลายต่อหนึ่งผ่านทางสัญลักษณ์ตัวบ่งชี้

'นอกจากนั้นไฟล์เอสคิวแอลสคริปต์ที่บรรจุชุดของนิยามข้อมูล (ดีดีแอล) จะถูกสร้างให้ " q  $\sim$   $\sim$   $\sim$   $\sim$   $\sim$ และตรวจสอบการสร้างสคีมาฐานข้อมูลเชิงสัมพันธ์ไปยังแผนภาพยูเอ็มแอลคลาสเดิม การ ทดสอบกรณีศึกษาพบว่าไฟล์ประกอบที่สร้างขึ้นเป็นไปตามความต้องการเดิมของเอ็นไฮเบอร์เนต โดยไม่มีปัญหาใด ๆ อย่างไรก็ตามผลการทดสอบยังแสดงให้เห็นกระบวนการสร้างใช้เวลาเพิ่มขึ้น เนื่องจากรายละเอียดของคลาสในรูปแบบเอ็กซ์เอ็มไอ

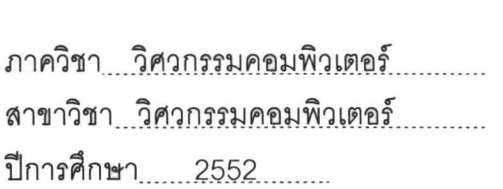

#### ##4970574321 : MAJOR COMPUTER ENGINEERING

KEYWORDS : ORM / NHibernate / Data Service Layer / Persistent Class / SOL Generator

WIROCH SUJIRAWORAKUN : DEVELOPMENT OF A SUPPORTING FILE GENERATOR PROGRAM FOR NHIBERNATE. THESIS ADVISOR: ASSOC. PROF. WIWAT VATANAWOOD, Ph.D., 109 pp.

This thesis aims to develop the common enterprise business applications, the best practice is to exploit application framework which typically concerns the layered design in order to gain the most flexibility during application maintenance. One of the popular Persistence Layer implementation techniques is the objectrelational mapping (ORM) and NHibernate are one of ORM tools developed for C#.

However, to prepare the NHibernate assembly files manually is very complicated and error-prone. This paper proposes an alternative to generate NHibernate assembly files - XML configuration file, Persistent Class files and XML Mapping files , automatically right away from UML Class Diagram in XMI format. The mostly used class relation constraints are supported - one-to-one, one-to-many and many-to-one relation between classes, via multiplicity symbols.

Moreover, SOL script file containing the set of data definition language (DOL) is generated as well to provide and ensure the creation of the consistent relational database schema to the original UML Class Diagram. The test cases show that the generated assembly files are conform to the original NHibernate requirements without any problem. However, The results also show that the generating process consumes more time due to the details of class description in XMI format.

Department : \_\_\_ Computer Engineering ..... Field of Study : Computer Engineering .... Academic Year : \_\_\_\_\_\_\_\_\_ 2009 \_\_\_\_\_\_\_\_\_

Student's Signature 2007 Advisor's Signature *--------.?-------------9-rS"* 

### **กิตติกรรมประกาศ**

วิทยานิพนธ์ฉบับนี้สำเร็จลุล่วงไปได้ด้วยความช่วยเหลืออย่างยิ่งของอาจารย์ที่ ิ่ ปรึกษาวิทยานิพนธ์ รองศาสตราจารย์ ดร.วิวัฒน์ วัฒนาวุฒิ ซึ่งท่านได้แนะนำ และให้ข้อคิดเห็น ต่าง ๆ ในการวิจัยด้วยดีมาตลอด รวมทั้งตรวจแก้วิทยานิพนธ์ฉบับนี้อย่างละเอียด ผู้วิจัยขอกราบ ี้ ขอบพระคุณในความกรุณาจากอาจารย์เป็นอย่างสูง รวมถึงคณาจารย์ภาควิชาวิศวกรรม คอมพิวเตอรทุกทาน ที่ประสทธิ ิประสาทวิชาความรูใหผูวิจัย

ขอขอบคุณ <mark>รองศาสตร</mark>าจารย์ <mark>ดร.พรศิริ หมื่</mark>นไชยศรี ประธานกรรมการสอบ ้วิทยานิพนธ์ รวมถึงกรรมก<mark>ารสอบอีกสองท่านได้แก่ รองศาส</mark>ตราจารย์ ดร.ธาราทิพย์ สุวรรณ ศาสตร์ และ ดร.เดชานุชิต กตัญญูทวีทิพย์ ที่ช่วยสละเวลามาช่วยตรวจสอบ ดำเนินการสอบ และ แก้ไขวิทยานิพนธ์ฉบับนี้ให้สมบูรณ์

ท้ายนี้ผู้วิจัย<mark>ขอกราบขอบพระคุณบิดา มารดา</mark> และทุกคนที่คอยสนับสนุนในด้าน ึการเรียน และให้กำลังใจแ<mark>ก่ผู้วิจัยเสมอจนสำเร็จการศึกษา</mark>

# สารบัญ

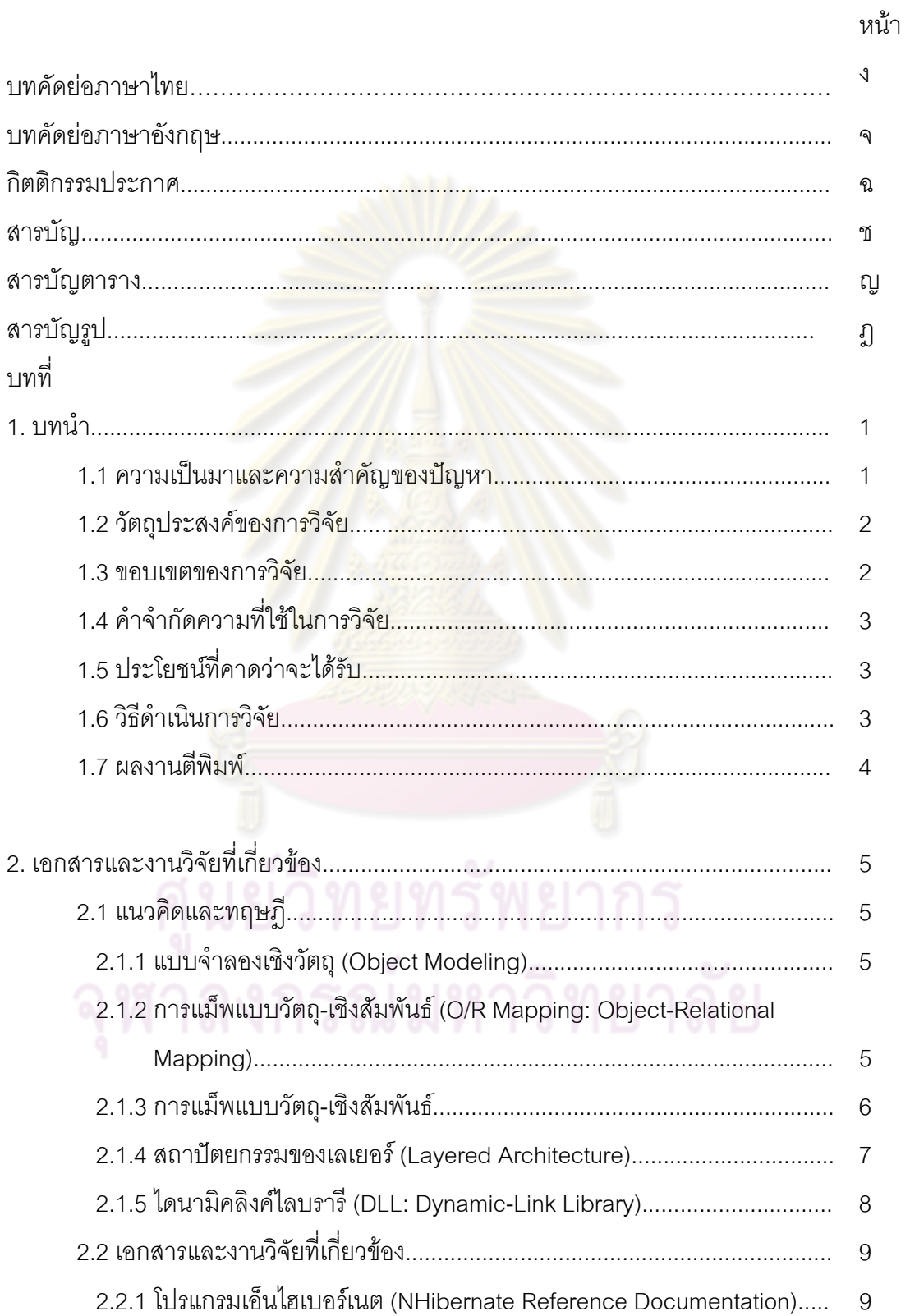

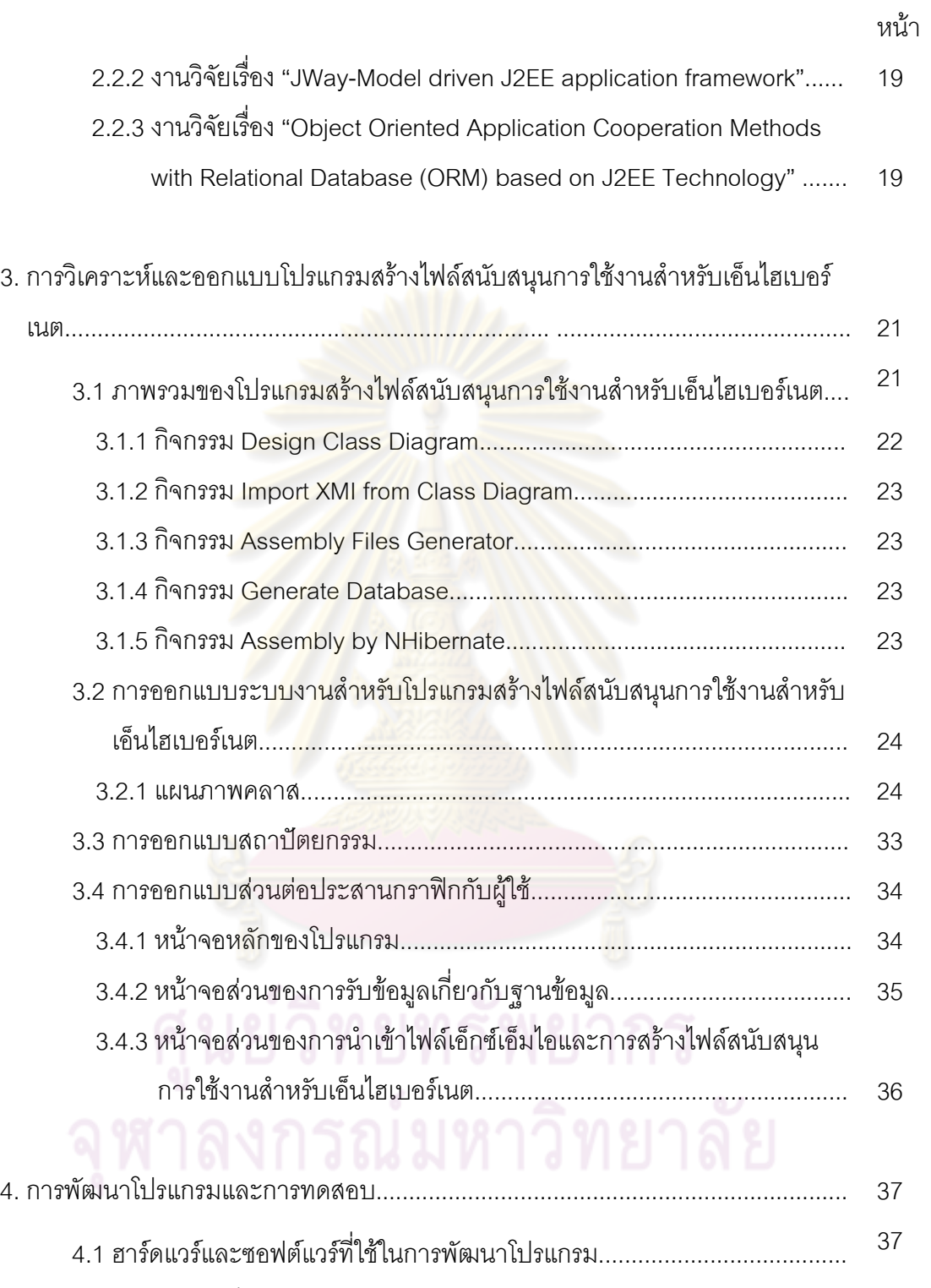

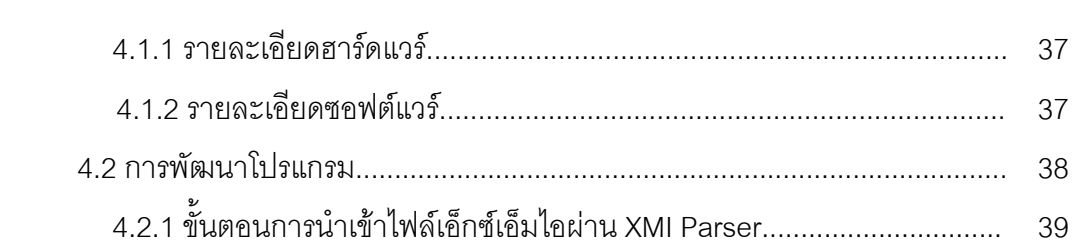

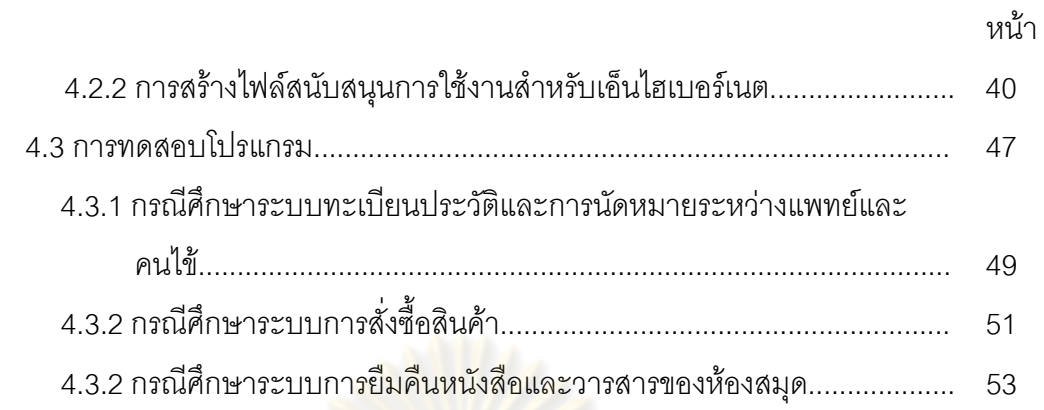

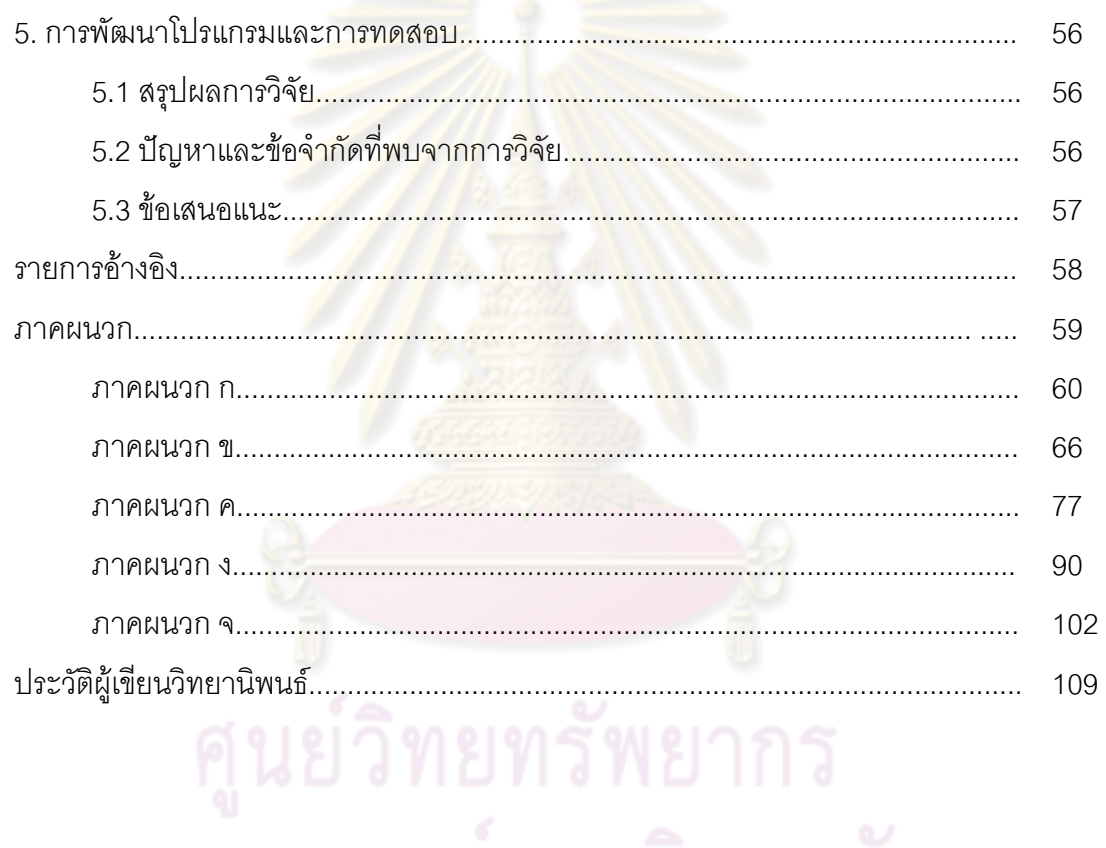

# **สารบัญตาราง**

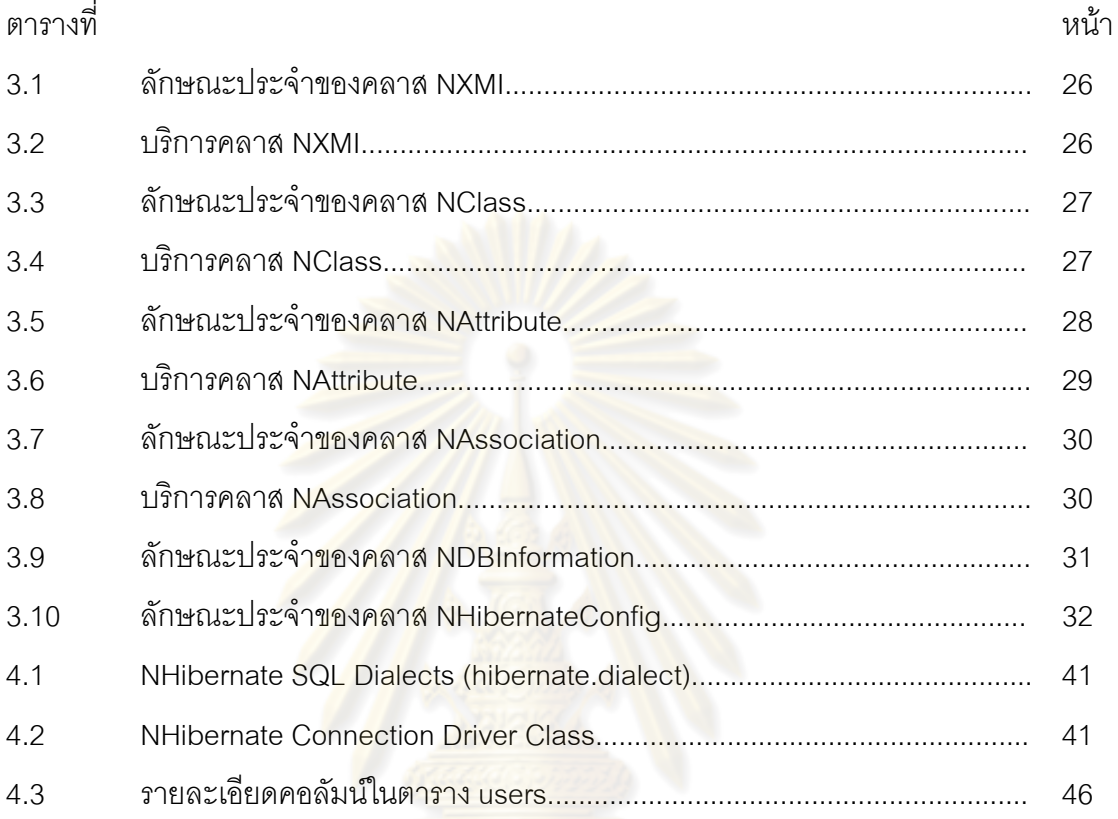

# **สารบัญรูป**

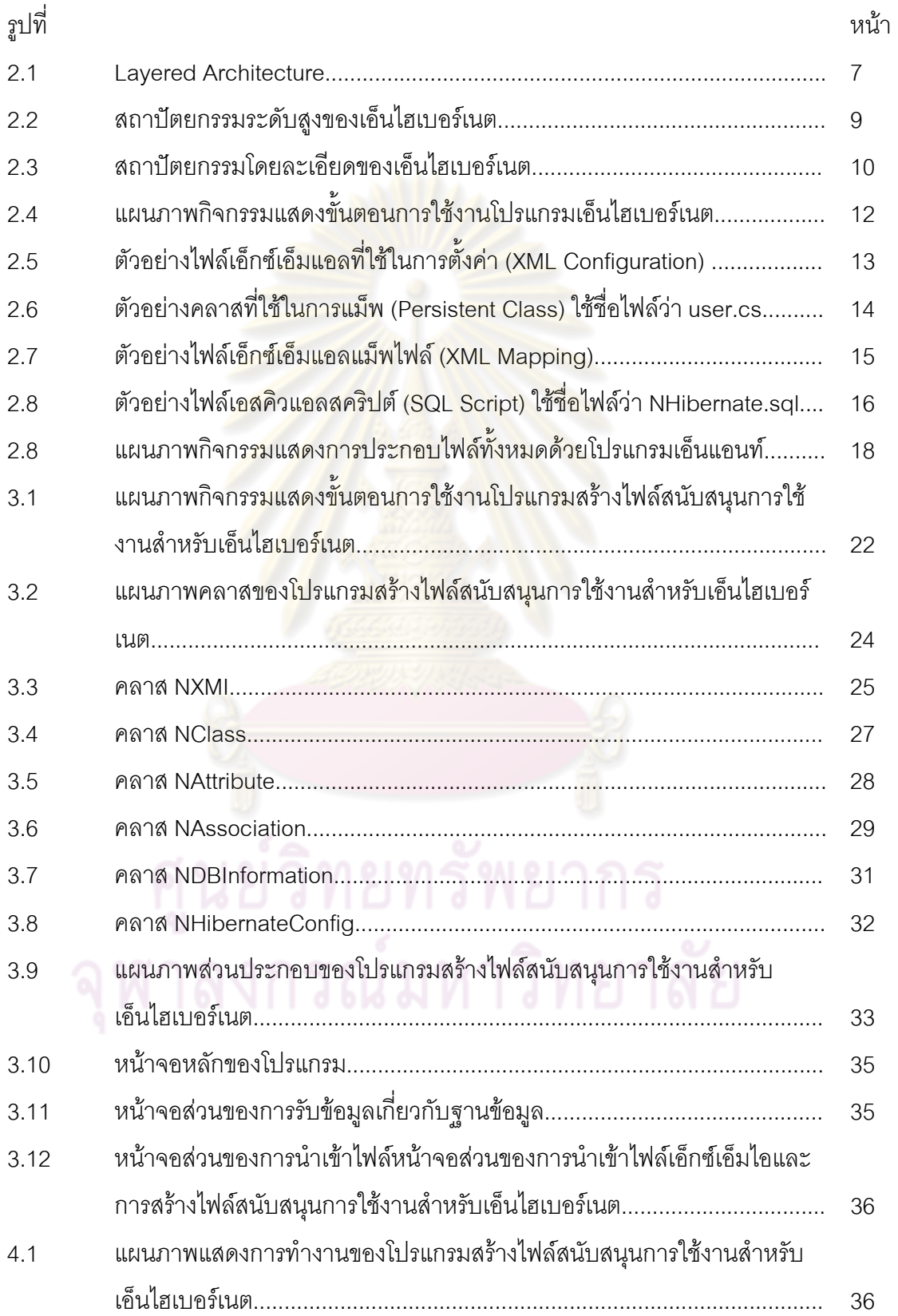

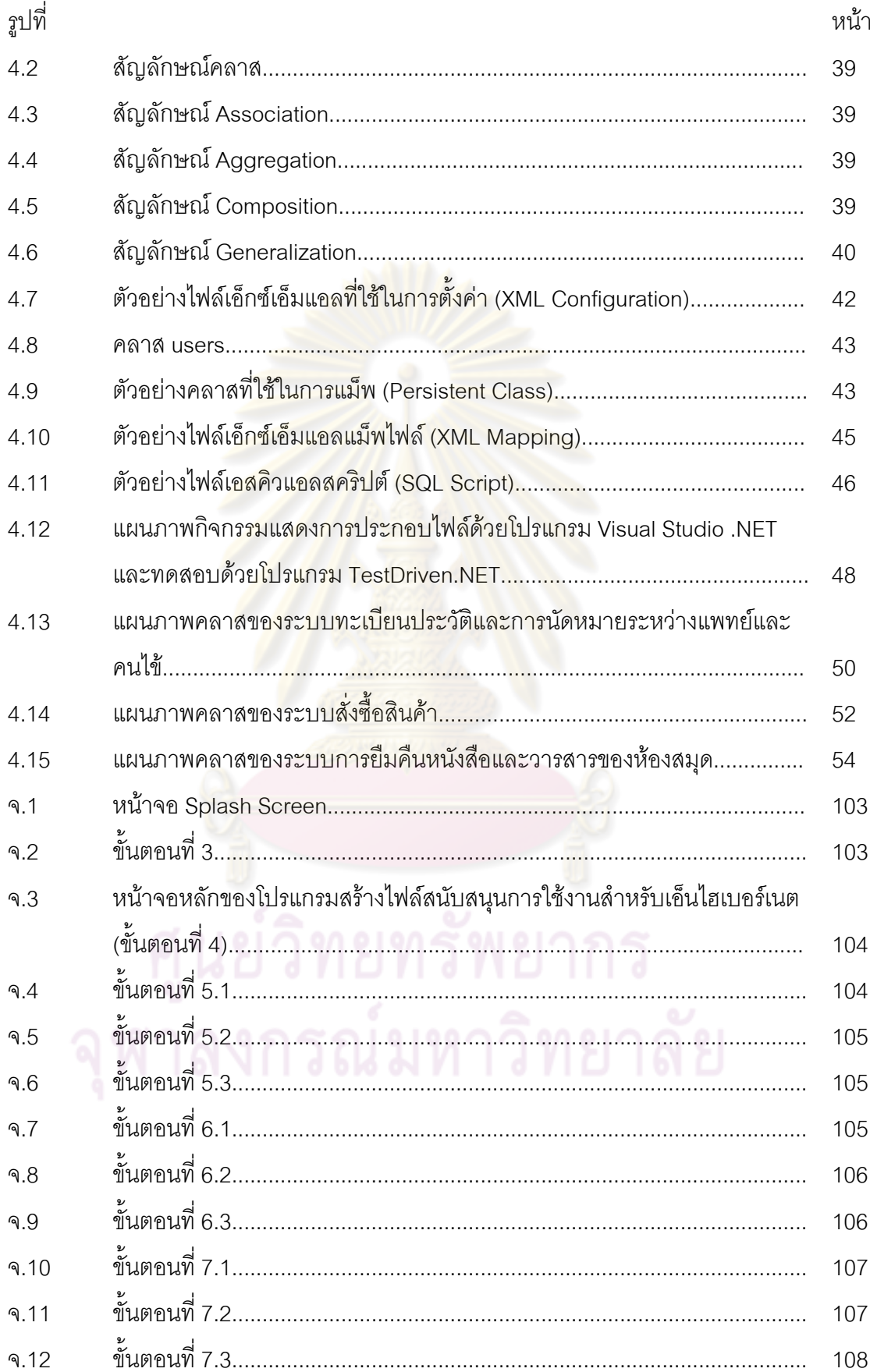

**บทที่ 1 บทนํา**

#### **1.1 ความเปนมาและความส ําคัญของปญหา**

การพัฒนาโปรแกรมส่วนใหญ่เป็นการพัฒนาโปรแกรมเพื่อเชื่อมต่อกับฐานข้อมูล ผู้พัฒนาต้องทำการเขียนโปรแกรมรวมถึงต้องออกแบบและสร้างฐานข้อมูลขึ้น โดยปัจจุบันการ พัฒนาโปรแกรมมีการนําแนวคิดการพัฒนาโปรแกรมเชิงวัตถุ (OOP: Object-Oriented Programming) ผู้พัฒนาโปรแก<mark>รมใช้แนวคิดการเขียนโป</mark>รแกรมเชิงวัตถุนี้จะเริ่มพัฒนาจาก **่** แผนภาพคลาส (Class Diagram) หลังจากนั้นท<mark>ำการอ</mark>อกแบบแผนภาพแสดงความสัมพันธ์ ั้ ระหว่างเอนทิตี (ERD: Entity-Relationship Diagram) ขึ้นเพื่อทำการกำหนดความสัมพันธ์ของ ข้อมูล อีกทั้งเมื่อมีการแก้ไ<mark>ขเปลี่ยน</mark>แปลงคลาส ส่งผลให้ต้องแก้ไขฐานข้อมูลตามไปด้วย ทำให้การ ั้ ื่ พัฒนาโปรแกรมเป็นไปด้วยคว<mark>ามล่าช้า อาจเกิดข้อผิดพลาดขึ้น</mark>ขณะทำการแก้ไข และประสบ ึ้ ปัญหาเพิ่มขึ้นเมื่อเกิดกา<mark>รแก้ไขจำนวนมาก สาเ</mark>หตุ<mark>เนื่องจากการพั</mark>ฒนาโปรแกรมดังกล่าวเป็นการ ิ่ ึ้ ื่ ื่ เขียนโปรแกรมขอใช้ข้อมูล<mark>จากฐานข้อมู</mark>ลโดยตรงไม่ผ่<mark>านตัวกลาง</mark> จึงได้มีการนำแนวคิดที่จะพัฒนา ี่ ตัวกลางเข้ามาทำหน้าที่ใน<mark>การติด</mark>ต่อกับฐานข้อมูลแท<mark>น ซึ่งเ</mark>ลเยอร์ตัวกลางที่นำมาใช้ถูกเรียกว่า เพอร์ซิสเทนต์เลเยอร์ (Persist<mark>ence Layer) ดังที่กล่าวมา</mark>ทั้งหมดเป็นแนวคิดของการแม็พแบบ ี่ วัตถุ-เชิงสัมพันธ (O/R Mapping: Object-Relational Mapping)

ปัจจุบันแนวคิดของการแม็พแบบวัตถุ-เชิงสัมพันธ์ได้รับความนิยมเพิ่มสูงขึ้น ทำให้ โปรแกรมที่พัฒนาตามแนวความคิดนี้มีอยางแพรหลาย เชน Hibernate, ObJect Relational Bridge (OJB) และ IBatis เป็นต้น โดยที่ยกตัวอย่างมาทั้งหมดเป็นเครื่องมือการแม็พแบบวัตถุ-้<br>. เชิงสัมพันธ์ด้วยภาษาจาวา (Java) สำหรับเครื่องมือการแม็พแบบวัตถุ-เชิงสัมพันธ์ด้วยเทคโนโลยี ื่ กรอบงานดอตเนต (.NET Framework) ได้แก่ NHibernate และ TierDeveloper เป็นต้น โปรแกรม เอ็นไฮเบอรเนต (NHibernate) คือโปรแกรมไฮเบอรเนตที่ทํางานบนเทคโนโลยีกรอบงานดอตเนต ได้รับความนิยมสำหรับใช้งานเป็นโอ-อาร์แม็พเปอร์ (O/R Mapper) เนื่องจากมีความสามารถและ ื่ ประสิทธิภาพค่อนข้างสูง อีกทั้งยังเป็นซอฟต์แวร์โอเพนซอร์ส (open source) ซึ่งสามารถนำไป ั้ พัฒนาได้อย่างอิสระไม่มีข้อจำกัดทางด้านลิขสิทธิ์ จึงมีการใช้งานกันกว้างขวาง

ปัญหาของการใช้โปรแกรมเอ็นไฮเบอร์เนต คือ ผู้ใช้งานโปรแกรมเอ็นไฮเบอร์เนตต้อง เตรียมไฟล์สนับสนุนการใช้งานเอ็นไฮเบอร์เนตเองทั้ง 4 ไฟล์ด้วยการสร้างไฟล์ดังกล่าวด้วยตัวเอง ซึ่งได้แก่ เอ็กซ์เอ็มแอลตั้งค่าการใช้งาน (XML Configuration), คลาสถาวร (Persistent Class), ั้ ้เอ็กซ์เอ็มแอลแม็พไฟล์ (XML Mapping) และเอสคิวแอลสคริปต์ การเตรียมไฟล์สนับสนนการใช้ งานทั้ง 4 ไฟล์ผู้ใช้งานต้องมีความรู้ ความสามารถ และความเข้าใจโปรแกรมเอ็นไฮเบอร์เนตอย่าง ดี การเตรียมไฟล์สนับสนุนการใช้งานดังกล่าวใช้เวลาในการเตรียมมากหรือน้อยขึ้นอยู่กับขนาด ของฐานข้อมูลที่ต้องการทำการแม็พ ดังนั้นหากฐานข้อมูลที่ต้องการทำการแม็พมีขนาดของ ั้ ฐานข้อมูลใหญ่การเตรียมไฟล์สนับสนุนดังกล่าวด้วยตัวเองเป็นการทำงานที่ไม่สะดวกอย่างมาก เนื่องจากไฟล์สนับสนุนทั้ง 4 ไฟล์จะใช้เวลาในการเตรียมค่อนข้างมากตามไปด้วย และขณะที่ทำ ื่ การเตรียมไฟล์สนับสนุนทั้ง 4 ไฟล์มีโอกาสเกิดข้อผิดพลาดขณะสร้างไฟล์ขึ้น ส่งผลให้เมื่อนำไปใช้ ื่ ึงานกับโปรแกรมเอ็นไฮเบอร์เนตเกิดข้อผิ<mark>ดพลาด</mark>ขึ้น ผ้ใช้งานต้องทำการตรวจสอบปัญหาและแก้ไข ข้อผิดพลาดดังกล่าวส่งผลให้ผู้ใช้ง<mark>านเ</mark>สียเวลาในการตรวจสอบและแก้ไขปัญหาเพิ่มขึ้น จาก ปัญหาที่กล่าวมาทั้งหมดทำให้เกิดแ<mark>นวค</mark>วาม<mark>คิดในการพัฒน</mark>าโปรแกรมสร้างไฟล์สนับสนุนการใช้ ี่ ั้ งานสำหรับเอ็นไฮเบอร์เนตขึ้นมาแก้ไขปัญหาดังกล่าว โดยโปรแกรมที่พัฒนาขึ้นจะทำหน้าที่สร้าง ึ้ ึ้ ้ไฟล์สนับสนุนการใช้งานส<mark>ำหรับเอ็นไฮเบอ</mark>ร์เ<mark>น</mark>ต

ึ่งานวิจัยนี้จึงออกแบบและพัฒนาโปรแกรมสร้างไฟล์สนับสนุนการใช้งานสำหรับเอ็นไฮ เบอร์เนต เพื่อลดเวลาแล<mark>ะข้อผิดพลาดที่เกิดขึ้นระหว่างการสร้างไฟ</mark>ล์สนับสนุนการใช้งานโปรแกรม ื่ ึ้ เค็นไสเบอร์เนตทั้ง 4 ไฟล์ <mark>และนำไปใ</mark>ช้งานร่วมกับโปรแกรมเอ็นไฮเบอร์เนต

### **1.2 วัตถุประสงคของการวิจัย**

เพื่อออกแบบและพัฒนาโปรแกรมสร้างไฟล์สนับสนุนการใช้งานสำหรับเอ็นไฮเบอร์เนต ื่

#### **1.3 ขอบเขตของการวิจัย**

- 1) ใช้เทคโนโลยีของโปรแกรมเอ็นไฮเบอร์เนตเวอร์ชัน 1.2 เป็นอย่างน้อย
- 2) ใช้ไฟล์เอ็กซ์เอ็มแอลในรูปแบบเอ็กซ์เอ็มไอเป็นแฟ้มข้อมูลนำเข้า (Input file)
- 3) แผนภาพคลาสที่รองรับการนำเข้ารองรับความสัมพันธ์ระหว่างคลาส 3 ประเภท
	- 3.1) ความสัมพันธ์แบบหนึ่งต่อหนึ่ง (One to One) ึ่
		- 3.2) ความสัมพันธ์แบบหนึ่งต่อกลุ่ม (One to Many) ึ่
		- 3.3) ความสัมพันธ์แบบกล่มต่อหนึ่ง (Many to One)
- ่ 4) สร้างไฟล์สนับสนุนการใช้งานเอ็นไฮเบอร์เนต ดังนี้ ี้
	- 4.1) ไฟล์เอ็กซ์เอ็มแอลตั้งค่าการใช้งาน (XML Configuration) ั้
	- 4.2) ไฟลเอ็กซเอ็มแอลในการแม็พแบบวัตถุ-เชิงสัมพันธ (XML Mapping)
	- 4.3) ไฟล์คลาสที่ใช้ในการแม็พแบบวัตถุ-เชิงสัมพันธ์
- 5) ไฟล์เอ็กซ์เอ็มแอลตั้งค่าการใช้งาน (XML Configuration) รองรับฐานข้อมูลได้ 3 ชนิด ั้ คือ
	- 5.1) ฐานขอมูลไมโครซอฟทเอสคิวแอลเซิรฟเวอร (Microsoft SQL Server)
	- $5.2$ ) ฐานข้อมูลมายเอสคิวแอล (MySQL Database)
	- 5.3) ฐานข้อมูลโพสต์เกสท์เอสคิวแอล (PostgreSQL Database)
- 6) สร้างไฟล์เอสคิวแอลสคริปต์ เพื่อนำไปสร้างฐานข้อมูล เอสคิวแอลสคริปต์ (SQL script) ื่ ที่สร้างขึ้นเป็นแบบดีดีแอล (DDL: Data Definition Language) โดยไม่รวมถึงการ พิสูจน์ตัวตน (Authentication) ของผู้ใช้ง<mark>านฐานข้อมู</mark>ล เอสคิวแอลสคริปต์ที่สร้างขึ้น รองรับคำสั่งที่สำคัญ คือ ั่
	- 6.1) คําสั่ง CREATE (CREATE Statement)
	- 6.2) คําสั่ง DROP (DROP Statement)
	- 6.3) คําสั่ง ALTER (ALTER Statement)

### **1.4 คําจํากัดความที่ใชในการวิจัย**

โอ-อารเลเยอร, เลเยอรการใหบริการขอมูล, คลาสถาวร, ตัวสรางเอสคิวแอล

### **1.5 ประโยชนที่คาดวาจะไดรับ**

- 1) นำไปใช้เป็นโปรแกรมเครื่องมือสำหรับสร้างไฟล์สนับสนุนการใช้งานสำหรับเอ็นไฮเบอร์ เนต
- 2) เพื่อลดเวลาและข้อผิดพลาดที่เกิดขึ้นระหว่างการสร้างไฟล์สนับสนุนการใช้งาน โปรแกรมเอ็นไฮเบอร์เนตทั้ง 4 ไฟล์ ได้แก่ เอ็กซ์เอ็มแอลตั้งค่าการใช้งาน เอ็กซ์เอ็มแอ ั้ ลแม็พไฟลคลาสถาวรและเอสคิวแอลสคริปต

#### **1.6 วิธีดําเนินการวิจัย**

- 1) ศึกษาทฤษฎีการแม็บแบบวัตถุ-เชิงสัมพันธ
- 2) ศึกษาวิธีการใช้งานและรูปแบบของโปรแกรมเอ็นไฮเบอร์เนต
- 3) ศึกษารูปแบบภาษาเอสคิวแอบของฐานข้อมูลที่โปรแกรมต้องการเชื่อมต่อ ื่
- 4) ศึกษาวิธีการเขียนและใช้งานภาษาเอ็กซ์เอ็มแอล
- 5) กำหนดขอบเขตการทำงานของโปรแกรมสร้างไฟล์สนับสนุนการใช้งานสำหรับเอ็นไฮ เบอรเนต
- 6) ออกแบบหน้าจอใช้งานและวิธีการทดสอบโปรแกรมสร้างไฟล์สนับสนุนการใช้งาน สําหรับเอ็นไฮเบอรเนต
- 7) พัฒนาโปรแกรมสร้างไฟล์<mark>สนับสนุนการใช้งาน</mark>สำหรับเอ็นไฮเบอร์เนตตามที่ได้ออกแบบ
- 8) ทดสอบโปรแกรมสร้างไฟล์สนับสนุนก<mark>ารใช้งาน</mark>สำหรับเอ็นไฮเบอร์เนตตามขอบเขตที่ กําหนดไว
- 9) สรุปผลการวิจั<mark>ย การทดสอบและข้อเสนอแนะ</mark>
- 10) จัดทำวิทยานิ<mark>พนธ์ฉบับสมบูรณ์</mark>

#### **1.7 ผลงานตีพิมพ**

งานวิจัยนี้ได้รับการตีพิมพ์ในงานประชุมวิชาการ The 6<sup>th</sup> International Joint Conference on Computer Science and Software Engineering (JCSSE2009) ในวันท ี่ 13-15 พฤษภาคม 2552 จัดที่จังหวัดภูเก็ต ประเทศไทย ชื่อผลงานตีพิมพ Generate NHibernate Assembly Files ในเอกสารประกอบการประชุมวิชาการหน้าที่ 423-427 เอกสารแสดงใน ภาคผนวก ก

#### **บทที่ 2 เอกสารและงานวิจัยท เก ยวของ ี่**

#### **2.1 แนวคิดและทฤษฎี**

#### 2.1.1 แบบจําลองเชิงวัตถุ (Object Modeling) [1]

เป็นแบบจำลองที่ใช้อธิบายระบบในแนวคิดเชิงวัตถุ การกำหนดสาระสำคัญในการเขียน โปรแกรม ได้แก่ เอกลักษณ์ (Identity), พฤติกรรม (Behavior) และ สถานะ (State) วัตถุคือการ ึกำหนดสาระสำคัญนอกจากแบ<mark>บชนิดข้อมูลนามธรรม (Abstract Data Types) โดยที่ข้อมูล</mark> (Data) และตัวแปร (Variab<mark>le) ถูกนำมารวมเป็นแนวคิดซิงเกิลยู</mark>นิไฟอิ้ง (Single Unifying) ดังที่ได้ ึกล่าวมาข้างต้นแบบจำลองเชิงวัตถุประกอบไปด้วยหลายแนวคิด ได้แก่ การกำหนดสาระสำคัญ (Abstraction), ความเหมือนกัน (Similarity), การหอหุม (Encapsulation), การสืบทอด (Inheritance) และความเป็นโมดูล (Modularity) เป็นต้น

แบบจำลองเชิงวัตถุมีความแตกต่างจากการใช้เทคนิคแบบจำลองอื่น ๆ มากเพราะ ี แบบจำลองเชิงวัตถุ ได้รวมเอา<mark>แนวคิดของตัวแปร และแบบชนิดข้</mark>อมูลนามธรรมเข้าไว้ในแบบชนิด ตัวแปรนามธรรม (Abstract Va<mark>ri</mark>able Type) ซึ่งก็คือวัตถุ วัตถุมีเอกลักษณ์ สถานะและพฤติกรรม แบบจำลองเชิงวัตถุสร้างระบบลักษ<mark>ณะนี้ให้ กับวัตถุเพื่</mark>อให้สามารถทำแบบจำลองเชิงวัตถุได้ง่าย ์ขึ้น และมีแนวคิดของ ชนิด (Type), การสืบทอด (Inheritance), ความสัมพันธ์ (Association) และ คลาส (Class) ถึงแม้ว่<mark>าแบบจำลองเ</mark>ชิงวัตถุจะเป็นเพียงขั้นตอนเล็ก ๆ จากการเขียนโปรแกรมเชิง ั้ ชนิดข้อมูล แต่ก็ทำให้รู้สึกแตกต่างจากการเขียนโปรแกรมแบบโครงสร้าง แบบจำลองเชิงวัตถุให้ ความสำคัญไปที่เอกลักษณ์และพฤติกรรมนั่นคือความแตกต่างอย่างสมบูรณ์จากแบบจำลองเชิง ั่ สัมพันธที่ใหความสําคัญกับสารสนเทศอื่น

# 2.1.2 แบบจําลองเชิงสัมพันธ (Relational Modeling) [1]

เปนแบบจําลองท อธิบายระบบตามหลักตรรกะ (Logic) และความเปนจริง (Truth Statement) ฐานข้อมูลเชิงสัมพันธ์ (Relational Database) เป็นแบบจำลองตรรกะและบอก ความเป็นจริงต่าง ๆ โดยจะเก็บค่าในรูปของตาราง จากสารสนเทศข้างต้นแบบจำลองฐานข้อมูล เชิงสัมพันธสามารถจดจําและคืนกลับสารสนเทศตนแบบเหมือนกับการพิสูจนความจริงใหม ผู้ออกแบบฐานข้อมูลต้องมีความมั่นใจและเข้าใจว่าต้องการจะบอกอะไรกับฐานข้อมูลและ

ฐานข้อมูลต้องการจะบอกอะไรกับผู้ออกแบบ ดังนั้นผู้ออกแบบฐานข้อมูลต้องสามารถแปล ั้ ระหว่างความรู้ของมนุษย์และแบบจำลองฐานข้อมูล

แบบจำลองเชิงสัมพันธ์แตกต่างจากแบบจำลองเชิงวัตถุมาก ในหลาย ๆ ด้านความ แตกตางน ั้นเปนประโยชนเพราะสวนมากแบบจําลองเชิงวัตถุและแบบจําลองเชิงสัมพันธมีความ เกี่ยวข้องซึ่งกันและกัน จึงทำให้เกิดความแตกต่างอย่างสมบูรณ์ ี่ ึ่

2.1.3 การแม็พแบบวัตถุ-เชิงสัมพันธ์ (O/R Mapping: Object-Relational Mapping) [1] ี แบบจำลองเชิงวัตถอธิบ<mark>ายระบบโดยใช้หลักการ</mark>ที่สำคัญของการเขียนโปรแกรมเชิงวัตถ ี่ได้แก่ เอกลักษณ์ (Identity), พฤติกรรม (Behavior) และสถานะ (State) ส่วนแบบจำลองเชิง ี สัมพันธ์อธิบายระบบโดยใ<mark>ช้ความสัมพันธ์ของข้อมล การที่ทำใ</mark>ห้แบบจำลองเชิงสัมพันธ์สามารถ สนับสนุนแบบจำลองเชิง<mark>วัตถุต้องใช้ตัวกลางเข้ามาช่วย ตัวกลาง</mark>ที่กล่าวถึง คือ การแม็พแบบวัตถุ-้เชิงสัมพันธ์ ดังนั้นการแม็<mark>พแบบ</mark>วัตถุ-เชิงสัมพันธ์จึงเป็นการนำหลักการออกแบบเชิงวัตถุมาพัฒนา ให้ใช้ได้จริงบนฐานข้อมูล<mark>เ</mark>ชิงสัมพันธ์ โดยหลักการแม็พแบบวัตถุ-เชิงสัมพันธ์ ประกอบด้วย 4 ส่วน สําคัญ [2] ดังน

- เอพีไอ (API: Appl<mark>icatio</mark>n Programming Int<mark>er</mark>face) ชุดคำสั่งสำหรับการใช้งานคำสั่ง ั่ พื้นฐานของวัตถุ ได้แก่ ซื่อาร์ยูดี (CRUD: Create Read Update Delete)
- ภาษาหรือเอพีไอสำหรับการคิวรี่ (Query) โดยอ้างถึงคลาสและคุณสมบัติของคลาส (Properties of classes)
- การคำนวยความสะดวกสำหรับการแม็พเมทาดาต้า (meta data)
- เทคนิคสำหรับการอิมพลีเมนท์โออาร์เอ็ม (O/RM: Object-Relational Mapping) เช่น การออพติไมฟงกชัน (Optimization Function) และการตรวจสอบทรานแซคชันระหวาง วัตถ เป็นต้น

ข้อดีของหลักการแม็พแบบวัตถุ-เชิงสัมพันธ์ คือ ช่วยให้การออกแบบระบบมีความยืดหยุ่น และสามารถรองรับการเปลี่ยนแปลงในอนาคตได้ จึงเป็นการง่ายในการแม็พข้อมูลที่ต้องการให้ ถูกต้อง มีประสิทธิภาพ เป็นมาตรฐานและดีกว่าการแม็พเองโดยการใช้คำสั่งเอสคิวแอล โดยตรง ั่ กระบวนการแม็พแบบวัตถุ-เชิงสัมพันธ์ต้องการความเข้าใจในเรื่องแบบจำลองเชิงวัตถุและ แบบจําลองเชิงสัมพันธ

2.1.4 สถาปตยกรรมของเลเยอร (Layered Architecture) [2]

สถาปัตยกรรมของเลเยอร์ คือ อินเทอร์เฟสระหว่างการออกแบบที่ทำหน้าที่อนุญาตให้ทำ  $\mathcal{L}^{\mathcal{L}}(\mathcal{L}^{\mathcal{L}})$  and  $\mathcal{L}^{\mathcal{L}}(\mathcal{L}^{\mathcal{L}})$  and  $\mathcal{L}^{\mathcal{L}}(\mathcal{L}^{\mathcal{L}})$ การเปลี่ยนแปลงการทำงานที่ปราศจากนัยสำคัญในการกระจายของโค้ดในเลเยอร์อื่น ๆ เลเยอร์ จะเป็นตัวกำหนดการพึ่งพิงระหว่างเลเยอร์ ซึ่งเป็นไปตามกฏดังนี้ ึ่ ี้

- เลเยอร์ทำการติดต่อจากเลเยอร์ด้านบนลงสู่เลเยอร์ด้านล่าง และเลเยอร์จะมีการ พึ่งพิงกัน (Dependency) กับเลเยอร์ด้านล่างโดยตรง
- เลเยคร์แต่ละเลเยคร์จะไม่มี<mark>ผลต่อกันยกเ</mark>ว้นแต่เลเยคร์ด้านล่างเท่านั้น

ตามปกติแลวโปรแกรมที่มีขนาดใหญเลเยอรแตละเลเยอรจะแบงแยกกันชัดเจน โดยปกติ ู้แล้วจะแบ่งเป็น 3 เลเยอร์ ได้แก่ เลเยอร์ที่นำเสนอข้อมูล (Presentation Layer), เลเยอร์กฎของ ธุรกิจ (Business Layer) และเพอรซิสเทนตเลเยอร (Persistence Layer) ดังแสดงในรูปที่ 2.1

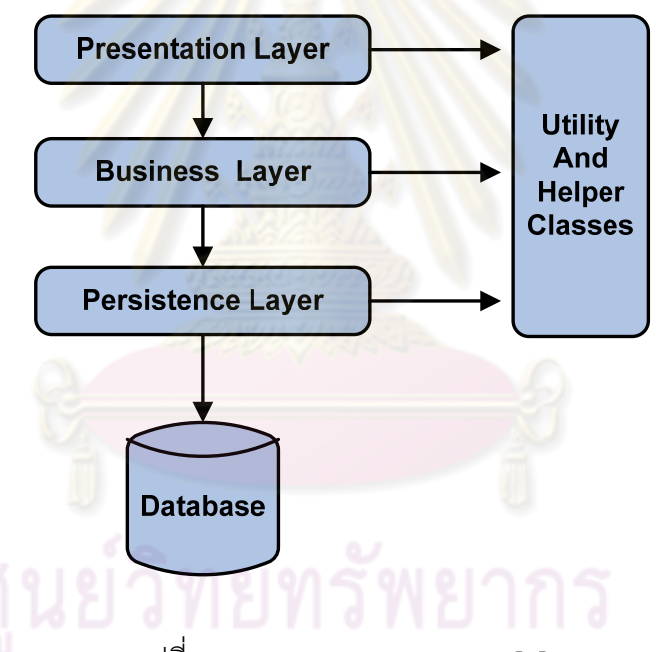

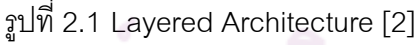

**เลเยอรนําเสนอขอมูล** เปนเลเยอรที่ติดตอระหวางผูใชกับโปรแกรม ซึ่งเปนเลเยอร

บนสุด โดยทำหน้าที่นำเสนอข้อมูลและควบคุมหน้าจอ **เลเยอรกฎของธุรกิจ** เปนเลเยอรที่อยูระหวางเลเยอรนําเสนอขอมูลและเพอรซิส เทนต์เลเยอร์ มีทำหน้าที่ทำให้เกิดผลต่าง ๆ ตามกฎของ ธุรกิจหรือเป็นไปตามความต้องการของระบบ ส่วนหนึ่งจะ ถูกกำหนดจากผู้ใช้งาน แต่บางระบบหน้าจอการใช้งานจะ

ถูกสร้างขึ้นตามความต้องการของธุรกิจ เช่น แบบฟอร์มการ ึ้ สั่งซ อสินคา ื้

**เพอร์ซิสเทนต์เลเยอร์** เป็นเลเยอร์ที่ประกอบด้วยกลุ่มของคลาสและคอมโพเน้นท์ ซึ่งทำหน้าที่เข้าถึงฐานข้อมูล เพอร์ซิสเทนต์เลเยอร์อนุญาต ใหแอพพลิเคชันและใหบริการสําหรับทํางานกับเซตของวัตถุ ี่ที่ทำหน้าอ่านและเขียนข้อมูลลงในฐานข้อมูลเชิงสัมพันธ์ โดยเลเยอรนี้ตองออกแบบใหเหมาะสมกับแบบจําลองทาง ธุรกิจ

ฐานข้อมูล ้<mark>เก็บข้อมูลที่ได้รับ</mark>มาตามแบบจำลองทางธุรกิจ **คลาสชวยงาน** โดยปกติแอพพลิเคชันทุกแอพพลิเคชันจะมีคลาสชวยงานท ้ ใช้ในการจัดการทุก ๆ เลเยอร์ในแอพพลิเคชัน เช่น คลาสที่ ้ใช้ในการจัดการข้อผิดพลาดขณะทำการรันแอพพลิเคชัน

2.1.5 ไดนามิคลิงคไลบรารี (DLL: Dynamic-Link Library**)** [3]

- ไดนามิคลิงค์ไลบ<mark>รา</mark>รีหรื<mark>อดีแอลแอลเป็นโมดูลท</mark>ี่ประกอบไปด้วยฟังก์ชันและข้อมูลต่าง ๆ ที่สามารถถูกเรียกใชโดยโมดูลอื่น เชน โปรแกรมหรือดีแอลแอลไฟลอื่น ๆ โดยจะ เปนไฟลที่มีนามสกุลเปน \*.dll
- ดีแอลแอลสามารถนิยามเป็นฟังก์ชันได้ 2 ประเภท คือ ฟังก์ชันแบบส่งออก (Export) และฟังก์ชันแบบภายใน (Internal) ฟังก์ชันแบบส่งออกมีจุดมุ่งหมายเพื่อถูกเรียกใช้ ื่ งานโดยโมดูลอื่น ๆ เช่นเดียวกันสามารถถูกเรียกใช้งานบริเวณใดที่มีการประกาศโดย ดีแอลแอลไฟล์อื่น ส่วนแบบฟังก์ชันภายในสามารถถูกเรียกใช้งานจากภายในดีแอล แอลที่ประกาศไว้เท่านั้น ถึงแม้ว่าดีแอลแอลสามารถทำการส่งออกข้อมูลได้ โดยปกติ ขอมูลสามารถถูกใชโดยเพียงฟงกชันเทานั้น อยางไรก็ตามไมมีอะไรสามารถปองกัน การอ่านหรือเขียนข้อมูลจากโมดูลอื่นได้
- ดีแอลแอลใหบริการกับโมดูลของแอพพลิเคชันโดยฟงกชันสามารถทําการอัพเดทและ ถูกนำกลับมาใช้ใหม่ได้อย่างง่าย ดีแอลแอลสามารถช่วยลดการใช้งานหน่วยความจำ เมื่อมีการเรียกใช้งานแอพพลิเคชันที่มีการทำงานซ้ำซ้อนในเวลาเดียวกัน เพราะว่าแต่ ื่ ้ํ ละแอพพลิเคชันได้รับการคัดลอกข้อมูลดีแอลแอลไปใช้งาน

 วินโดวสเอพีไอ (API: Application Programming Interface) คือ กลุมของดีแอลแอ ลของวินโดวส์ที่ถูกรวมไว้เพื่อทำการเรียกใช้งาน โดยแต่ละกระบวนการของวินโดวส์เอ พีไอจะเรียกใช้ดีแอลแอลเป็นส่วน ๆ ตามการใช้งาน ตัวอย่างไฟล์ดีแอลแอลที่สำคัญ เช่น kernal32.dll, shell32.dll และ user32.dll เป็นต้น

#### **2.2 เอกสารและงานวิจัยท เก ยวของ ี่**

2.2.1 โปรแกรมเอ็นไฮเบอร์เนต "NHibernate Reference Documentation" [4] โปรแกรมเอ็นไฮเบอรเนต คือ โปรแกรมไฮเบอรเนตที่ทํางานบนเทคโนโลยีกรอบงานดอต เนต เป็นโอ-อาร์แม็พเปอร์ (O/R\_Mapper) ที่มีความสามารถและประสิทธิภาพค่อนข้างสูง โดย ี สถาปัตยกรรมระดับสูงของเอ็นไฮเบอร์เนตแสดงใน<u>รูปที่</u> 2.2

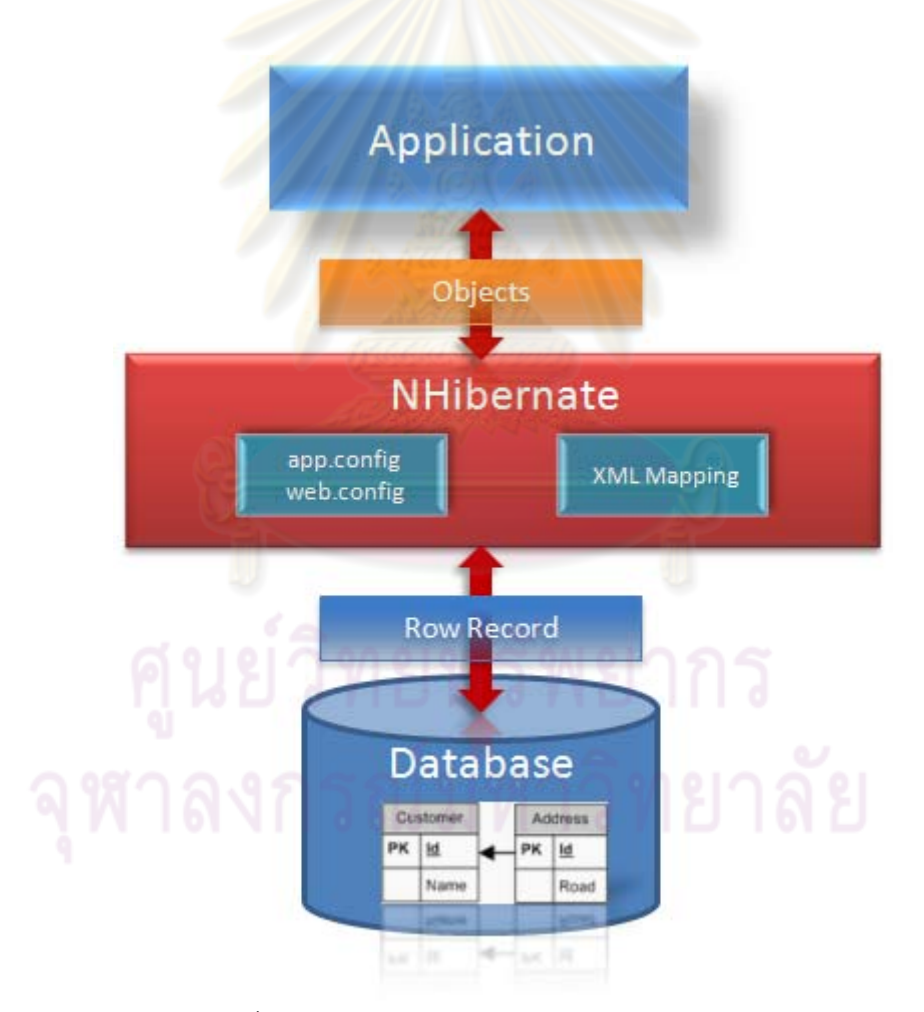

รูปที่ 2.2 สถาปัตยกรรมระดับสูงของเอ็นไฮเบอร์เนต

จากรูปที่ 2.2 แสดงสถาปตยกรรมระดับสูงของเอ็นไฮเบอรเนต พบวาเอ็นไฮเบอรเนตจะทํา หน้าที่เปลี่ยนลักษณะของวัตถุไปและกลับเข้ากับฐานข้อมูล แนวคิดและวิธีการของเอ็นไฮเบอร์เนต ในการทำแม็พวัตถุเข้ากับตารางในฐานข้อมูลจะใช้เอ็กซ์เอ็มแอลแม็พ ลักษณะประจำหรือ โปรแกรมช่วยงานอื่น เช่น Fluent NHibernate โดยผู้ใช้ต้องตั้งค่าระบุว่าคลาสใดในโดเมนของวัตถุ ั้ ้นี้จะไปแม็พเข้ากับตารางใด และคุณสมบัตินี้จะไปแม็พเข้ากับสดมภ์ใดในตารางรวมไปถึงการ กำหนดคุณสมบัติเพิ่มเติมได้ค่อนข้างยืดหยุ่น โดยในรูปที่ 2.3 แสดงสถาปัตยกรรมโดยละเอียด ิ่ ของเอ็นไฮเบอรเนต

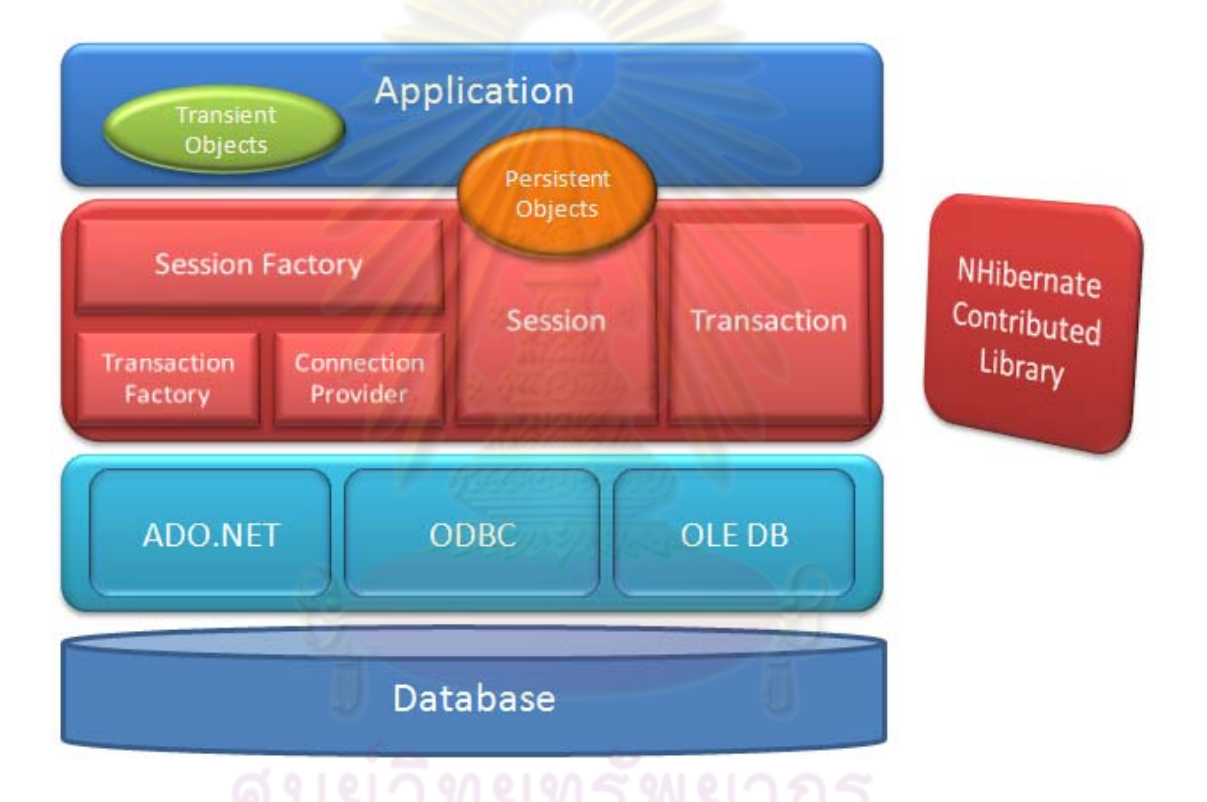

รูปที่ 2.3 สถาปตยกรรมโดยละเอียดของเอ็นไฮเบอรเนต

จากรูปที่ 2.3 สามารถอธิบายรายละเอียดของแตละสวน คือ

- 1. SessionFactory (NHibernate.ISessionFactory) เป็นวัตถุที่ใช้เริ่มต้นการทำงานของ **่** เอ็นไฮเบอร์เนต โดยจะเปิดไฟล์แม็พและไฟล์การตั้งค่าต่าง ๆ เข้ามาตั้งต้นใช้งาน อีกทั้งยัง ั้ ั้ ั้ เปน factory สําหรับสราง ISession ซึ่งอาจจะมีแคชของขอมูล ในกรณีที่มีนําขอมูล กลับมาใชงานในระดับของ transactions, process หรือ cluster-level.
- 2. **Session (NHibernate.ISession)** เปนวัตถุที่ทํางานแบบเธรดเด ยว(Single Thread) มี ช่วงการทำงานที่สั้น ซึ่งจะเป็นตัวที่ใช้ติดต่อระหว่างโปรแกรมกับส่วนเก็บข้อมูลของระบบ

เช่น ฐานข้อมูล เป็นต้น โดยการทำงานนั้นจะเป็นการใช้งานเอดีโอดอตเนต (ADO.NET) ในการติดต่อนั้นเอง ตลอดจนยังเป็น Factory ไว้สร้าง ITransaction เมื่อต้องการใช้งาน ั้ transaction ที่สำคัญยังมีการใช้แคชกับ Persistant Object ด้วย ช่วยให้เราสามารถ ทํางานกับ object graph และกรณีคนหาวัตถุจากไอดี (ID) เปนตน

- 3. **Persistent Objects and Collections** เปนวัตถุที่มีชวงชีวิตสั้น ๆ โดยเปนการทํางาน ของเธรดเดี่ยว(Single Thread) โดยจะเก็บค่า persistent state เอาไว้ด้วย และอาจจะ ี่ รวมไปถึง business method <mark>บางตัวไว้ด้</mark>วย ซึ่งวัตถุนี้จะเป็นพิมพ์เดียวกับแบบจำลอง โดเมนที่ออกแบบไว้ โดย<mark>จะคงคุณสมบัติของ POCO ไว้ได้ และที่สำคัญวัตถุนี้จะอย</mark>ู่ใน Session ของ ISession และหาก Ses<mark>sion ดังก</mark>ล่าวปิดลง วัตถุเหล่านี้จะลอยตัวจาก ี้ เอ็นไฮเบอร์เนตและส่งต่อไปยังเลเยอร์อื่น ๆ ได้ เช่น สามารถแม็พวัตถุไปยังดีทีโอ (DTO) เพื่อส่งต่อไปยังเ<mark>ลเยอร์น</mark>ำเสนอข้อมูล ื่
- 4. **Transient Objects and Collections** คือวัตถุที่อยูในความจําของระบบ หรือวัตถุที่ถูก สร้างขึ้นใหม่ หรื<mark>อเป็นวัตถุที่ไม่ได้อยู่ในการดูแลของ IS</mark>ession

ิ จากสถาปัตยกรรมข<mark>องเอ็นไฮเบอร์เนตดังกล่าว ทำให้</mark>ทราบวิธีการทำงานของเอ็นไฮเบอร์ เนตเบื้องต้น ดังนั้นเพื่ออธิบายให้เข้<mark>าใจถึงขั้นตอนการใช้งา</mark>นเอ็นไฮเบอร์เนตเบื้องต้น จะอธิบาย ื้ ั้ ื่ ดวยแผนภาพกิจกรรมในรูปที่ 2.4

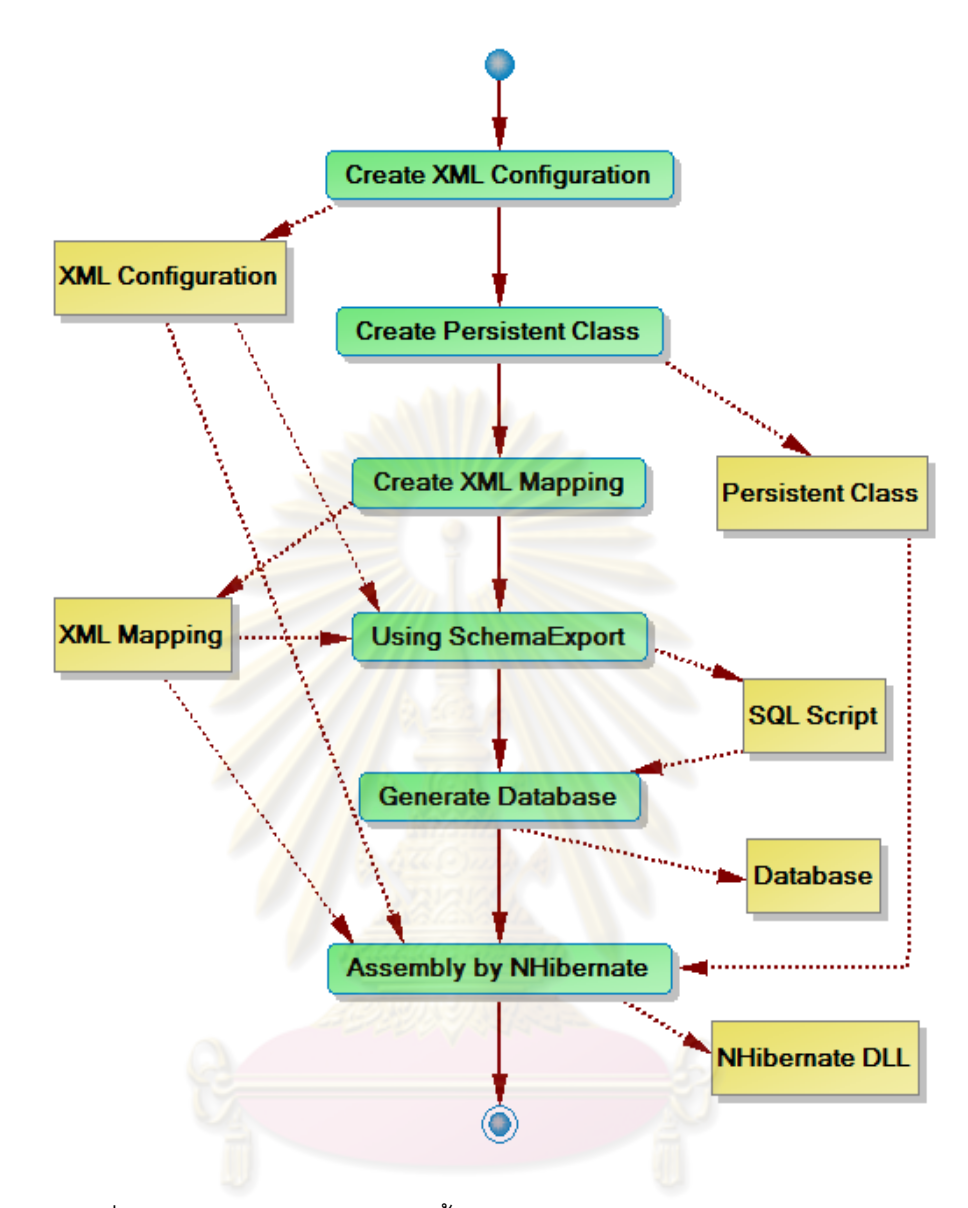

รูปที่ 2.4 แผนภาพกิจกรรมแสดงขั้นตอนการใช้งานโปรแกรมเอ็นไฮเบอร์เนต โดยขั้นต<sub>่</sub>อนเริ่มต้นจาก

2.2.1.1 กิจกรรม Create XML Configuration เขียนไฟล์เอ็กซ์เอ็มแอลตั้งค่า ั้ การใช้งาน ให้เหมาะสมกับฐานข้อมูลที่ใช้งาน ตั้งชื่อไฟล์ app.config มีรายละเอียดดังนี้ ี้

- ใชฐานขอมูลไมโครซอฟทเอสคิวแอลเซิรฟเวอร (Microsoft SQL Server 2000)
- $\bullet$  เซิร์ฟเวคร์ซื่อ = (local)
- $\bullet$  ฐานข้อมูลชื่อ = QuickStart
- $\bullet$  ชื่อผู้ใช้งาน = sa
- $\bullet$  รหัสผู้ใช้ = \*\*\*\*\*\*\*\*

ตัวอย่างไฟล์เอ็กซ์เอ็มแอลตั้งค่าการใช้งานดังรูปที่ 2.5 ั้ <?xml version="1.0" encoding="utf-8" ?>

<configuration>

<configSections>

<section

name="hibernate-configuration"

type="NHibernate.Cfg.ConfigurationSectionHandler, NHibernate" />

</configSections>

<hibernate-configuration xmlns="urn:nhibernate-configuration-2.2">

<session-factory>

<property name="dialect">NHibernate.Dialect.MsSql2000Dialect</property>

<property name="connection.provider">NHibernate.Connection.Driver

ConnectionProvider

</property>

<property name="connection.connection\_string">Server=(local);initial

catalog=quickstart;Integrated Security=SSPI</property>

<mapping assembly="QuickStart" />

</session-factory>

</hibernate-configuration>

<system.web>

……………

</system.web>

</configuration>

รูปที่ 2.5 ตัวอย่างไฟล์เอ็กซ์เอ็มแอลที่ใช้ในการตั้งค่า (XML Configuration)

```
namespace QuickStart 
{ 
   public class Cat 
   { 
      private string id; 
      private string name; 
      private char sex; 
      private float weight; 
      public Cat() 
      { 
 } 
     public virtual string Id
      { 
         get { return name; } 
        set \{ id = value; \} } 
      public virtual string Name 
\{ get { return name; } 
        set \{ name = value; \} } 
      public virtual char Sex 
\{ get { return sex; } 
        set \{ sex = value; \} }
```
2.2.1.2 กิจกรรม Create Persistent Class เขียนคลาสท ี่ใชในการแม็พกับ ฐานข้อมูลโดยใช้ภาษาซีชาร์ปโดยตั้งชื่อไฟล์ user.cs ตัวอย่างไฟล์คลาสแสดงในรูปที่ 2.6

รูปที่ 2.6 ตัวอย่างคลาสที่ใช้ในการแม็พ (Persistent Class)

```
public virtual float Weight 
       { 
          get { return weight; } 
         set \{ weight = value; \} } 
    } 
}
```
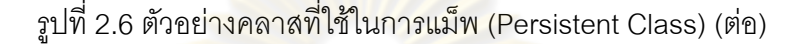

2.2.1.3 กิจกรรม Create XML Mapping เขียนเอ็กซ์เอ็มแอลแม็พไฟล์เพื่อทำ การแม็พกับฐานข้อมูล โดยตั้งชื่อไฟล์ user.hbm.xml ตัวอย่<mark>างไฟ</mark>ล์เอ็กซ์เอ็มแอลแม็พไฟล์แสดงใน รูปที่ 2.7

```
<?xml version="1.0" encoding="utf-8" ?>
<hibernate-mapping xmlns="urn:nhibernate-mapping-2.2" 
   namespace="QuickStart" assembly="QuickStart"> 
   <class name="Cat" table="Cat"> 
    \leqid name="Id">
        <column name="CatId" sql-type="char(32)" not-null="true"/> 
        <generator class="uuid.hex" /> 
    \langleid\rangle <property name="Name"> 
        <column name="Name" length="16" not-null="true" /> 
     </property> 
     <property name="Sex" /> 
     <property name="Weight" /> 
   </class> 
</hibernate-mapping>
```
รูปที่ 2.7 ตัวอยางไฟลเอ็กซเอ็มแอลแม็พไฟล (XML Mapping)

2.2.1.4 กิจกรรม Using SchemaExport นําเอ็กซเอ็มแอลแม็พไฟลมาเรียกใช งานผานโปรแกรมเครื่ องมือที่ชื่อวา SchemaExport ซึ่งเปนโปรแกรมชวยงานของโปรแกรมเอ็นไฮ เบอร์เนตที่ทำหน้าที่สร้างไฟล์เอสคิวแอลสคริปต์จากเอ็กซ์เอ็มแอลแม็พไฟล์ ตัวอย่างไฟล์แอสคิว  $\mathcal{L}^{\mathcal{L}}$ แอลสคริปต์ที่ได้จากการใช้โปรแกรม SchemaExport ตั้งชื่อไฟล์ NHibernate.sql แสดงในรูปที่ 2.8

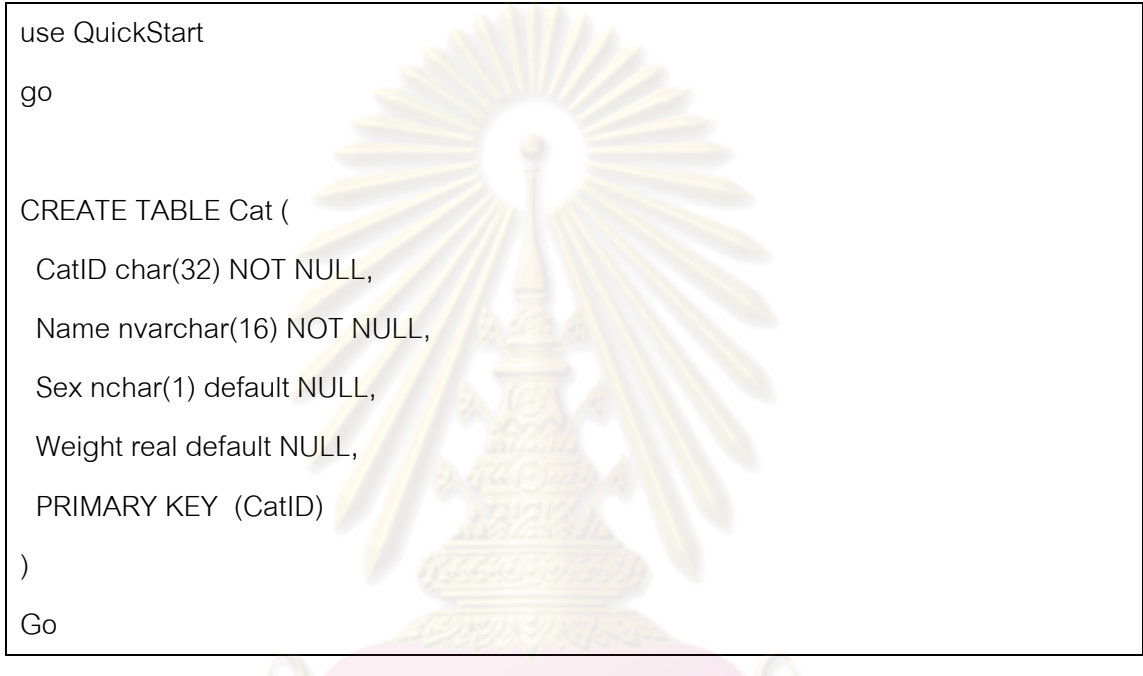

รูปที่ 2.8 ตัวอยางไฟลเอสคิวแอลสคริปต (SQL Script)

2.2.1.5 กิจกรรม Generate Database นําไฟลเอสคิวแอลสคริปตที่ไดไปสราง ฐานข้อมูลขึ้น โดยใช้คำสั่ง osql ในดอสคอมมานด์พร้อมต์

osql –E –i NHibernate.sql –o output.txt

2.2.1.6 กิจกรรม Assembly by NHibernate นำไฟล์เอ็กซ์เอ็มแอลที่ได้ทั้งสอง ไฟล์กับคลาสที่ใช้ในการแม็พที่ได้ และไลบรารีไฟล์ของเอ็นไฮเบอร์เนตมาทำการประกอบไฟล์โดย ใช้โปรแกรมที่ชื่อว่า เอ็นแอนท์ (NAnt) โดยเริ่มต้นใช้โปรแกรมต้องมีการลงโปรแกรม Microsoft .NET Framework runtime 1.1, Microsoft .NET Framework runtime 2.0 และ Microsoft .NET

Framework SDK Version 1.1 ไว้ก่อนจึงทำการใช้งานได้ หลังจากนั้นทำการติดตั้งโปรแกรมเอ็น ั้ แอนท์ลงไป ขั้นตอนการประกอบไฟล์แสดงด้วยแผนภาพกิจกรรมรูปที่ 2.9

- กิจกรรม Extract file NHibernate-src.zip to folder ขยายไฟล์ NHibernate-src.zip ไปยังโฟลเดคร์ที่ต้องการทำการประกอบไฟล์ จะได้ไลบรารีของโปรแกรมเอ็นไฮเบอร์ เนตที่ตองการในโฟลเดอร
- กิจกรรม Copy file to folder คัดลอกไฟล์ 3 ไฟล์ได้แก่ไฟล์ User.cs, ไฟล์ User.hbm.xml และไฟล์ <mark>app.config ไปยังโฟลเดอร์ที่เก็บไลบรารีของโปรแกรม</mark> เอ็นไฮเบอรเนตในกิจกรรมแรก
- กิจกรรม Assembly with NAnt ทำการประกอบไฟล์โดยเรียกใช้ดอสคอมมานด์ พร้คมต์ไปยังพาร์ทที่ทำการคัดลอกไฟล์ไว้แล้วพิมพ์คำสั่ง ดังนี้ ี้

สําหรับโหมดดีบัก (Debug mode)

NAnt -D:project.config=debug clean build >output-debug-build.log

สําหรับโหมดรีลีส (Release mode)

NAnt -D:project.config=release clean build >output-release-build.log

ไฟลที่ไดจากการประกอบไฟลจะอยูในโฟลเดอรที่ชื่อวา Build ของโฟลเดอรที่ทําการคัดลอกไฟล ทั้งสามไว

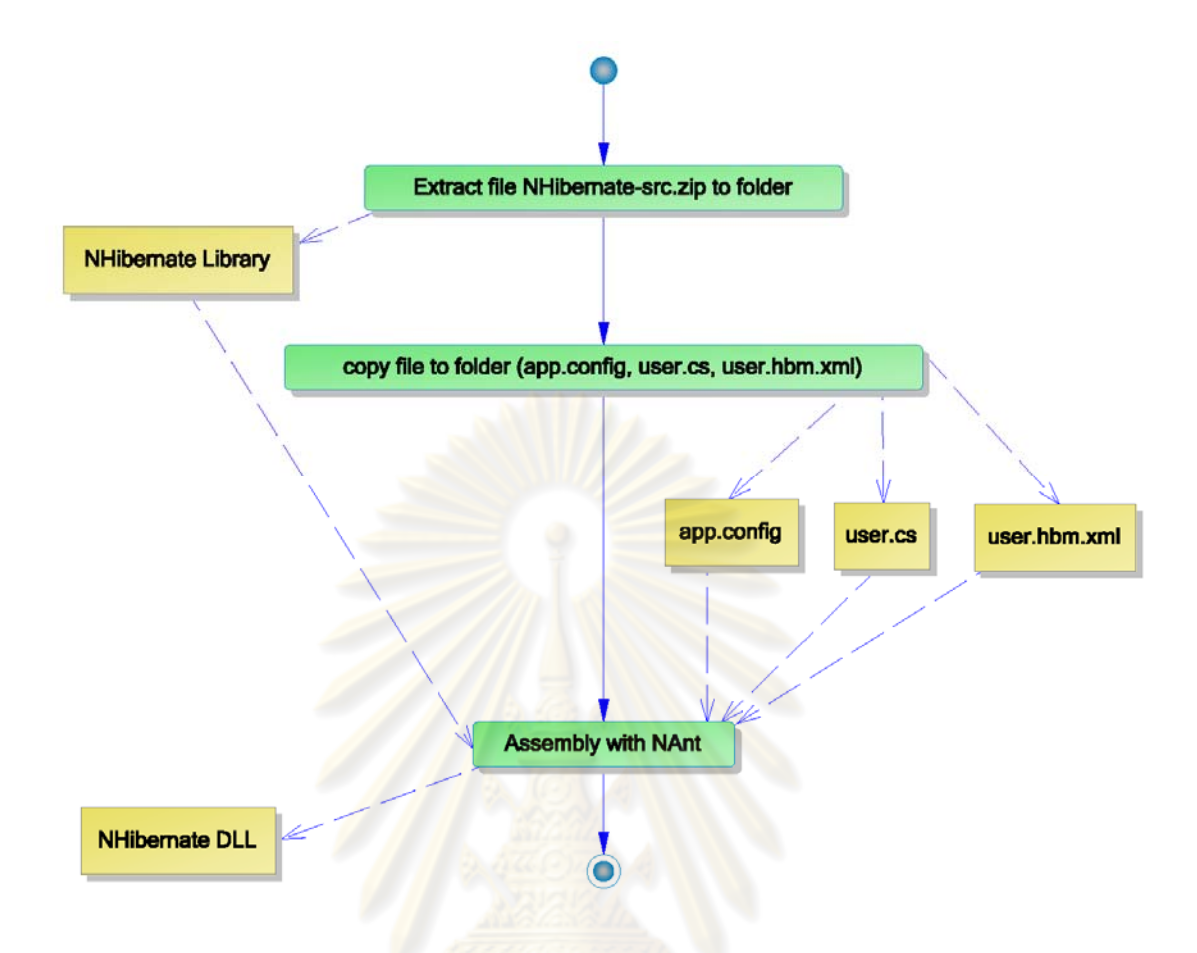

รูปที่ 2.9 แผนภาพกิจกรรมแสดงการประกอบไฟล์ทั้งหมดด้วยโปรแกรมเอ็นแอนท์

ขั้นตอนทั้งหมดที่กล่าวมาเป็นขั้นตอนโดยละเอียดตั้งแต่การเตรียมไฟล์เพื่อใช้งานเอ็นไฮ ั้ ั้ เบอร์เนตจนถึงการประก<mark>อ</mark>บไฟล์ทั้งหมดด้วยโปรแกรมเอ็นแอนท์ จะเห็นได้ว่าการใช้งานทั้งหมดจน ั้ ได้ไฟล์เอ็นไฮเบอร์เนตดีแอลแอลที่ต้องการ มีความยุ่งยาก ซับซ้อนหลายขั้นตอน ทำให้ผู้ใช้งาน ั้ โปรแกรมเอ็นไฮเบอร์เนตต้องมีความรู้และความเข้าใจในการใช้งานเป็นอย่างดี รวมถึงต้องทำการ เขียนโค้ดอย่างระมัดระวังข้อผิดพลาดที่อาจจะเกิดขึ้น ดังนั้นถ้าหากเกิดข้อผิดพลาดขึ้นในการ ั้ เขียนโค้ดแล้วนำไปประกอบไฟล์ เมื่อมีการนำไฟล์เอ็นไฮเบอร์เนตไปเรียกใช้งานในแอพพลิเคชัน ื่ อื่น ๆ หากเกิดข้อผิดพลาดขึ้นต้องทำการตรวจสอบหาข้อผิดพลาดหลายจุดด้วยกัน ตั้งแต่ ข้อผิดพลาดที่อาจจะเกิดขึ้นจากตัวแอพพลิเคชันที่เรียกใช้เอง หรือข้อผิดพลาดที่เกิดขึ้นจากเขียน ี่ ึ้ ึ้ โคดในไฟลตาง ๆ ที่ใชในประกอบไฟลเปนเอ็นไฮเบอรเนตดีแอลแอล ซึ่งการตรวจสอบหา ข้อผิดพลาดดังกล่าวใช้เวลาตรวจสอบมาก จึงเป็นสาเหตุหลักที่เป็นปัญหาของการใช้โปรแกรม เอ็นไฮเบอรเนต

2.2.2 งานวิจัยเวื่อง "JWay-Model driven J2EE application framework" [5] โดย ื่ Sakowicz และคณะ ปี 2007

งานวิจัยนี้เป็นการพัฒนากรอบงานสำหรับการเขียนโปรแกรมด้วยภาษาจาวา จุดประสงค์ของงานวิจัยนี้คือ การพัฒนากรอบงานเพื่อสร้างเครื่องมือที่ทำให้เกิดการ **่** ติดต่อได้อย่างต่อเนื่องกับไคล์เอ็นต์ (Client) JWay เป็นเว็บเทมเพลทแบบเอ็มวีซี (MVC: ื่ Model View Controller) ถูกออกแบบและเขียนดวยภาษาจาวาโดยเปนซอฟตแวรโอเพน ี ซอร์ส กรอบงานและโปรแกรมที่ถูกใช้เป็นเทมเพลทถูกสร้างด้วยโปรแกรม Maven โมดูล โปรแกรมช่วยสร้างโค้ดถ<mark>ูกสร้างจาก XDoclet ในง</mark>านวิจัยนี้ขอเรียกว่า XWay โดย XWay ี้ ทำหน้าที่เหมือนกับดีเอโอ (DAO: Data Access Object) ส่วนกรอบงานของเพอร์ซิส เทนตที่ใชใน JWay คือ Hibernate ผลของงานวิจัยพบวา JWay ประสบความสําเร็จ ตามจุดประสงค์<mark>คือ สามารถทำการติดต่ออย่างต่อ</mark>เนื่องกับไคล์เอ็นต์ได้เป็นอย่างดี นอกจากนี้พบว่า Hibernate ได้รับ<mark>ความนิยมและมีประ</mark>สิทธิภาพ จึงถูกนำมาใช้เป็นกรอบ ֧֧֝֟֟֟֟֟֟֟֟֟֟֟֟֟֟֟֟֟֟֟֟֟֟֟֡֬֟<sup>֟</sup> งานเพอร์ซิสเทน<mark>ต์ แต่งานวิจัยที่ได้กล่าวมาการออ</mark>กแบบและพัฒนากรอบงานยังอยู่ใน สวนของเทคโนโลยีของภาษาจาวาเทานั้น

2.2.3 งานวิจัยเวื่อง <mark>"</mark>Object Oriented Application Cooperation Methods with ื่ Relational Database (ORM) based on J2EE Technology" [6] โดย Ziemniak และ คณะ ป 2007

งานวิจัยนี้เป็นการทดสอบประสิทธิภาพการทำง<mark>านเทคโนโลยีเพอร์ซิสเทนต์ทั้</mark>ง 3 เทคโนโลยีไดแก JPA (Java Persistence API), JDO (JPOX: Java Persistent Objects) และ Hibernate โดยในการทดสอบใช้ ฟังก์ชันต่าง ๆ ของกรอบงานสปริง (Spring Framework) ได้แก่

- การทำการตั้งค่าโปรแกรมที่ใช้จาวาบีน (JavaBeans) ผ่าน Inversion-Of-Control ั้
- เลเยอร์การนำเสนอข้อมูลเว็บตามแบบจำลองเอ็มวีซี (MVC:  $\quad$  Model  $\quad$  View Controller)
- ทดสอบการใช้งานร่วมกับฐานข้อมูล
- การบริหารจัดการทรานแซคชันโดยใชเอโอพี (AOP: Aspect Oriented Programming**)**

ผลจากการทดสอบโดยใชโปรแกรมตัวอยางพบวา JPA เปนเทคโนโลยีที่มี สมรรถนะมากที่สุด และ Hibernate เปนเทคโนโลยีที่ทรงพลังมากที่สุด และสุดทาย JPOX เป็นเทคโนโลยีที่ใช้งานยากและผลที่ได้ไม่น่าพอใจเท่าที่ควร จากงานวิจัยนี้ทำให้เห็นว่า เทคโนโลยี JPA และ Hibernate เป็นเทคโนโลยีที่น่าสนใจนำมาใช้งาน เนื่องจาก ื่ เทคโนโลยีทั้งสองเปนเทคโนโลยีของภาษาจาวา แตเทคโนโลยี Hibernate มีสวนที่ทํางาน กับกรอบงานดอตเนต (.NET Framework) ด้วยซึ่งถูกเรียกว่า NHibernate ผู้วิจัยจึง ้ตัดสินใจเลือก NHibernate มาใช้ง<mark>านในการพัฒนางานวิจัยนี้</mark>

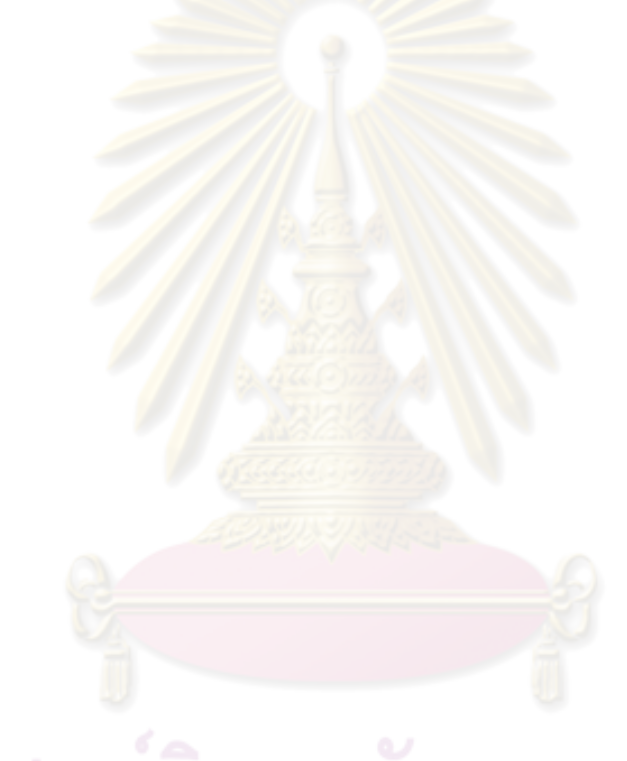

# **บทที่ 3**

# **การวิเคราะหและออกแบบโปรแกรมสรางไฟลสนับสนุนการใชงานสําหรับ เอ ็นไฮเบอรเนต**

 ในงานวิจัยนี้ผูวิจัยไดเลือกใชภาษายเอู ็มแอล (UML: Unified Modeling Language) เป็นเครื่องมือสำหรับสร้างหรือแสดงส่วนต่าง ๆ ของโปรแกรมโดยผู้วิจัยได้ทำการ ื่ ออกแบบโปรแกรมขึ้ นมา

- 1) ภาพรวมของโปรแกรมสร้างไฟล์สนับสนุนการใช้งานสำหรับเอ็นไฮเบอร์เนต
- 2) การออกแบบระบบงานสำหรับโปรแกรมสร้างไฟล์สนับสนุนการใช้งานสำหรับเอ็นไฮเบอร์ เนต
- 3) การออกแบบสถาปตยกรรม (Architecture Design)
- 4) การออกแบบส่วนต่อประสานกราฟิกกับผู้ใช้ (Graphic User Interface Design)

### **3.1 ภาพรวมของโปรแกรมสรางไฟลสน ับสนุนการใชงานสําหรบเอ ั ็นไฮเบอรเนต**

จากที่ได้กล่าวมาข้างต้นในบทนำและขั้นตอนการใช้งานโปรแกรมเอ็นไฮเบอร์เนต ในบทที่ 2 พบว่า ขั้นตอนการใช้งานโปรแกรมเอ็นไฮเบอร์เนตมีขั้นตอนการใช้งานหลายขั้นตอน แต่ ั้ ขั้นตอนที่สำคัญ คือ ขั้นตอนการเตรียมไฟล์ 4 ไฟล์ ได้แก่ ไฟล์เอ็กซ์เอ็มแอลการตั้งค่า, ไฟล์เอ็กซ์ ั้ ั้ เอ็มแอลการแม็พ, ไฟล์คลาสที่ใช้เพื่อทำการแม็พ และเอสคิวแอลสคริป เนื่องจากการเตรียมไฟล์ ื่ ื่ ดังกล่าวผู้ใช้งานเอ็นไฮเบอร์เนตต้องทำการสร้างไฟล์ดังกล่าวขึ้นด้วยตัวเองส่งผลให้ใช้เวลาในการ ึ้ เตรียมไฟล์สูง ดังนั้นโปรแกรมสร้างไฟล์สนับสนุนการใช้งานสำหรับเอ็นไฮเบอร์เนตจึงต้องการช่วย ลดเวลาจากการเตรียมไฟล์สนับสนุนดังกล่าว เพื่อให้สามารถนำไปใช้งานโปรแกรมเอ็นไฮเบอร์ เบอร์เนตได้อย่างสะดวก และรวดเร็วขึ้น โดยเมื่อผู้ใช้งานโปรแกรมสร้างไฟล์สนับสนุนการใช้งาน สำหรับเอ็นไฮเบอร์เนตแล้วจะมีขั้นตอนการทำงานดังอธิบายในแผนภาพกิจกรรมที่ 3.1

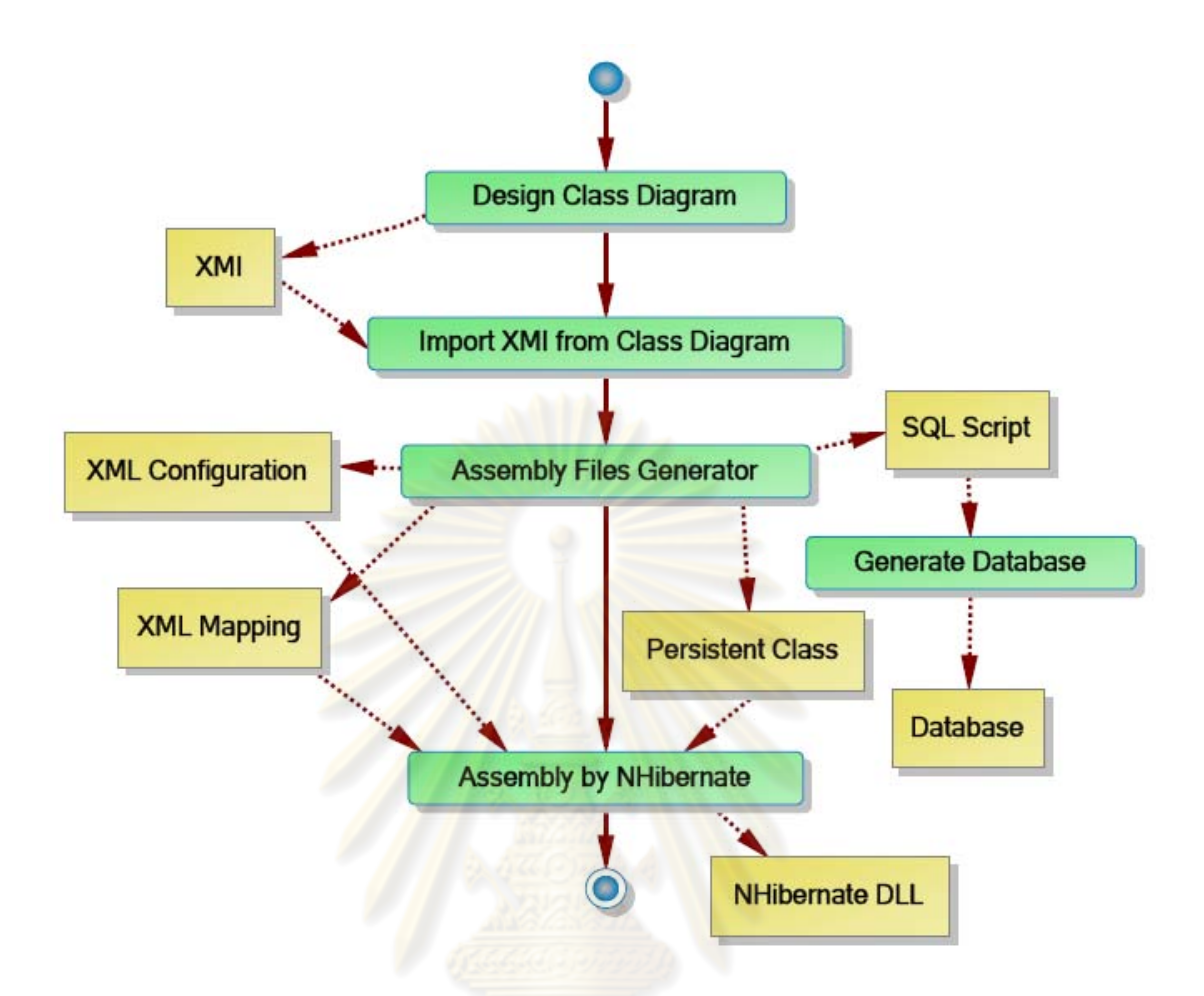

รูปที่ 3.1 แผนภาพกิจกรรมแสดงขั้นตอนการใช้งานโปรแกรมสร้างไฟล์สนับสนุนการใช้งานสำหรับ เอ็นไฮเบอรเนต

จากแผนภาพกิจกรรมใน<mark>รูป</mark>ที่ 3.1จะเริ่มต้น ดังนี้ ิ่

3.1.1 กิจกรรม Design Class Diagram

ผู้ใช้ต้องทำการออกแบบแผนภาพคลาสก่อน โดยในการออกแบบจะใช้ โปรแกรม Visual Paradigm 7.2 ซึ่งเปนโปรแกรมที่ใชสําหรับวาดและออกแบบ แผนภาพยูเอ็มแอล เมื่อทำการออกแบบแผนภาพคลาสที่ต้องการแล้วทำการ ื่ สงออกแผนภาพคลาสในรูปแบบของไฟลเอ็กซเอ็มไอ

3.1.2 กิจกรรม Import XMI from Class Diagram

ผู้ใช้งานต้องนำเข้าแผนภาพคลาสที่อยู่ในรูปแบบของไฟล์เอ็กซ์เอ็มไอเข้า ี่ มายังโปรแกรมสรางไฟลสนับสนุนการใชงานสําหรับเอ็นไฮเบอรเนต

#### 3.1.3 กิจกรรม Assembly Files Generator

หลังจากโปรแก<mark>รมสร้างไฟล์สนับสนุนการใช้งาน</mark>สำหรับเอ็นไฮเบอร์เนต ได้นำเข้าไฟล์เ<mark>อ็กซ์เอ็มไอแล้ว จะทำการแป</mark>ลงข้อความที่อยู่ในรูปแบบเอ็กซ์เอ็มไอ ี่ สร้างเป็นไฟล์<mark>สนับสนุน</mark>การใช้งานทั้ง 4 ไฟล์ คือ เอ็กซ์เอ็มแอลสำหรับการตั้งค่า ั้ (XML Configuration), เอ็กซ์เ<mark>อ็มแอลที่ใช้ในการแม็พ (XML Mapping), คลาสที่</mark> ใช้สำหรับการแม็พ (Persistent Class) และเอสคิวแอลสคริปต์ (SQL Script)

3.1.4 กิจกรรม Generate Database

<mark>หลังจากที่ได้ไฟล์เอสคิวแอลสคริป</mark>ต์ที่สร้างผ่านโปรแกรมสร้างไฟล์ ี สนับสนุนก<mark>ารใช้ง</mark>านส<mark>ำหรับเอ็นไฮเบอร์เนตแล้</mark>ว จึงนำไปสร้างฐานข้อมูล

3.1.5 กิจกรรม Assembly by NHibernate

นำไฟล์สนับสนุนการใช้งานทั้ง 3 ไฟล์ คือ เอ็กซ์เอ็มแอลสำหรับการตั้งค่า ั้ (XML Configuration), เอ็กซ์เอ็มแอลที่ใช้ในการแม็พ (XML Mapping), คลาสที่ ใช้สำหรับการแม็พ (Persistent Class) ไปทำการประกอบเป็นไฟล์ NHibernate.dll ด้วยโปรแกรม Microsoft Visual Studio .NET 2003 เพื่อนำไฟล์ ื่ NHibernate.dll ไปใชงาน

## **3.2 การออกแบบระบบงานสาหร ํ ับโปรแกรมสรางไฟลสนบสน ั ุนการใชงานสําหรับเอ็นไฮ เบอรเนต**

การออกแบบระบบงานวิจัยจะใชแผนภาพคลาส (Class Diagram) และแผนภาพ กิจกรรม (Activity Diagram) เพื่ออธิบายถึงความสัมพันธ์ การเชื่อมโยงกันภายในระบบ และ ื่ ขั้นตอนวิธีการทำงานของโปรแกรมสร้างไฟล์สนับสนุนการใช้งานสำหรับเอ็นไฮเบอร์เนต ั้

3.2.1 แผนภาพคลาส

ในการออก<mark>แบบระบบง</mark>านเชิงวัต<mark>ถุนั้น ขั้นตอ</mark>นที่สำคัญ คือ ต้องค้นหาคลาสและ ้วัตถุที่อยู่ภายใต้ขอบเขตข<mark>องปัญหา ซึ่งผลลัพธ์ที่ได้สามารถแส</mark>ดงแผนภาพคลาส รูปที่ 3.2

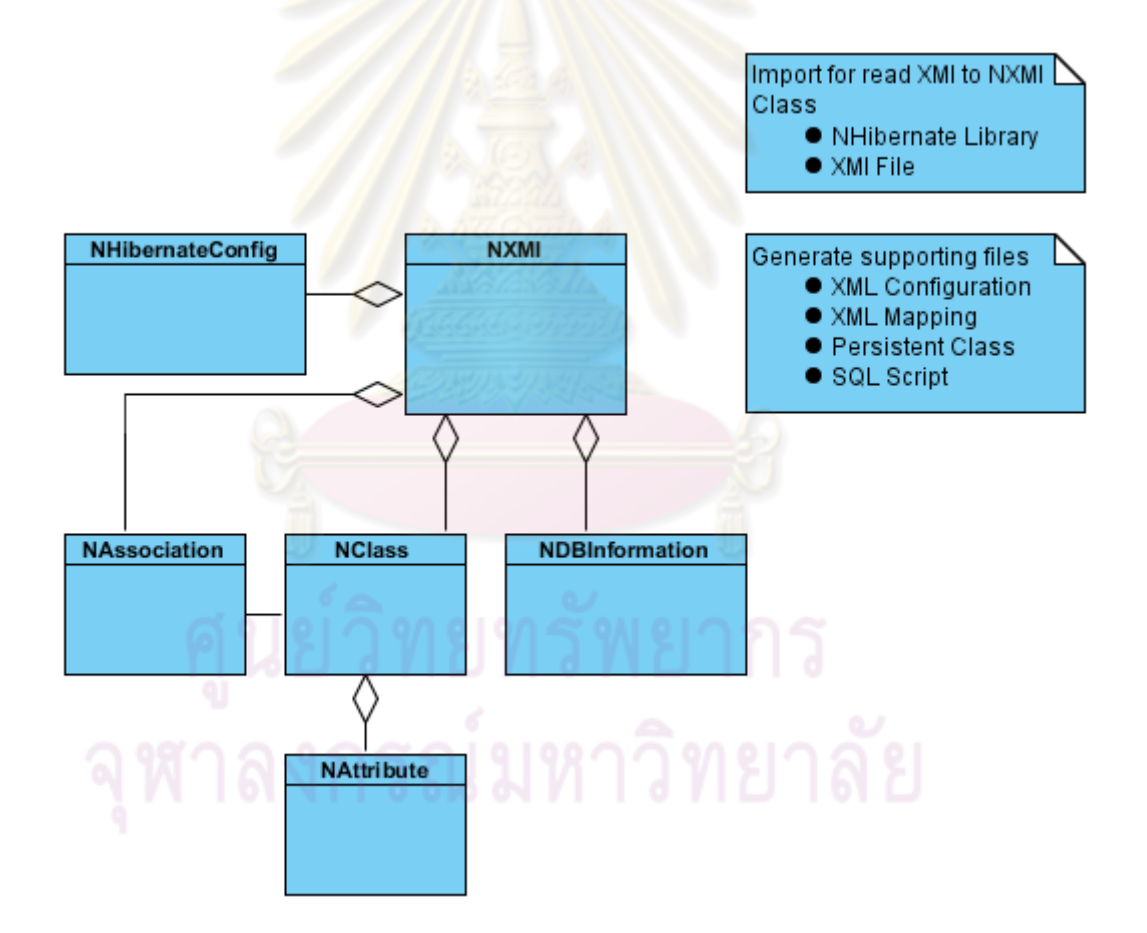

รูปที่ 3.2 แผนภาพคลาสของโปรแกรมสร้างไฟล์สนับสนุนการใช้งานสำหรับเอ็นไฮเบอร์เนต
้จากรูปที่ 3.3 ประกอบด้วยคลาสต่าง ๆ ดังนี้ ี้

> ■ คลาส NXMI เป็นคลาสที่แสดงถึงคลาสที่ทำหน้าที่อ่านไฟล์เอ็กซ์เอ็มไอที่ส่งออกมา จากโปรแกรม Visual Paradigm 7.2 รูปที่ 3.3

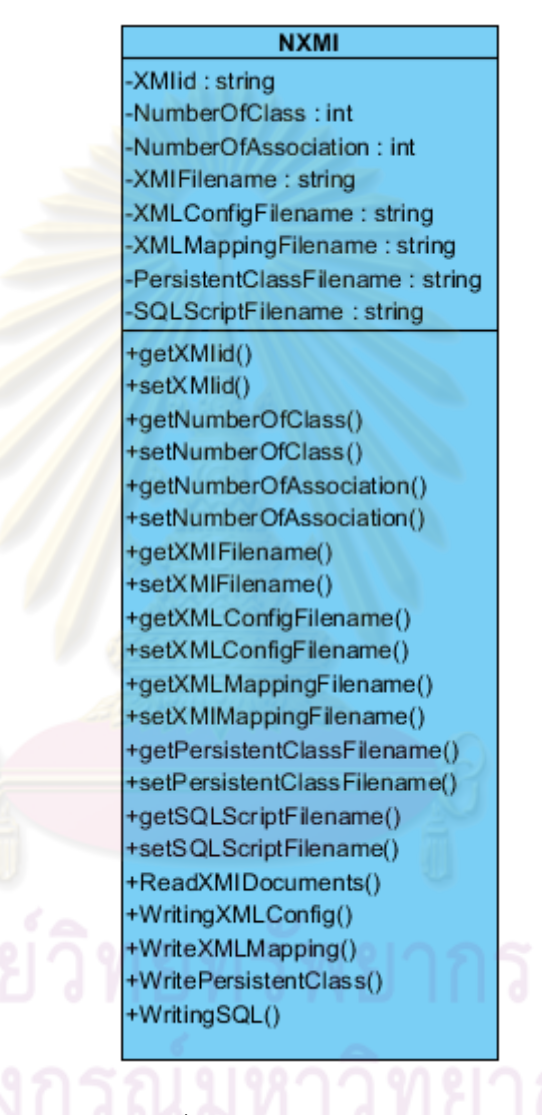

รูปที่ 3.3 คลาส NXMI

ตารางท ี่ 3.1 ลักษณะประจาของคลาส ํ NXMI

| ชื่อลักษณะประจำ         | ความหมาย                               | ชนิดข้อมูล |
|-------------------------|----------------------------------------|------------|
| <b>XMIid</b>            | รหัสเอ็กซ์เอ็มไอ                       | string     |
| <b>NumberOfClass</b>    | จำนวนคลาส                              | int        |
| NumberOfAssociation     | จำนวนความสัมพันธ์                      | int        |
| XMIFilename             | ์ชื่อไฟล์เอ็กซ์เอ็มไอ                  | string     |
| XMLConfigFilename       | <u>ชื่อไฟล์เอ็กซ์เอ็มแอลการตั้งค่า</u> | string     |
| XMLMappingFilename      | ชื่อไฟล์เอ็กซ์เอ็มแอลที่ใช้ในการแม็พ   | string     |
| PersistentClassFilename | <u>ีชื่อไฟล์คลาสที่ใช้ในการแม็พ</u>    | string     |
| SQLScriptFilename       | ชื่อไฟล์เอสคิวแอลสคริป                 | string     |

#### ตารางที่ 3.2 บริการคลาส <mark>NXMI</mark>

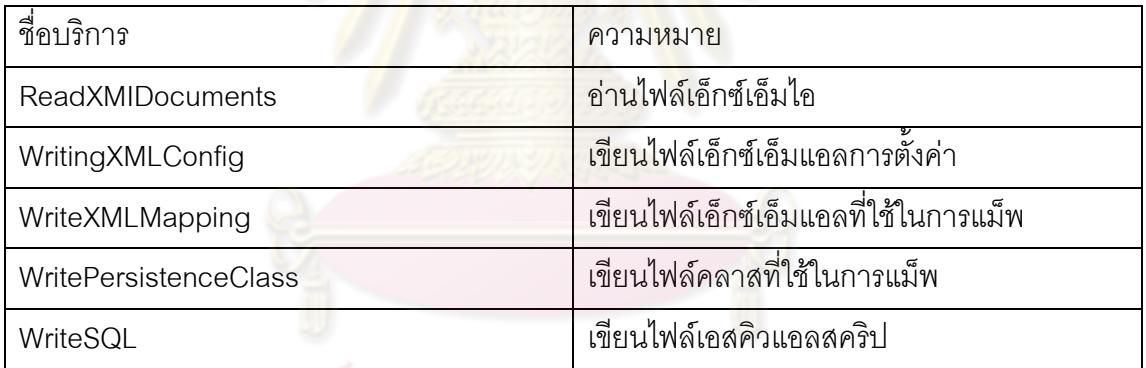

■ คลาส NClass เป็นคลาสที่แสดงถึงคลาสที่มีอยู่ในระบบ ซึ่งได้มาจากการอ่านไฟล์ เอ็กซเอ็มไอรูปที่ 3.4

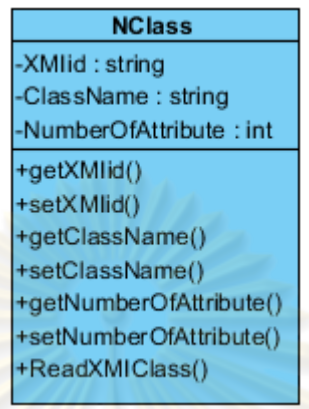

รูปที่ 3.4 คลาส NClass

ตารางที่ 3.3 ลักษณะปร<mark>ะจำของคลาส NClass</mark>

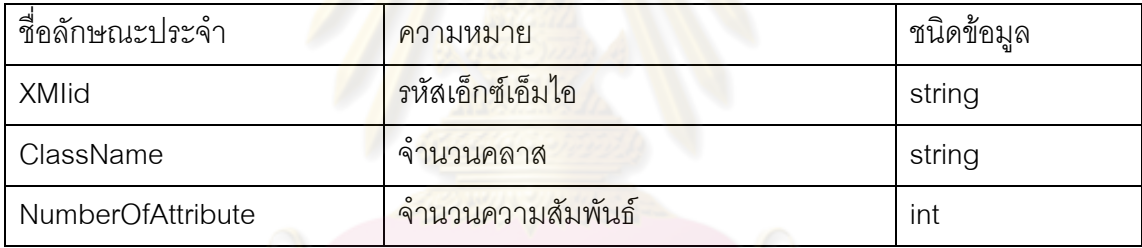

#### ตารางท ี่ 3.4 บริการคลาส NClass

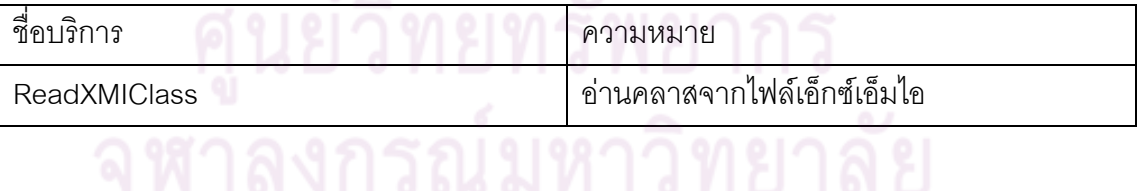

■ คลาส NAttribute เป็นคลาสที่แสดงถึงคุณสมบัติต่าง ๆ ของแต่ละคสาส ซึ่งแต่ละ คลาสต้องมีคุณสมบัติอย่างน้อย 1 คุณสมบัติ รูปที่ 3.5

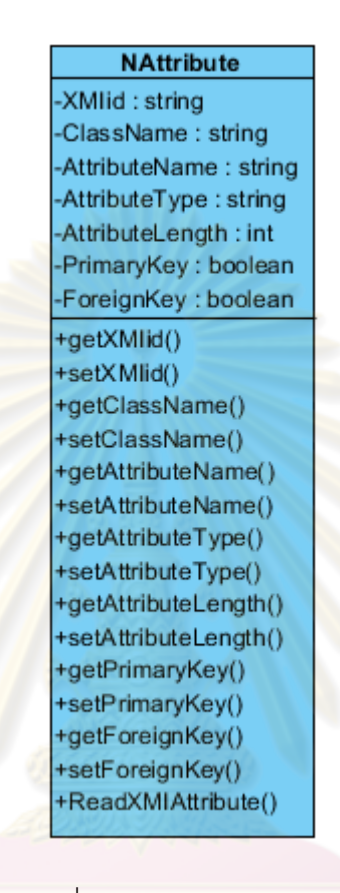

รูปที่ 3.5 คลาส NAttribute

ตารางที่ 3.5 ลักษณะประจำของคลาส NAttribute

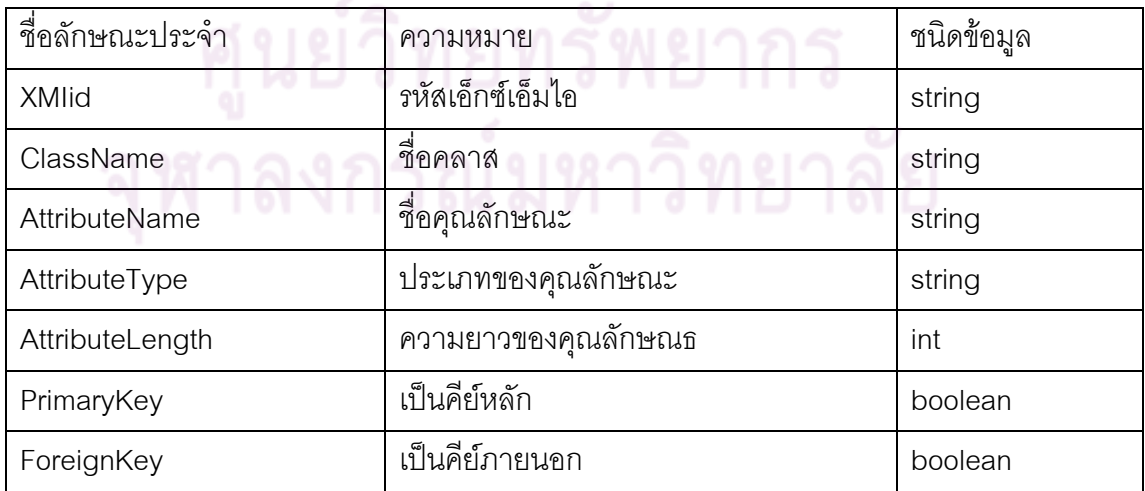

#### ตารางท ี่ 3.6 บริการคลาส NAttribute

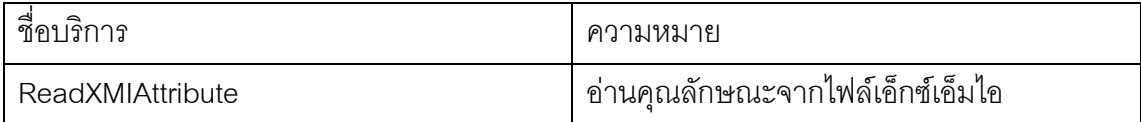

■ คลาส NAssociation เป็นคล<mark>าสที่แสด</mark>งถึงความสัมพันธ์ระหว่าง NClass แต่ละคลาส รูปที่ 3.6

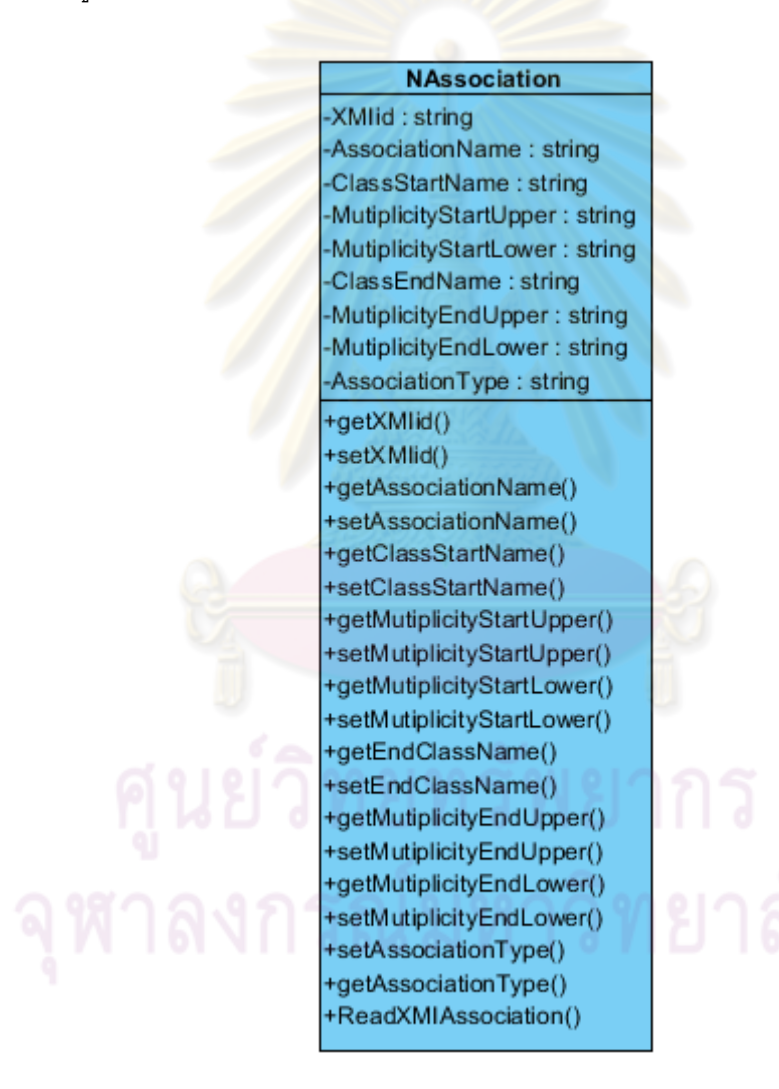

รูปที่ 3.6 คลาส NAssociation

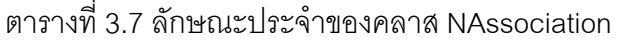

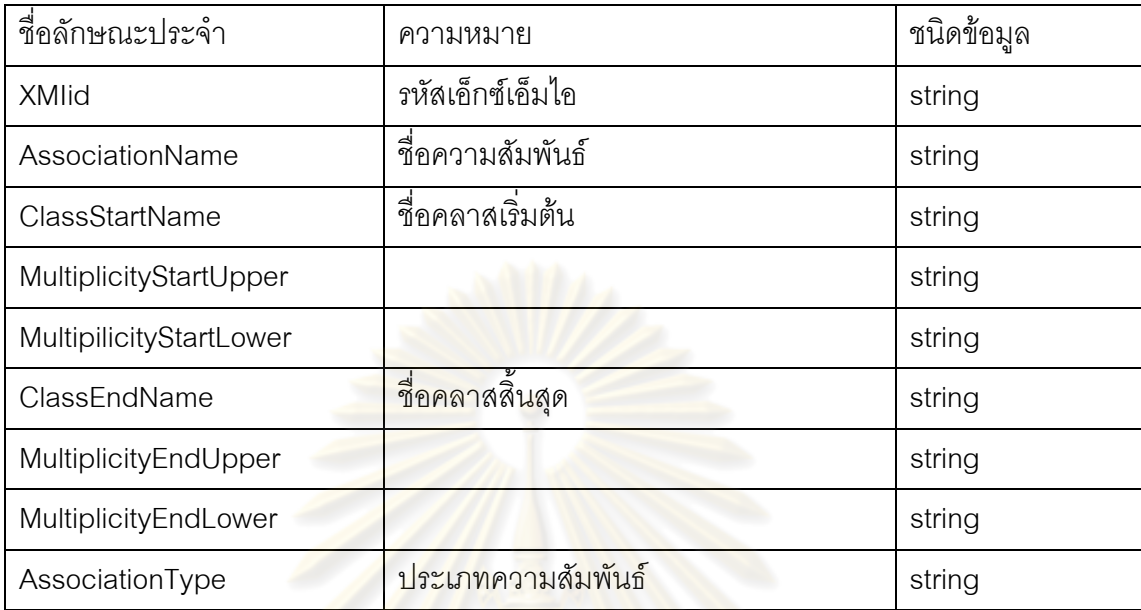

ตารางท ี่ 3.8 บริการคลาส NAssociation

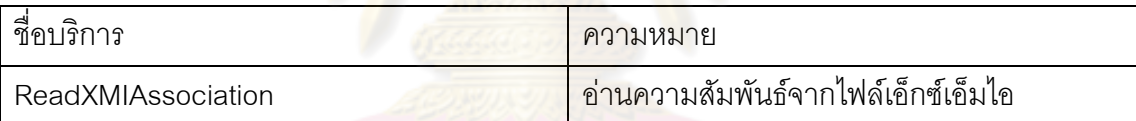

■ คลาส NDBInformation เป็นคลาสที่ทำหน้าที่เก็บข้อมูลต่าง ๆ จากผู้ใช้งานในการทำ การติดตอระหวางโปรแกรมสรางไฟลสนับสนุนการใชงานสําหรับเอ็นไฮเบอรเนตและ ู้ฐานข้อมูล เช่น ชื่อฐานข้อมูล ชื่อผู้ใช้งาน รหัสผ่าน เป็นต้น รูปที่ 3.7

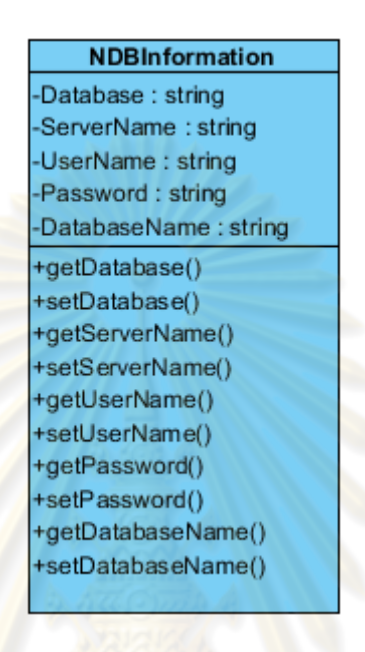

รูปที่ 3.7 คลาส NDBInformation

ตารางที่ 3.9 ลักษณะประจำของคลาส NDBInformation

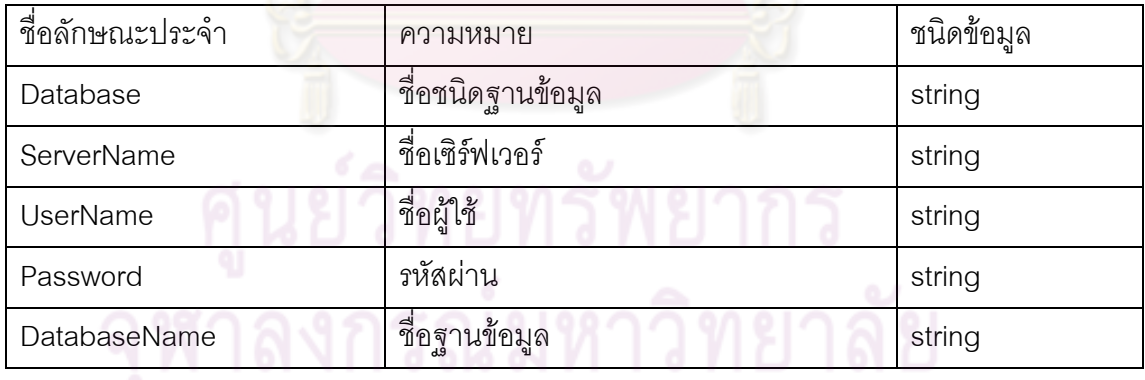

■ คลาส NHibernateConfig เป็นคลาสที่ทำหน้าที่แม็พข้อมูลที่ได้มาจากคลาส NHibernate ไปแม็พใหตรงกับไลบราลี่ของโปรแกรมเอ็นไฮเบอรเนตวาฐานขอมูล ชนิดนี้ต้องมีการตั้งค่าสำหรับโปรแกรมเอ็นไฮเบอร์เนตอย่างไร รูปที่ 3.8 ั้

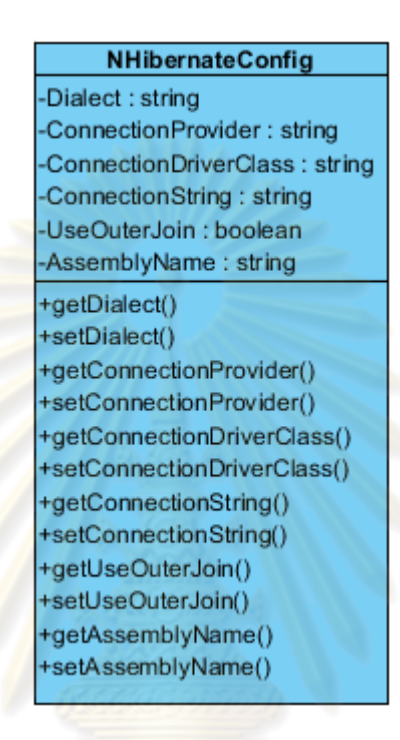

รูปที่ 3.8 คลาส NHibernateConfig

ตารางที่ 3.10 ลักษณะประจำของคลาส NHibernateConfig

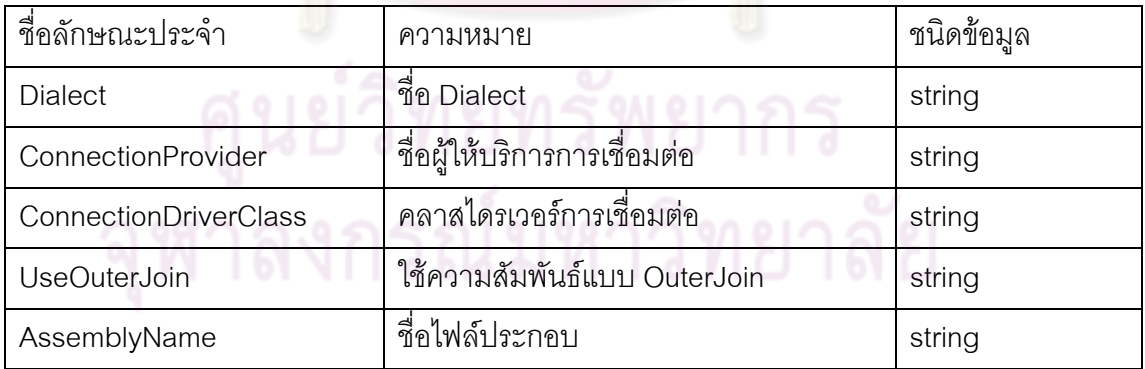

#### **3.3 การออกแบบสถาปตยกรรม**

ี สถาปัตยกรรมของโปรแกรมสร้างไฟล์สนับสนุนการใช้งานสำหรับเอ็นไฮเบอร์เนต ้นั้นแสดงในแผนภาพส่วนประกอบรูปที่ 3.9 โดยมีรายละเอียดต่าง ๆ ดังนี้ ี้

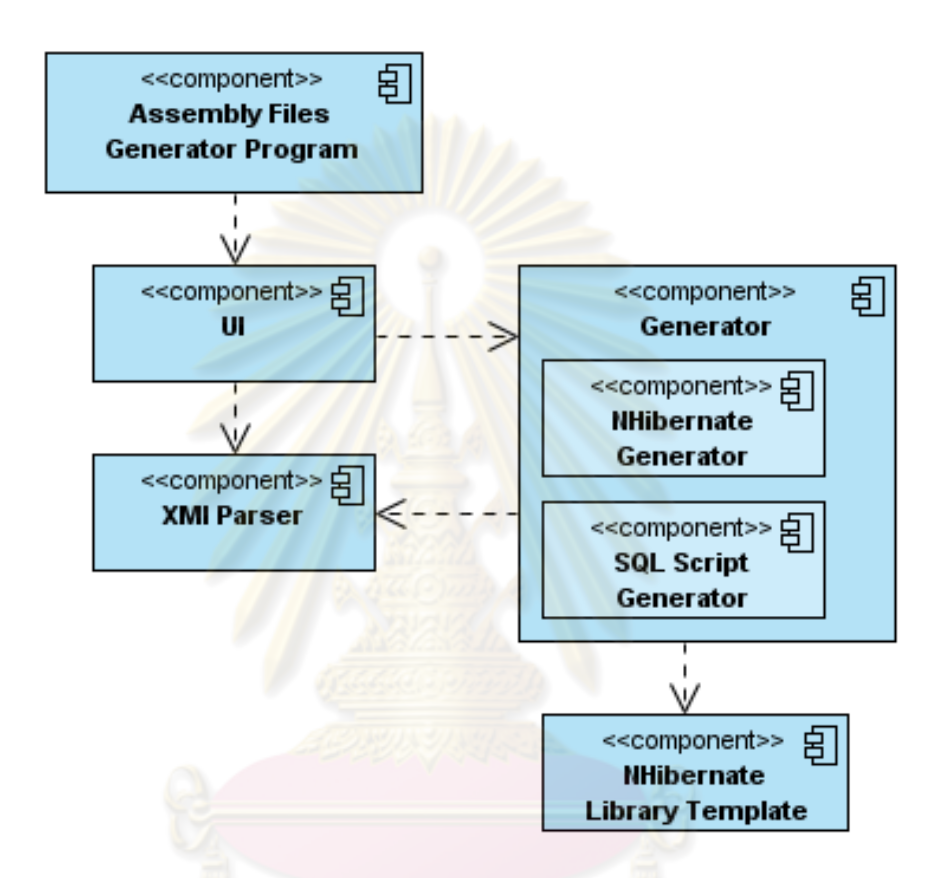

ิ รูปที่ 3.9 แผนภาพส่วนประกอบของโปรแกรมสร้างไฟล์สนับสนุนการใช้งานสำหรับเอ็นไฮเบอร์เนต

- ส่วนประกอบ UI ทำหน้าที่ควบคุมและใช้งานโปรแกรมสร้างไฟล์สนับสนุนการใช้งาน สำหรับเอ็นไฮเบอร์เนต
- ี่ ส่วนประกอบ XMI Parser ทำหน้าที่จัดการและแปลงแผนภาพคลาสไดอะแกรมจาก Visual Paradigm 7.2 ให้อยู่ในรูปของไฟล์เอ็กซ์เอ็มไอ
- ส่วนประกอบ NHibernate Generator ทำหน้าที่รับและแปลงข้อมูลจากไฟล์เอ็กซ์เอ็ม ไอที่ไดรับจากสวนประกอบ XMI Parser และทําการเปรียบเทียบกับแผนแบบไลบรารี ของเอ็นไฮเบอร์เนต เพื่อทำการสร้างไฟล์สนับสนุนการใช้งานสำหรับเอ็นไฮเบอร์เนต ื่

ได้แก่ ไฟล์เอ็กซ์เอ็มแอลตั้งค่าการใช้งาน, ไฟล์เอ็กซ์เอ็มแอลแม็พไฟล์ และคลาสที่ใช้ ั้ ในการแม็พ

■ ส่วนประกอบ SQL Script Generator ทำหน้าที่สร้างไฟล์เอสคิวแอลสคริปต์เพื่อ ี่ นำไปใช้สร้างฐานข้อมูลร่วมกับการแม็พ

#### **3.4 การออกแบบสวนตอประสานกราฟกกับผูใช**

ผู้วิจัยได้ทำการออ<mark>กแบบหน้าจอสำหรับ</mark>การใช้งานโปรแกรม โดยจะอยู่ในรูปแบบ ของฟอร์ม (Form) โดยผ่านการรับข้อมูลจากผู้ใช้ ซึ่งจอภาพสามารถแสดงส่วนต่าง ๆ ที่ใช้งานได้ ดังบี้

## 3.4.1 หนาจอหลักของโปรแกรม

ออกเป็น 2 \_\_ ส่วน ได้แก่ 1.หน้าจอส่วนของการรับข้อมูลเกี่ยวกับฐานข้อมูล 2.  $\mathcal{L}^{\text{max}}_{\text{max}}$ หน้าจอส่วน<mark>ของการนำเข้าไฟล์เอ็กซ์เอ็มไอแล</mark>ะการสร้างไฟล์สนับสนุนการใช้งาน ้สำหรับเค็นไฮ<mark>เ</mark>บคร์<mark>เน</mark>ต ้เป็นหน้า<mark>จอหลักของโปรแกรมสร้างไฟ</mark>ล์สนับสนุนการใช้งานสำหรับ เอ็นไฮเ<mark>บอร์เนต ดังรูปที่ 3.10 และในส่วนข</mark>องหน้าจอหลักนั้นสามารถแบ่ง ั้

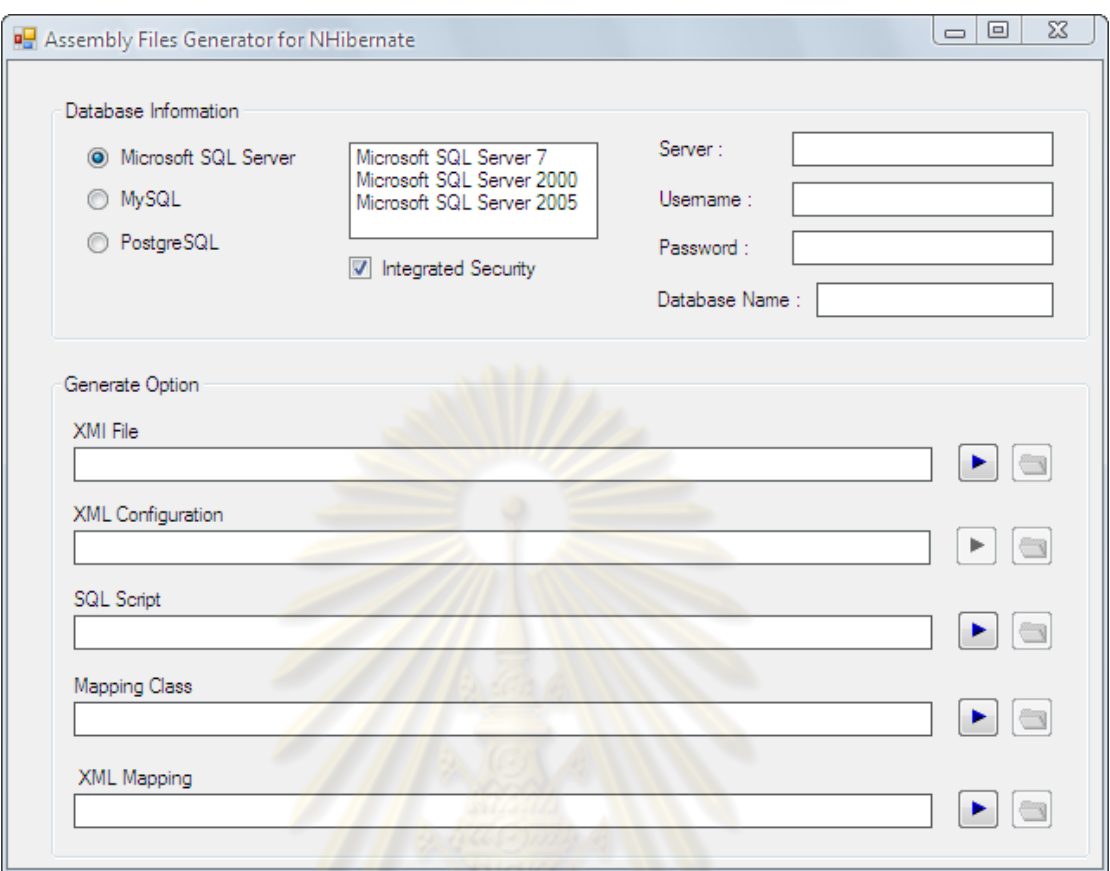

ี<br>รูปที่ <mark>3.10 หน้าจอหลักข</mark>องโปรแกรม

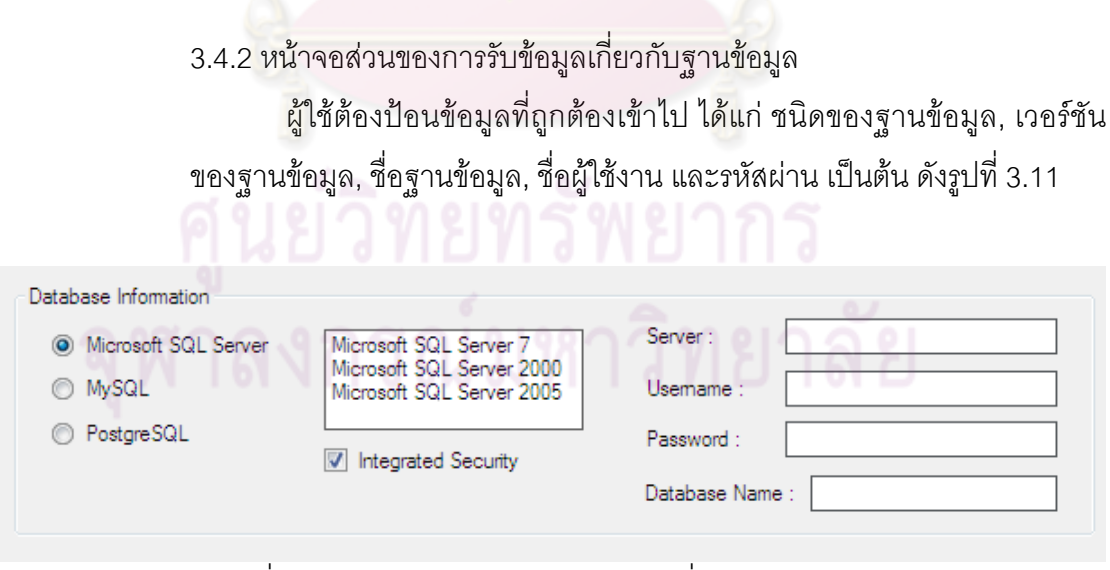

รูปที่ 3.11 หน้าจอส่วนของการรับข้อมูลเกี่ยวกับฐานข้อมูล ี่

3.4.3 หน้าจอส่วนของการนำเข้าไฟล์เอ็กซ์เอ็มไอและการสร้างไฟล์สนับสนุนการ ใชงานสําหรับเอ็นไฮเบอรเนต

หน้าจอส่วนนี้ใช้สำหรับดำเนินการนำเข้าไฟล์เอ็กซ์เอ็มไอที่ได้จากการ ี ออกแบบผ่านโปรแกรม Visual Paradigm 7.2 ดังรูปที่ 3.12 โดยในหน้าจอ ดังกลาวมีสวนประกอบ ดังน

- กลองขอความ ใชสําหรับแสดงท อยูของไฟลที่นําเขาหรือสรางขึ้น ี่
- ข้อความแจ้งผลการด<mark>ำเนินการ Fail Complete</mark> ใช้สำหรับแจ้งผลการนำเข้าไฟล์ หรือสรางไฟล
- ปุม ใชสําหรับ สั่งใหโปรแกรมดําเนินการนําเขาไฟลหรือสรางไฟล
- ปุ่ม <mark>(ูล)</mark> ใช้สำหรับ ทำการเปิดโฟลเดอร์ที่ไฟล์ดังกล่าวเก็บไว้

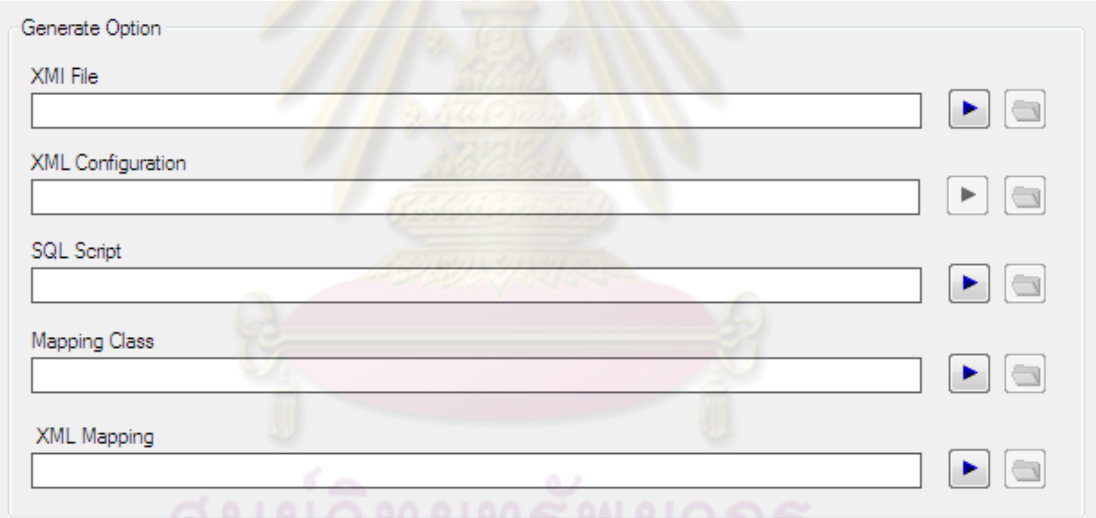

รูปที่ 3.12 หนาจอส วนของการนําเขาไฟล หน าจอส วนของการนําเขาไฟลเอ็กซเอ็มไอและการสราง

้ไฟล์สนับสนุนการใช้งานสำหรับเอ็นไฮเบอร์เนต

## **บทที่ 4**

## **การพัฒนาโปรแกรมและการทดสอบ**

#### **4.1 ฮารดแวรและซอฟตแวร ที่ใชในการพ ัฒนาโปรแกรม**

การพัฒนาโปรแกรมสร้างไฟล์สนับสนุนการใช้งานสำหรับเอ็นไฮเบอร์เนต ผู้วิจัยได้ใช้ อุปกรณ์และเครื่องมือในการพัฒนาระบบดังนี้ ื่ ี้

4.1.1 รายละเอียดฮาร์ดแวร์ เครื่<mark>องไมโครคอมพิวเ</mark>ตอร์ มีดังนี้ ี้

- หน่วย<mark>ประมวลผลก</mark>ลาง<mark>อินเทล เพนเทียมเ</mark>อ็ม ความเร็ว 2.1 GHz.
- หน่วยความจำหลัก 4 GB.
- ฮารดดิสก 320 GB

4.1.2 รายละเอียด<sub>ซี</sub>อฟต์แวร์ มีดังนี้

- ระบบปฏิบัติการ ได้แก่ Microsoft Windows XP Professional SP3
- Visual Paradi<mark>gm 7.2 สำหรับออกแบบคลาสไดอะแกรมและเขียนแผนภาพ</mark> ยูเอ็มแอล
- ฐานข้อมูล ได้แก่ Microsoft SQL Server 2005, MySQL 5 และ PostgreSQL 8
- โปรแกรมเอ็นไฮเบอรเนตเวอรชัน 1.2
- ชุดพัฒนาภาษาจาวา เวอรชัน 1.5 (Java Development Kit 1.5)
	- ใชโปรแกรม Microsoft Visual Studio .NET 2003, TestDriven.NET และ Microsoft .NET Framework SDK 1.1 สำหรับคอมไพล์และทดสอบไฟล์ สนับสนุนการใชงานสําหรับเอ็นไฮเบอรเนต

■ พัฒนาโปรแกรมด้วยด้วยภาษาซีชาร์ปดอทเน็ต (C#.NET) ภายใต้ สภาพแวดลอมของ Microsoft Visual Studio 2008 และ Microsoft .NET Framework 3.5 SP1

#### **4.2 การพัฒนาโปรแกรม**

งานวิจัยนี้ออกแบบและพัฒนาโปรแกรมสร้างไฟล์สนับสนุนการใช้งานสำหรับไฮเบอร์เนต ี้ โดยได้นำเสนอการทำงานของโปรแกรมสร้างไฟล์สนับสนุนการใช้งานสำหรับเอ็นไฮเบอร์เนต แบ่ง ออกเปน 2 สวนสําคัญ ดังแสดงในรูปที่ 4.1 มีรายละเอียดดังน ี้

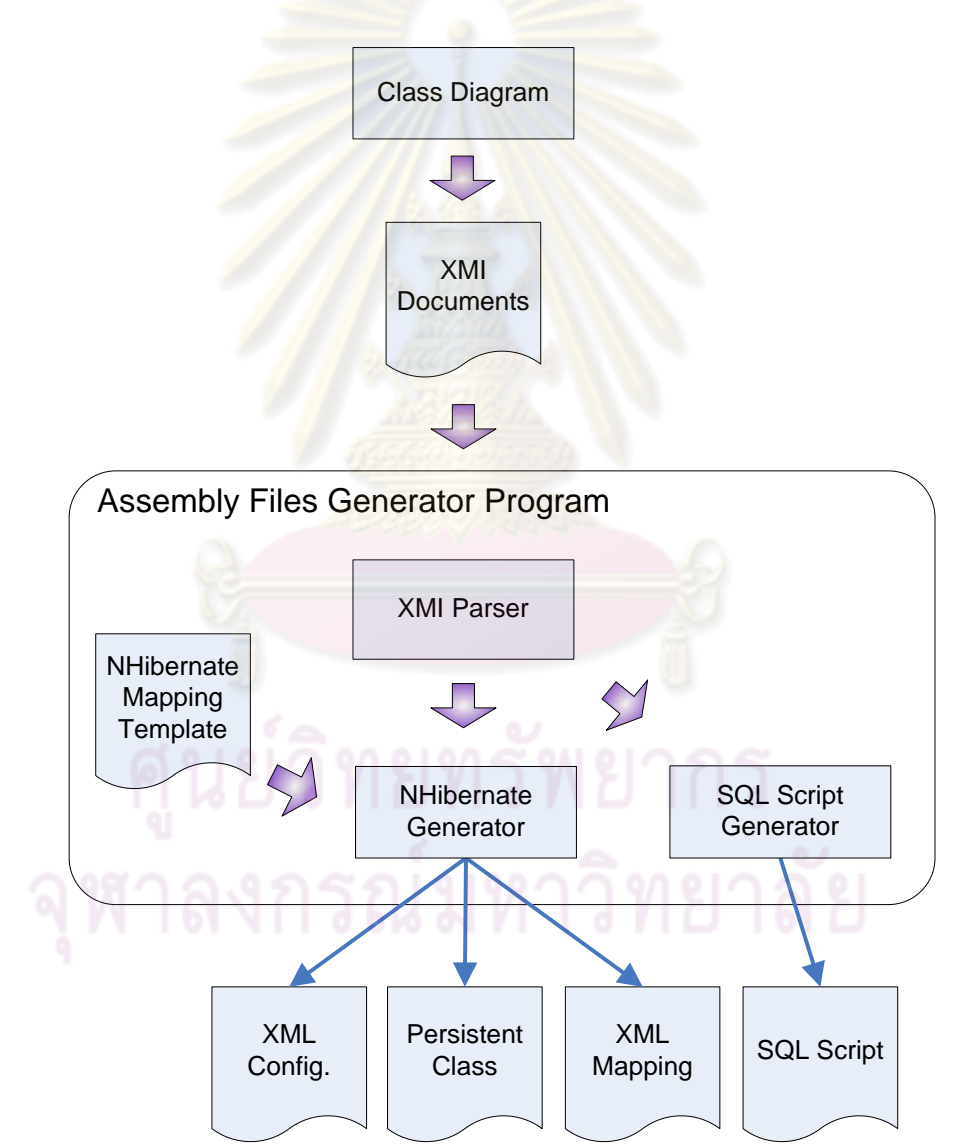

่ รูปที่ 4.1 แผนภาพแสดงการทำงานของโปรแกรมสร้างไฟล์สนับสนุนการใช้งานสำหรับเอ็นไฮเบอร์ เนต

4.2.1 สวนการนําเขาไฟลเอ ็กซเอ็มไอผาน XMI Parser

ใชโปรแกรมเครื่ องมือที่ชวยในการเขียนแผนภาพยูเอ็มแอล (UML: Unified Modeling Language) โดยงานวิจัยนี้เลือกใช้โปรแกรม Visual Paradigm for UML 7.2 ี้ ซึ่งโปรแกรม Visual Paradigm สามารถส่งออกข้อมูล (Export) จากแผนภาพคลาส ออกมาเปนไฟลเอ็กซเอ็มแอลในรูปแบบของเอ็กซเอ็มไอจากนําไฟลเอ็กซเอ็มไอผาน XMI Parser เพ อสงตอไปยัง NHibernate Generator และ SQL Script Generator โดย XMI ื่ Parser ยังรองรับสัญลักษณ์สำหรับแผนภาพคลาสบางส่วน ได้แก่

■ สัญลักษณ์<mark>คลาส</mark>

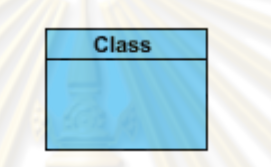

ี<br>รูปที่ 4.2 สัญลักษ<mark>ณ์คลาส</mark>

สัญลักษณ์ Association

รูปที่ 4.3 สัญลักษณ Association

สัญลักษณ์ Aggregation

สัญลักษณ Composition

รูปที่ 4.5 สัญลักษณ Composition

รูปที่ 4.4 สัญลักษณ์ Aggregation

สัญลักษณ์ Generalization

รูปที่ 4.6 สัญลักษณ Generalization

■ สัญลักษณ์ Multiplicity แบบ 0, 1 และ \* โดยถ้าหากมีการออกแบบเข้ามาในแบบ อื่น XMI Parser จะแ<mark>ปลงให้เป็นแบ</mark>บดังนี้ 0..1 เป็น 1 แบบ 0..\* เป็น \* และแบบ 1 \* เป็น \*

4.2.2 ส่วนการสร้<mark>างไฟล์สนับสนุนการใช้งาน</mark>สำหรับเอ็นไฮเบอร์เนต

เป็นส่ว<mark>นที่ทำหน้าที่รับไฟล์เอ็กซ์เอ็มไอที่ผ่าน XM</mark>I\_Parser\_เพื่อทำการสร้างไฟล์ สนับสนุนการใช้ง<mark>าน</mark>สำหรับเอ็นต์ไฮเบอร์เนตโดยมีการแปลงเปรียบเทียบกับเทมเพลทของ เอ็นไฮเบอรเนต โดยรายละเอียดของการสรางไฟลแตละไฟลมีดังน ี้

4.2.2.1 ส่วน<mark>ขอ</mark>งการสร้<mark>างไฟล์เอ็ก</mark>ซ์เอ็มแอลตั้งค่าใช้งาน ทำการรับค่าชนิดของ ั้ ูฐานข้อมูลจากผู้ใช้ คือ การรับค่าชนิดของฐานข้อมูลที่ผู้ใช้งานต้องการนำไปใช้งานร่วมกับ โปรแกรม NHibernate โดยมีให้เลือกอยู่ 3 ชนิด คือ ฐานข้อมูลไมโครซอฟท์เอสคิวแอล เซิร์ฟเวอร์ (Microsoft SQL Server) ฐานข้อมูลมายเอสคิวแอล (MySQL Database) และ ฐานข้อมูลโพสต์เกสท์เอสคิวแอล (PostgreSQL Database) การเลือกชนิดของฐานข้อมูล เพื่อที่โปรแกรมสร้างไฟล์สนับสนุนการใช้งานสำหรับเอ็นไฮเบอร์เนต จะได้ทำการ กำหนดการตั้งค่าให้ออกมาอย่างถูกต้องตามรูปแบบของเอ็นไฮเบอร์เนต ซึ่งจะออกมาเป็น ั้ ไฟล์เอ็กซ์เอ็มแอลตั้งค่าใช้งาน (XML configuration) ไฟล์เอ็กซ์เอ็มแอลที่สร้างขึ้นจะมี ั้ ี่ ึ้ รายละเอียดการตั้งค่าใช้งาน ส่วนที่สำคัญ คือ เซสชั่นแฟกทอรี่ (session-factory) ซึ่งเป็น ั้ ส่วนที่เก็บรายละเอียดในการตั้งค่าเกี่ยวกับการติดต่อกับฐานข้อมูล มีคุณสมบัติที่สำคัญ ี่ ดังน

1. hibernate.connection.provider เป็นคุณสมบัติ (property) ที่เก็บค่าเกี่ยวกับ ผ้ให้บริการ (provider) ปกติจะทำการกำหนดค่าเป็น NHibernate.Connection.Driver **ConnectionProvider** 

2. hibernate.dialect เป็นคุณสมบัติ (property) เกี่ยวกับชนิดของฐานข้อมูลที่ทำ ี่ การติดต่อ ตามตารางที่ 4.1

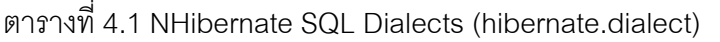

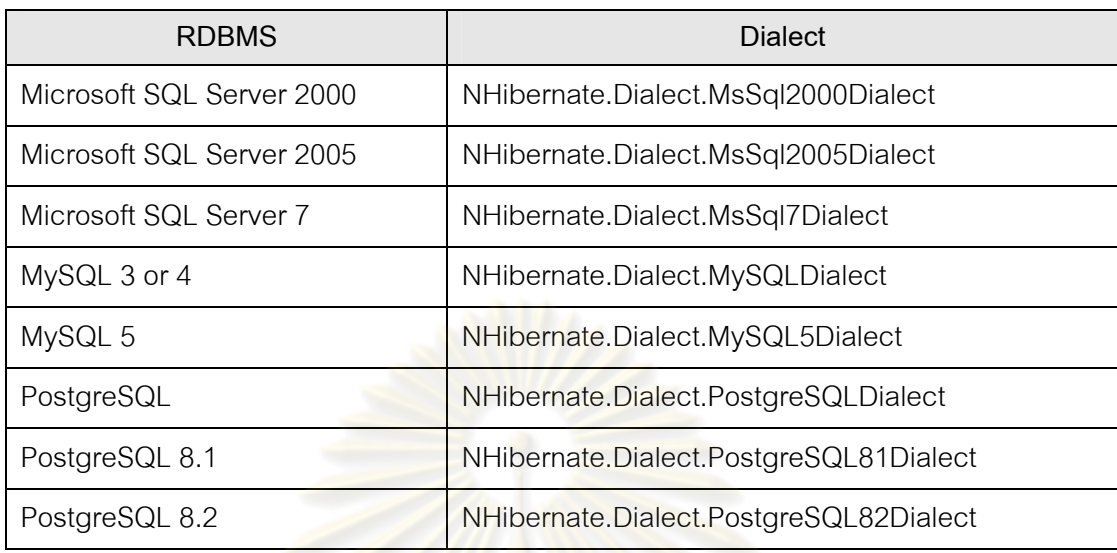

**3. hibernate.connection.driver\_class** เปนคุณสมบัติ (property) ที่เก็บชื่อ คลาสของไดรเวอร์ที่ใช้ติดต่อกับฐ<mark>านข้อมู</mark>ลที่ทำก<mark>ารติด</mark>ต่อ ดังตารางที่ xx.xx

ตารางท ี่ 4.2 NHibernate Connection Driver Class

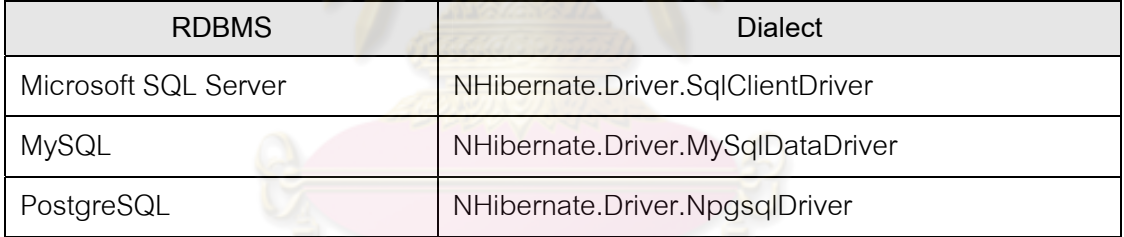

**4. hibernate.connection.connection\_string** เปนคุณสมบัติ (property )ท เก็บ ค่าข้อความการเชื่อมต่อกับฐานข้อมูล (connection string) ภายในจะระบุถึงรายละเอียด ื่ เช่น เซิร์ฟเวอร์ (server), ชื่อฐานข้อมูล (Database name), ชื่อผู้ใช้งาน (user id) และ รหัสผาน (password)

ตัวอย่างไฟล์เอ็กซ์เอ็มแอลที่ใช้ในการตั้งค่า ใช้ชื่อไฟล์ว่า app.config โดยรายละเอียด ดังนี้ ี้

- ใช้ฐานข้อมูลไมโครซอฟท์เอสคิวแอลเซิร์ฟเวอร์ (Microsoft SQL Server 2000)
- เซิร์ฟเวอร์ชื่อ = (local)
- ฐานข้อมูลชื่อ = NHibernateDB
- ชื่อผู้ใช้งาน = sa
- รหัสผู้ใช้ = \*\*\*\*\*\*\*\*

```
<?xml version="1.0" encoding="utf-8" ?>
```
<configuration>

<configSections>

<section

name="hibernate-configuration"

type="NHibernate.Cfg.ConfigurationSectionHandler, NHibernate"

 $/$ 

</configSections>

<hibernate-configuration xmlns="urn:nhibernate-configuration-2.2">

```
<session-factory>
```
<propertyname="dialect">

NHibernate.Dialect.MsSql2000Dialect

```
</property>
```
<propertyname="connection.provider">

NHibernate.Connection.DriverConnectionProvider

</property>

<property name="connection.connection\_string">

```
Server=(local);
```
initial catalog=NHibernateDB;

Integrated Security=SSPI;

User Id=sa;

```
Password=*******
```
</property>

<mapping assembly="QuickStart" />

</session-factory>

</hibernate-configuration>

</configuration>

รูปที่ 4.7 ตัวอย่างไฟล์เอ็กซ์เอ็มแอลที่ใช้ในการตั้งค่า (XML Configuration)

4.2.2.2 คลาสที่ใช้ในการแม็พ (Persistent Class) เป็นคลาสที่ต้องการนำมา แม็พเข้ากับฐานข้อมูลด้วยไฟล์เอ็กซ์เอ็มแอล โดยภาษาที่เลือกใช้ในการเขียนคือ ซีชาร์ ปดอตเนต (C#.NET) ตัวอย่างคลาสที่ต้องการนำมาแม็พโดยใช้ชื่อไฟล์ คือ User.cs ตัวคย่างของคลาสที่นำมาใช้คธิบาย

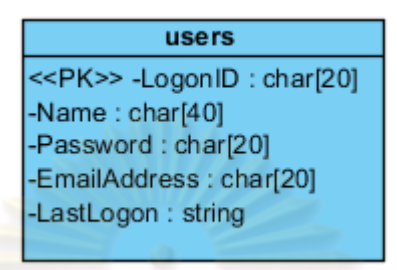

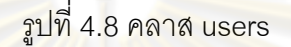

```
using System; 
namespace NHibernate.Examples.QuickStart 
{ 
   public class User 
   { 
      private string id; 
      private string userName; 
      private string password; 
      private string emailAddress; 
      private DateTime lastLogon; 
      public User() 
      { 
 } 
      public string Id 
\{ get { return id; } 
       set \{ id = value; \} }
```
public string userName

```
 { 
        get { return userName; } 
       set { id = value; }
      } 
      public string password 
      { 
        get { return password; } 
       set { id = value; }
      } 
      public string emailAddress 
      { 
        get { return emailAddress; } 
       set { id = value; }
      } 
      public string userName 
      { 
        get { return userName; } 
       set \{ id = value; \} } 
      public string lastLogon 
\{ get { return lastLogon; } 
       set \{ id = value; \} } 
 }
```
รูปที่ 4.9 ตัวอย่างคลาสที่ใช้ในการแม็พ (Persistent Class) (ต่อ)

4.2.2.3 ส่วนการสร้างเอ็กซ์เอ็มแอลแม็พไฟล์ โดยส่วนนี้เป็นไฟล์เอ็กซ์เอ็มแอ ลแม็พไฟล์ จะนำไฟล์นี้ไปใช้งานร่วมกันคลาสที่ใช้ในการแม็พ โดยตัวอย่างไฟล์ใช้ชื่อว่า User.hbm.xml

```
<?xml version="1.0" encoding="utf-8" ?> 
<hibernate-mapping xmlns="urn:nhibernate-mapping-2.2" 
   namespace="QuickStart" assembly="QuickStart"> 
   <class name="NHibernate.Examples.QuickStart.User, NHibernate.Examples" 
table="users"> 
     <id name="Id" column="LogonId" type="String" length="20"> 
        <generator class="assigned" /> 
    \langleid\rangle <property name="UserName" column="Name" type="String" length="40"/> 
     <property name="Password" type="String" length="20"/> 
     <property name="EmailAddress" type="String" length="40"/> 
     <property name="LastLogon" type="DateTime"/> 
   </class> 
</hibernate-mapping>
```
รูปที่ 4.10 ตัวอยางไฟลเอ็กซเอ็มแอลแม็พไฟล (XML Mapping)

4.2.2.4 ส่วนการสร้างเอสคิวแอลสคริปต์ ส่วนนี้จะมีการทำงานคล้ายกับส่วนของ ี้ การสรางไฟลอื่น ๆแตจะทําการแปลงออกมาเปนไฟลเอสคิวแอลสคริปตแทน ตัวอย่างไฟล์เอสคิวแอลสคริปต์ โดยรายละเอียด ดังนี้ ֺ<u>֚</u>

- ใช้ฐานข้อมูลไมโครซอฟท์เอสคิวแอลเซิร์ฟเวอร์ (Microsoft SQL Server 2000)
- ฐานข้อมูลชื่อ = NHibernateDB
- ์ ซื่อตาราง = users

ตารางท ี่ 4.3 รายละเอียดคอลัมนในตาราง users

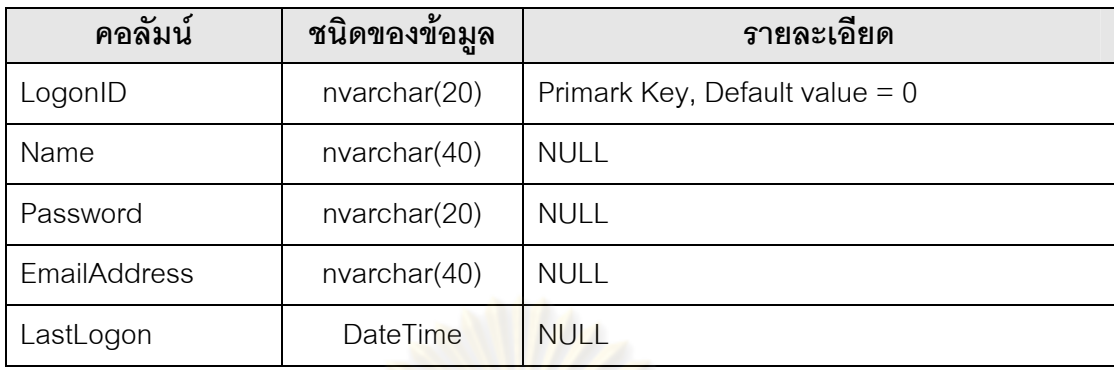

use NHibernateDB

go

CREATE TABLE users (

LogonID nvarchar(20) NOT NULL default '0',

Name nvarchar(40) default NULL,

Password nvarchar(20) default NULL,

EmailAddress nvarchar(40) default NULL,

LastLogon datetime default NULL,

PRIMARY KEY (LogonID)

) Go

รูปที่ 4.11 ตัวอยางไฟลเอสคิวแอลสคริปต (SQL Script)

#### **4.3 การทดสอบโปรแกรมสรางไฟลสนบสน ั ุนการใชงานส าหร ํ ับเอ็นไฮเบอรเนต**

ในการทดสอบโปรแกรมสร้างไฟล์สนับสนุนการใช้งานสำหรับเอ็นไฮเบอร์เนต ต้องทำการ ประกอบไฟล์และทดสอบไฟล์สนับสนุนการใช้งานเอ็นไฮเบอร์เนต โดยการนำไฟล์สนับสนุนการใช้ งานสำหรับเอ็นไฮเบอร์เนต 3 ไฟล์ได้แก่ เอ็กซ์เอ็มแอลตั้งค่าการใช้งาน, คลาสที่ใช้ในการแม็พ และ ั้ เอ็กซเอ็มแอลแม็พไฟลมาทําการประกอบไฟลรวมกับไลบรารีของเอ็นไฮเบอรเนต สวนเอสคิวแอล สคริปต์ที่ได้นำไปสร้างฐานข้อมูล หลังจากการประกอบไฟล์จะได้ไฟล์ NHibernate.dll ไฟล์หนึ่ง ซึ่งสามารถนำไปใช้พัฒนาแอพพลิเ<mark>คชันอื่นต่อไปได้ ขั้น</mark>ตอนการประกอบไฟล์สามารถทำได้การใช้ ื่ โปรแกรม Visual Studio .NET 2003 และ TestDriven.NET ในการประกอบไฟล์และทดสอบไฟล์ ์ขั้นตอนดังกล่าวแสดงในแผนภาพกิ<mark>จกรร</mark>มรูปที่ 4.12

- **กิจกรรม Extract file NHibernate-src.zip to folder** ขยายไฟล์ NHibernatesrc.zip ไปยังโฟลเดอรที่ตองการทําการประกอบไฟล จะไดไลบรารีของโปรแกรม เอ็นไฮเบอรเนตที่ตองการในโฟลเดอร
- **กิจกรรม Open project "NHibernate-1.1.sln"** เรียกใชโปรแกรม Microsoft Visual Studio .NET 2003 เปดโปรเจคไฟลชื่อ NHibernate-1.1.sln
- **กิจกรรม Edit file "app.config"** แกไขไฟล app.config ในโปรเจค
- **กิจกรรม Add file เพิ่มไฟล์ User.cs และ User.hbm.xml เข้าไปในโปรเจค**
- **ี■ กิจกรรม Build Project เ**รียกใช้คำสั่ง Bulid ในโปรแกรม Microsoft Visual Studio .NET 2003เพื่<mark>อประกอบไฟ</mark>ล์
- **กิจกรรม Test with NUnit** โปรแกรม TestDriven.NET จะอินทิเกรตอยูใน Microsoft Visual Studio .NET 2003 โดยจะทําการทดสอบการประกอบไฟลขณะ

# เรียกใช้คำสั่ง Build<br>เสาร์ล จาก วัณมหาวิทยาลัย

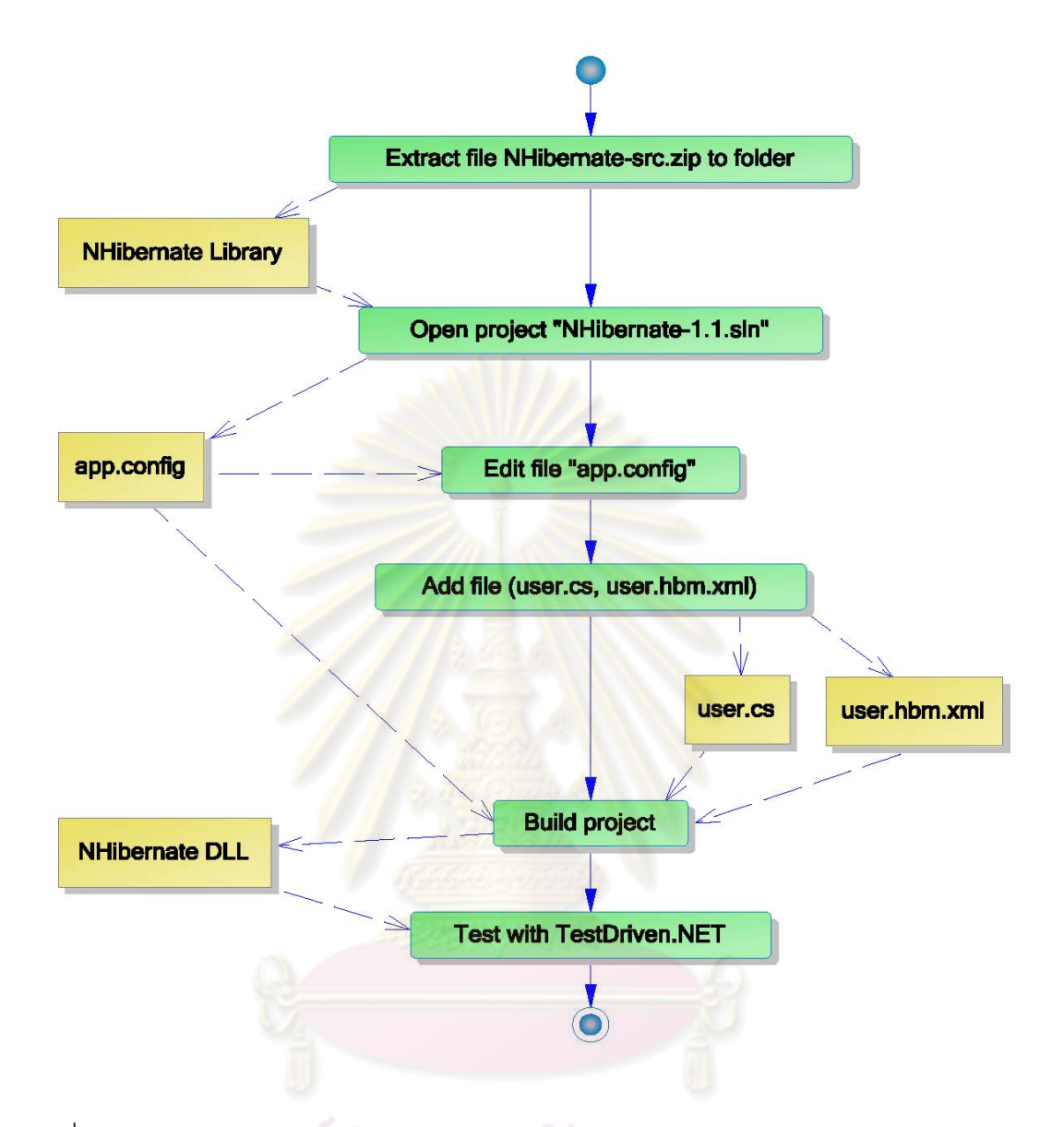

รูปที่ 4.12 แผนภาพกิจกรรมแสดงการประกอบไฟลดวยโปรแกรม Visual Studio .NET 2003 และ ทดสอบดวยโปรแกรม TestDriven.NET

้วิธีการใช้งานจะทำการประกาศเรียกใช้ NHibernate.dll ที่ประกอบขึ้นในแอพพลิเคชันนั้น ทำให้แอพพลิเคชันที่พัฒนาขึ้นสามารถใช้เมธอดต่าง ๆ ของเอ็นไฮเบอร์เนตได้ เพื่อเป็นการทดสอบ ว่าไฟล์สนับสนุนการใช้งานสำหรับเอ็นไฮเบอร์เนตที่สร้างขึ้นจากโปรแกรมสร้างไฟล์สนับสนุนการ ใช้งานสำหรับเอ็นไฮเบอร์เนตสามารถทำงานเป็นไปตามขอบเขตที่เรากำหนดไว้ โดยในการ ทดสอบนั้นผู้วิจัยได้เลือกระบบงาน 3 ระบบ ดังนี้ ั้

4.3.1 ก รณีศึกษาระบบทะเบียนประวัติและการนัดหมายระหวางแพทยและคนไข

จากนั้นจึ<mark>งทำการทดสอบด้วยโปรแกรม TestDriven.NET ไม่พบปัญหาเช่นกัน</mark> ไฟล์สนับสนุ<mark>นที่สร้างขึ้นจะแสดงอยู่ในภาคผน</mark>วก ข ี่ โดยระบบดังกล่าวเป็นระบบที่ประกอบด้วยคลาสจำนวน 14 คลาส และ มีความสัมพันธ์ระหว่างคลาสแบบ Association จำนวน 7 คลาส ความสัมพันธ์  $\,$ แบบ Generalization จำนวน 5 คลาส และมีความสัมพันธ์แบบ Composition จํานวน 4 คลาส โดยระบบดังกลาวเปนระบบทะเบียนประวัติของคนไขที่เขามา ทำการใช้บริการที่โรงพยาบาล และได้มีการทำการนัดหมายเพื่อพบแพทย์ในครั้ง ตอไป ดังแสดงในแผนภาพคลาสรูปที่ 4.13 การทดสอบกับระบบทะเบียนประวัติ ู้และการนัดหมายระหว่างแพทย์แล<mark>ะคนไข้ พ</mark>บว่าโปรแกรมสร้างไฟล์สนับสนุนการ <u>ใช้งานสำหรับเอ็นไฮเบอร์เนต สามารถสร้างไ</u>ฟล์สนับสนุนทั้ง 4 ไฟล์ได้อย่างไม่ พบปัญหาใด ๆ ขณะทำการสร้างไฟล์สนับสนุน และเมื่อทำการทดสอบด้วยการ ื่ ี นำไฟล์ไปสร้างฐานข้อมูล และนำประกอบไฟล์ด้วยโปรแกรม Visual Studio .NET 2003 สามารถประกอบไฟล์เป็นไฟล์ NHibernate.dll ได้โดยไม่พบปัญหา ั้

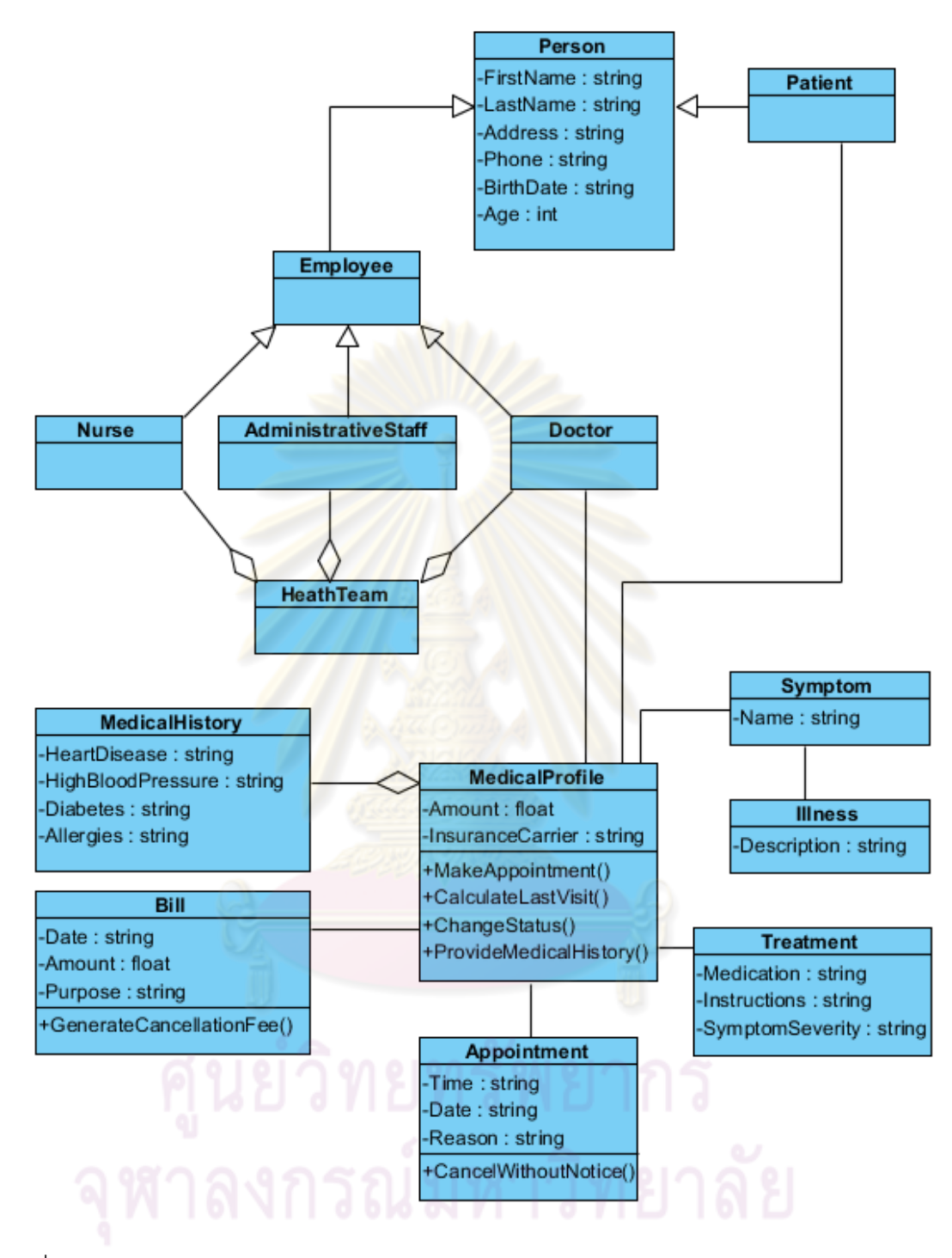

รูปที่ 4.13 แผนภาพคลาสของระบบทะเบียนประวัติและการนัดหมายระหว่างแพทย์และคนไข้

4.3.2 กรณีศึกษาระบบการสั่งซื้อสินค้า ั่ ื้

โดยระบบดังกล่าวเป็นระบบที่ประกอบด้วยคลาสจำนวน 11 คลาส และมีความสัมพันธระหวางคลาสแบบ Association จํานวน 1 คลาส ความสัมพันธแบบ Generalization จํานวน 2 คลาส และมีความสัมพันธแบบ Aggregation จำนวน 8 คลาส โดยระบบดังกล่าวเป็นระบบการสั่งซื้อสินค้าผ่าน ั่ ื้ เว็บไซต์ ดังแสดงในแผ<mark>นภาพคลาสรู</mark>ปที่ 4.14 การทดสอบกับการสั่งซื้อสินค้า ั่ ื้ พบวาโปรแกรมสรางไฟลสนับสนุนการใชงานสําหรับเอ็นไฮเบอรเนต สามารถ ี สร้างไฟล์สนับสนุนทั้ง 4 ไฟล์ได้<u>อย่าง</u>ไม่พบปัญหาใด ๆ ขณะทำการสร้างไฟล์ ี สนับสนุน แต่พบข้อสังเกตคือขณะทำการนำเข้าไฟล์เอ็กซ์เอ็มไอระบบดังกล่าวใช้ เวลาในการนำเข้าข้อมูลเป็นเวล<mark>านานพอสมค</mark>วร และเมื่อทำการทดสอบด้วยการ ี นำไฟล์<mark>ไปสร้างฐานข้อมู</mark>ล <mark>และนำประกอบไฟล์ด้</mark>วยโปรแกรม Visual Studio .NET 2003 สามารถประกอบไฟล์เป็นไฟล์ NHibernate.dll ได้โดยไม่พบปัญหา จากนั้นจึ<mark>งทำการทดสอบด้วยโปรแกรม TestDriven.NET ไม่พบ</mark>ปัญหาเช่นกัน ั้ ไฟล์สนับสนุนที่<mark>ส</mark>ร้างขึ้น<mark>จะแสดงอย</mark>ู่ในภ<mark>าคผน</mark>วก ค

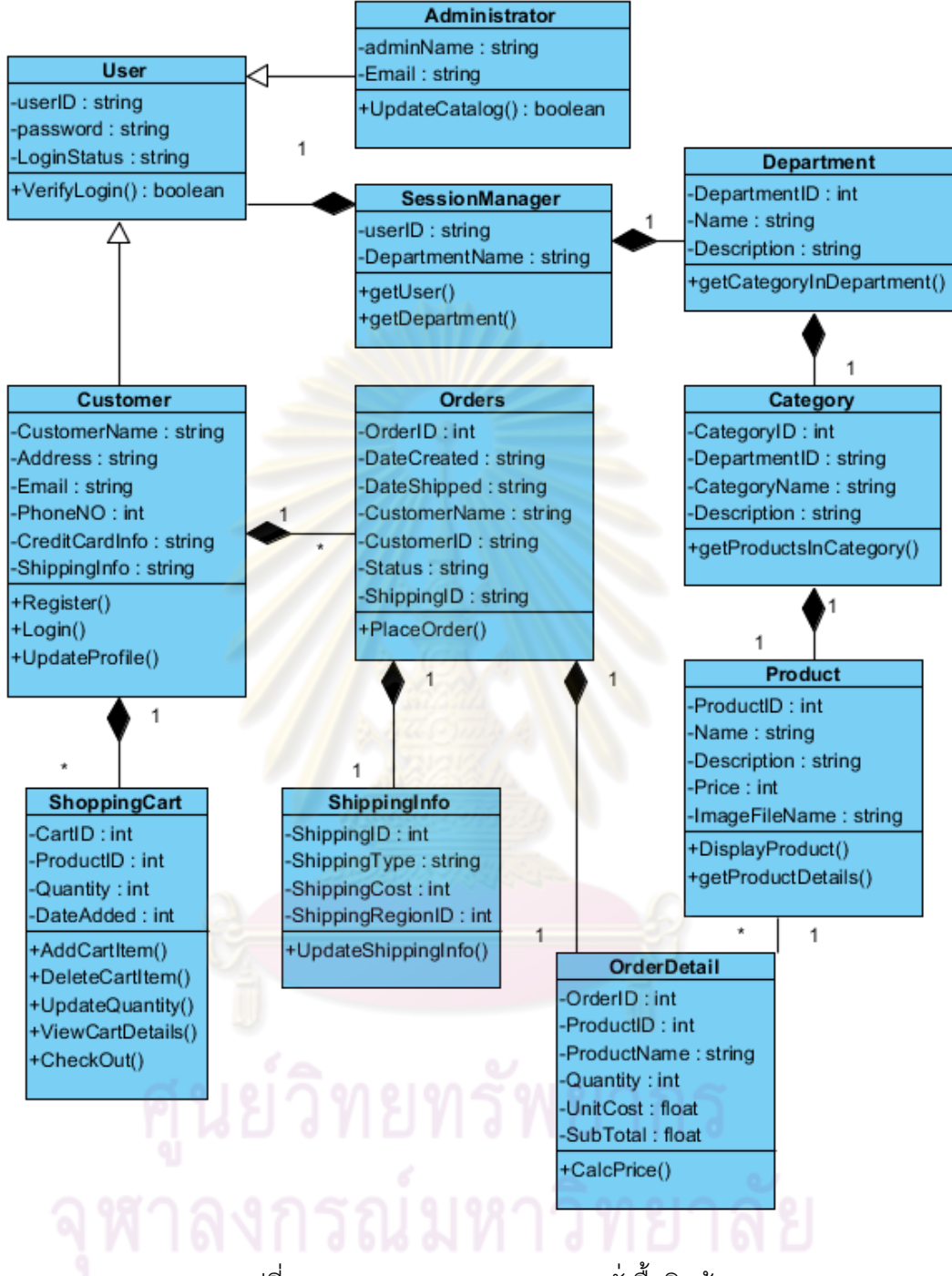

รูปที่ 4.14 แผนภาพคลาสของระบบสั่งซื้อสินค้า ั่ ื้

4.3.3 กรณีศึกษาระบบการยืมคนหน ื งสั ือและวารสารของหองสมุด

โดยระบบดังกล่าวเป็นระบบที่ประกอบด้วยคลาสจำนวน 10 คลาส และมีความสัมพันธระหวางคลาสแบบ Association จํานวน 11 คลาส ความสัมพันธแบบ Generalization จํานวน 3 โดยระบบดังกลาวเปนระบบการ ยืมคืนหนังสือและวารสารของห้องสมุด ดังแสดงในแผนภาพคลาสรูปที่ 4.15 การ ทดสอบกับการสั่งซื้อสิน<mark>ค้า พบว่าโป</mark>รแกรมสร้างไฟล์สนับสนุนการใช้งานสำหรับ ั่ ื้ เอ็นไฮเบอรเนต สามารถสรางไฟลสนับสนุนทั้ง 4 ไฟลไดอยางไมพบปญหาใด ๆ ขณะทำก<mark>ารสร้างไฟ</mark>ล์สนับสนุน แต่มีข้อสังเกตคือ มีการใช้สัญลักษณ์ Depende<mark>ncy ในแผนภาพคลาส ซึ่งเมื่อโปรแ</mark>กรมพบก็ไม่เกิดปัญหาแต่จะไม่มี การสร้า<mark>งความสัมพันธ์ข</mark>อง Dependency และเมื่อทำการทดสอบด้วยการนำ ื่ ้ไฟล์ไป<mark>ลร้างฐานข้อมูล และนำประกอบไฟล์ด้วย</mark>โปรแกรม Visual Studio .NET 2003 ส<mark>ามารถประกอบไฟล์เป็นไฟล์ NHibern</mark>ate.dll ได้โดยไม่พบปัญหา จากนั้นจึงท<mark>ำการทดสอบด้วยโปรแกรม TestDriven.NET ไม่พบปั</mark>ญหาเช่นกัน ั้ ไฟล์สนับสนุนที<mark>่ส</mark>ร้างขึ้<mark>นจะแสดง</mark>อยู่ใน ภาคผนวก ง ี่

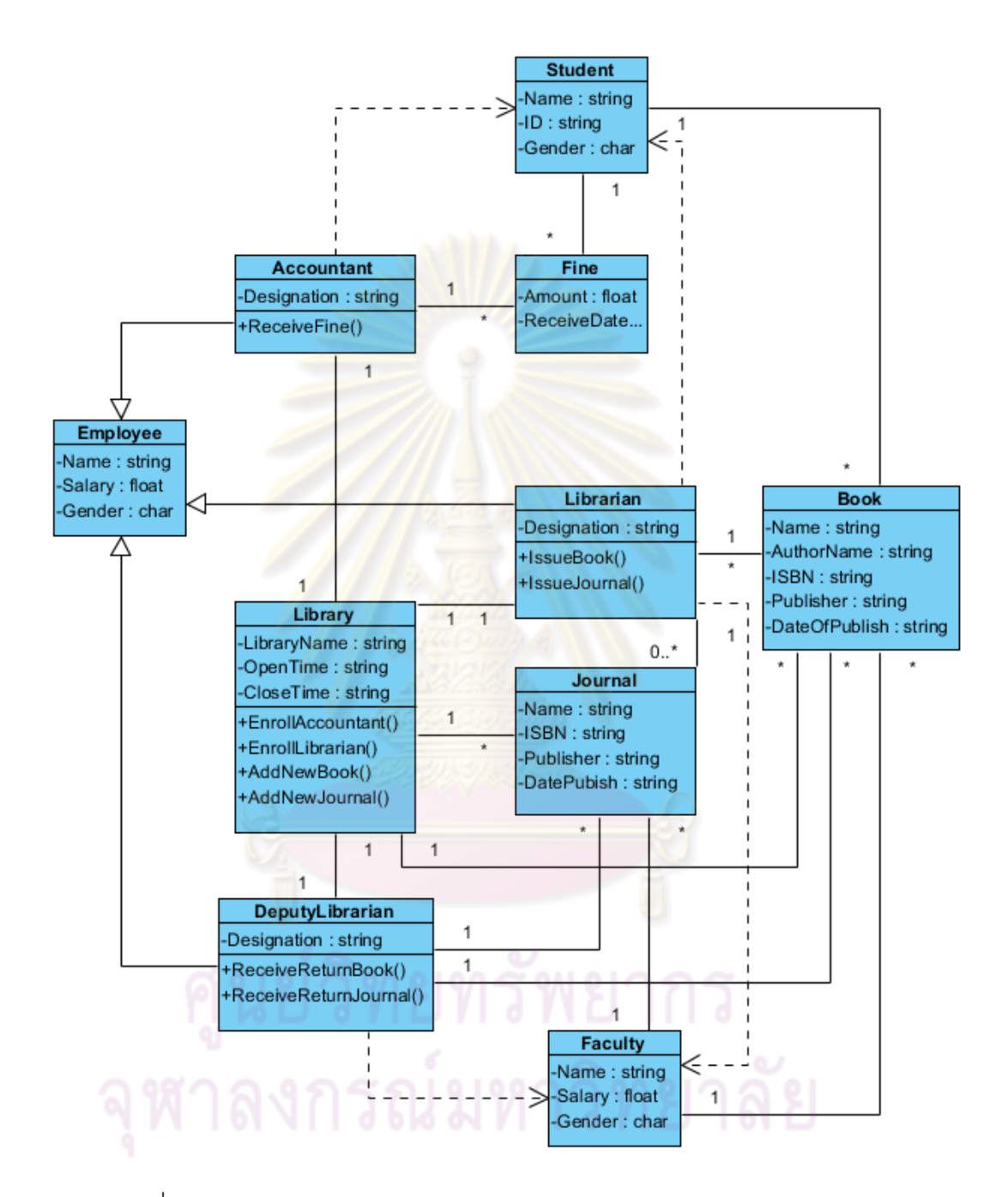

รูปที่ 4.15 แผนภาพคลาสของระบบการยืมคืนหนังสือและวารสารของห้องสมุด

จากการทดสอบการทํางานของโปรแกรมสรางไฟลสนับสนุนการใชงานสําหรับ เอ็นไฮเบอรเนต ผูใชงานสามารถนําแผนภาพคลาสที่สงออกมาในรูปของไฟลเอ็กซเอ็มไอ และถูก ้นำเข้าไปยังโปรแกรมสร้างไฟล์สนับสนุนการใช้งานสำหรับเอ็นไฮเบอร์เนต โปรแกรมสามารถสร้าง ไฟล์สนับสนุนการใช้งานได้ทั้ง 4 ไฟล์ตามความต้องการ โดยสัญลักษณ์ที่ใช้ในแผนภาพคลาสยัง รองรับสัญลักษณ์ตามที่ได้อธิบายไว้ในหัวข้อ 4.2.1 เท่านั้น หากมีการใช้สัญลักษณ์นอกเหนือ จากนั้นโปรแกรมจะไม่เกิดปัญหาขณะทำการทำงานแต่จะไม่สร้างรายละเอียดหรือความสัมพันธ์ที่ ออกแบบไวในแผนภาพคลาสในสวนของสัญลักษณนั้น ๆ และยังพบวาในการทดสอบกรณีศึกษา ระบบการสั่งซื้อสินค้า ซึ่งรายละเอี<mark>ยดในแ</mark>ผนภาพ<mark>คลาสจะมี</mark>ลักษณะประจำ (Attribute) และเม ั่ ื้ ทอดจำนวนมากกว่ากรณีศึกษาอื่<mark>น ๆ จะ</mark>มีผลต่อเว<mark>ลาที่ใช้ในการ</mark>นำเข้าข้อมูลของไฟล์เอ็กซ์เอ็มไอ ์ ยิ่งมีจำนวนมากจะทำให้ผลการใช้งานขณะทำการนำเข้าไฟล์เอ็กซ์เอ็มไอมีความเร็วลดลง แต่ จำนวนของคลาสที่มากขึ้<mark>นไม่ส่งผลความเร็วในการนำเข้าไฟล์เอ็กซ์เ</mark>อ็มไออย่างชัดเจนนัก ี่

## **บทที่ 5 สรุปผลการวิจัยและขอเสนอแนะ**

#### **5.1 สรุปผลการวิจัย**

การวิจัยครั้งนี้ได้ทำการพัฒนาโปรแกรมเครื่องมือสำหรับสร้างไฟล์สนับสนุนการ ั้ ใช้งานสำหรับเอ็นไฮเบอร์เนต เพื่อเป็นทางเลือกในการใช้งานโปรแกรมเอ็นไฮเบอร์เนตได้อย่าง มี ประสิทธิภาพเพิ่มขึ้นโดยลดเวลาและข้อผิดพลาดในการเตรียมไฟล์สนับสนุนการใช้งานโปรแกรม ิ่ เอ็นไฮเบอร์เนตจากปกติที่ผู้ใช้งานต้<mark>อง</mark>สร้างไฟล์ดัง<mark>กล่าว</mark>ขึ้นเอง โดยเมื่อผู้ใช้งานออกแบบแผนภาพ ึ้ ้ คลาสและส่งออกแผนภาพคลาสให้อยู่ในรูปของไฟล์เอ็กซ์เอ็มไอเสร็จเรียบร้อย ผู้ใช้ต้องนำเข้าไฟล์ ้เอ็กซ์เอ็มไอดังกล่าวเข้าสู่โป<mark>รแกรมโดยโ</mark>ปรแกรมจ<mark>ะทำการสร้างไฟล์สนับสนุนทั้ง 4 ไฟล์ขึ้</mark>นโดย อัตโนมัติ ได้แก่ ไฟล์เอ็กซ์เอ็มแอลตั้งค่าการใช้ง<mark>าน เอ็กซ์เอ็มแอลแ</mark>ม็พไฟล์ คลาสที่ใช้ในการแม็พ ั้ และเอสคิวแอลสคริปต์ โ<mark>ปรแกรมสร้างไฟ</mark>ล์<mark>สนับสนุนการใช้งานส</mark>ำหรับเอ็นไฮเบอร์เนตที่ได้รับการ พัฒนาเพื่อสนับสนุนเอ็นไ<mark>ฮเบ</mark>อร์เนต เวอร์ชัน 1.2 และรองรับความสัมพันธ์ระหว่างวัตถุแบบหนึ่ง ื่ ต่อหนึ่ง (one to one) หนึ่งต่<mark>อ</mark>หล<mark>าย (one to many) และหลาย</mark>ต่อหนึ่ง (many to one) ึ่

#### **5.2 ปญหาและขอจ ํากัดท พบจากการวิจัย ี่**

เกิดความล่าช้าขณะทำการพัฒนาโปรแกรมดังกล่าวขึ้น เนื่องจากโปรแกรม Visual Paradigm 6.3 เป็นเวอร์ชันที่ผู้วิจัยได้ทำการออกแบบไว้ในช่วงแรก แต่ขณะทำการพัฒนา โปรแกรมมาทาง Visual Paradigm ได้มีการปรับปรุงโปรแกรมดังกล่าวเป็นเวอร์ชัน 7.0 เป็นต้นมา ได้มีการเปลี่ยนรูปแบบของไฟล์เอ็กซ์เอ็มไอที่ได้มีการเปลี่ยนรูปแบบจากเดิมไปมาก ทำให้เสียเวลา เพื่อแก้ไขปรับปรุงโปรแกรมสร้างไฟล์สนับสนุนการใช้งานสำหรับเอ็นไฮเบอร์เนตรองรับไฟล์เอ็กซ์ ื่ เอ็มไอในรูปแบบของเวอร์ชัน 7.0 เป็นต้นมา

#### **5.3 ขอเสนอแนะ**

ผู้วิจัยพบว่าระบบจะมีประสิทธิภาพ และนำไปใช้ประโยชน์มากขึ้นหากมีการ พัฒนาและการวิจัยในส่วนต่าง ๆ ดังนี้ ี้

- 1) โปรแกรมสามารถเพิ่มความสามารถในการรองรับความสัมพันธ์ระหว่างวัตถุแบบ many to many
- 2) งานวิจัยนี้สามารถพัฒนาเพิ่<mark>มเติมในส่วนข</mark>องการรองรับชนิดฐานข้อมูลได้โดยการแก้ไข ี้ ิ่ ไฟล์ app.config ของโปรแกรม แต่ต้องทำการพัฒนาในส่วนของ GUI เพื่อให้รองรับกับ ชนิดของฐานข้อมูล<mark>ที่เพิ่มขึ้น</mark> ิ่
- 3) โปรแกรมสามารถรองรับเอ็นไฮเบอร์เนตในเวอร์ชัน 2.0 ซึ่งขณะที่ผู้พัฒนากำลังพัฒนา โปรแกรมเอ็นไ<mark>ฮเบอร์เนตในเวอร์ชันดังกล่าว เนื่องจาก</mark>โปรแกรมเอ็นไฮเบอร์เนตจะมี ความสามารถใ<mark>นการใช้งาน และประสิทธิภาพสูงขึ้นค่อน</mark>ข้างมาก หากเทียบกับโปรแกรม ึ้ เอ็นไฮเบอร์เนตใน<mark>เวอร์ชันปัจจุบัน</mark>

#### **รายการอางอิง**

- [1] Fussell, M.L. Foundations of Object Relational Mapping, 1997.
- [2] Bauer, C. and G. King. Hibernate in Action.  $2^{nd}$ ed. Manning Publications, 2005.
- [3] Microsoft Developer Network. Dynamic-Link Libraries. [online] http://msdn2.microsoft.com/en-us/library/ms682589(VS.85).aspx [2009, March 31].
- [4] Hibernate. NHibernate Reference Documentation, 2008.
- [5] Sakowicz, B., et al. JWay Model driven J2EE application framework.  $15<sup>th</sup>$ International Conference Mixed Design of Integrated Circuits and Systems. Poland, 2007.
- [6] Ziemniak, P., B. Sakowicz, and A. Napieralski. Object Oriented Application Cooperation Methods with Relational Database (ORM) based on J2EE Technology.  $9<sup>th</sup>$  International Conference The Experience of Designing and Application of CAD Systems in Microelectronics. Ukraine, 2007.
- [7] Hibernate. NHibernate Documentation, [online] http://www.hibernate.org [2007, October 12].
- [8] Dennis, A., B. H. Wixom, et al. System Analysis and Design with UML Version 2.0. 2<sup>nd</sup>ed. John Wil<mark>ey & Sons, 2005.</mark>
- [9] Larman, C. Applying UML and Patterns: An Introduction to Object-Oriented Analysis and Design and the Unified Process,  $2^{nd}$ ed. Prentice Hall PTR, 2001.
- [10] Boggs, W., Boggs, M. Mastering UML with Rational Rose. Sybex, 1999.

**ภาคผนวก**

**ภาคผนวก ก**

**ผลงานตีพิมพ**
#### **Generating NHibernate Assembly Files**

Wiroch Sujiraworakun and Wiwat Vatanawood Department of Computer Engineering, Chulalongkorn University Bangkok, 10330, Thailand Email: wiroch.s@student.chula.ac.th wiwat@chula.ac.th

#### **Abstract**

To develop the common enterprise business applications, the best practice is to exploit application framework which typically concerns the layered design in order to gain the most flexibility during application maintenance. One of the popular Persistence Laver implementation techniques is the object-relational mapping (ORM) and NHibernate is one of ORM tools developed for C#.

However, to set up the NHibernate assembly files manually is very complicate and error prone. This paper proposes an alternative to generate NHibernate assembly files - XML configuration file, Persistent Class files and XML Mapping files, automatically right away from UML Class Diagram metafile in XMI format. The mostly used class relation constraints are supported - one-to-one, oneto-many and many-to-one relations between classes, via multiplicity symbols.

Moreover, SQL script file containing the set of data definition language (DDL) is generated as well to provide and ensure the creation of the consistent relational database schema to the original UML Class Diagram.

Keywords: ORM, NHibernate, Data Service Layer, Persistent Class, SQL Generator

#### 1. Introduction

Nowadays many enterprise applications have been developed with ORM technology to support the flexibility and maintainability of the whole systems. The developer has reduced development time by 20%-50%. With the ORM technology, the specific designed codes are efficiently reused in the next development procedure [1]. Currently there exist  $\begin{tabular}{llllll} \hbox{many object-relational mapping tools with .NET \\ \hbox{framework} & technology & \hbox{such} & \hbox{as} & \hbox{NHibernate}, \end{tabular}$ Microsoft Language Integrated Query (LINQ) and Component Scalable Logical Architecture .NET (CSLA.NET). Especially, NHibernate comes popular in the very short time because it has been proved and

ported from Hibernate Core Tools for java and NHibernate API is very similarly to that of Hibernate. The Hibernate is the most powerful technology [2] although there is open source software which everyone can continuously develop with legal software license. However, one of the difficult tasks for NHibernate developers is a set of the assembly files must be prepared manually. They must have understood NHibernate API and its configuration very clearly in order to do that.

#### 2. Object-relational mapping

The Object-relational mapping (ORM) is a programming technique for converting data between incompatible type systems in relational databases and object-oriented programming languages. In principle, ORM consists of 4 components [3,4]:

- An API for performing basic CRUD operations on objects of persistent classes
- A language or API for specifying queries that refer to classes and properties of classes
- A facility for specifying mapping metadata
- A technique for the ORM implementation to interact with transactional objects to perform dirty checking, lazy association fetching, and other optimization functions

The advantages of ORM are helping design system or applications more flexible and can be modified without problem with applications and relational database. The most important in ORM technology is persistence layer [4].

#### 2.1 Persistent Layer

The persistence layer is a group of classes and components responsible for data storage to, and retrieval from, one or more data stores. This layer necessarily includes a model of the business domain entities. Figure 1 illustrates layered architecture [4].

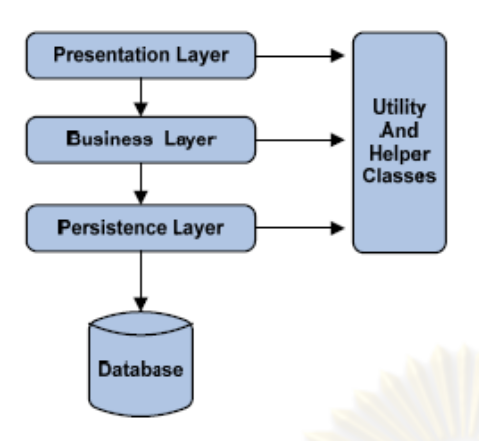

Figure 1. A persistence layer is the basis in a layered architecture [4]

#### 2.2 Mapping Object Relationships

In the Object-Oriented principle, we need to understand and design how the interactions among objects - so called object relationships. There are three types of object relationships: association, aggregation, and composition. The ORM should provide the mapping tools for the mentioned object relationships. There are two categories of object relationships that you need to be concerned with when mapping. [5]

2.2.1 Based on multiplicity

a) One-to-one: This is a relationship where the maximum of each of its multiplicities is one, an example of which holds relationship between Employee and Position in figure 2. An employee holds one and only one position and a position may be held by one employee.

b) One-to-many: Also known as a many-toone relationship, this occurs when the maximum of one multiplicity is one and the other is greater than one. An example is the works in relationship between Employee and Division. An employee works in one division and any given division has one or more employees working in it.

c) Many-to-many: This is a relationship where the maximum of both multiplicities is greater than one, an example of which is the assigned relationship between Employee and Task. An employee is assigned one or more tasks and each task is assigned to zero or more employees.

2.2.2 Based on direction

a) Uni-directional:  $\mathbf{A}$ uni-directional relationship when an object knows about the object it is related to but the other objects do not know of the original object.

b) Bi-directional: Α bi-directional relationship exists when the objects on both end of the relationship know of each other. [5]

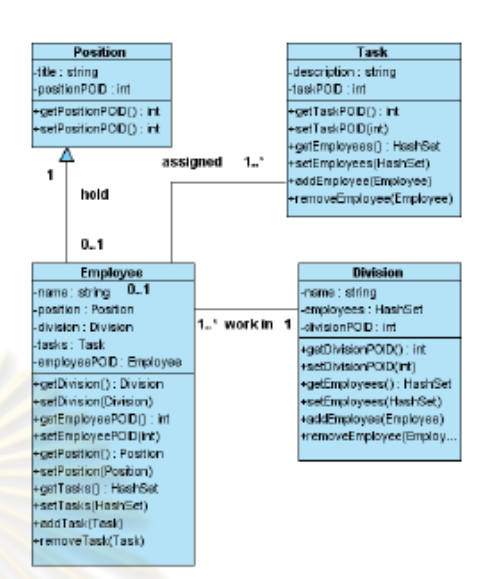

Figure 2. Relationships between objects [5]

#### 3. NHibernate

NHibernate is Hibernate on .NET Framework technology. It handles persisting plain .Net objects to and form underlying relational database. Figure 3 illustrates high-level view of the NHibernate architecture

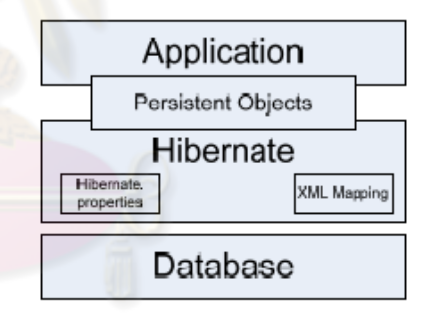

#### Figure 3. High-level view of the NHibernate architecture [6]

NHibernate is an object-relational mapping tool which has more efficiency and high performance so the procedures to develop applications with NHibernate can explain in figure 4.

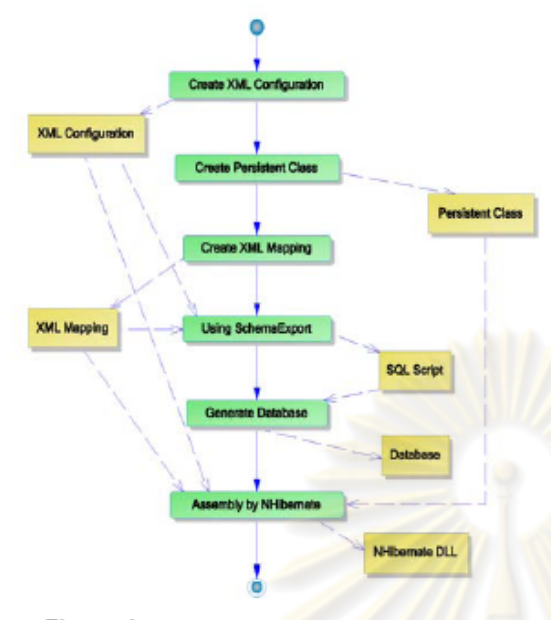

Figure 4. Activity diagram procedures develop application with NHibernate

#### 3.1 XML Configuration File

Define information about database configuration e.g. database class, database provider, connection string, database name, etc.

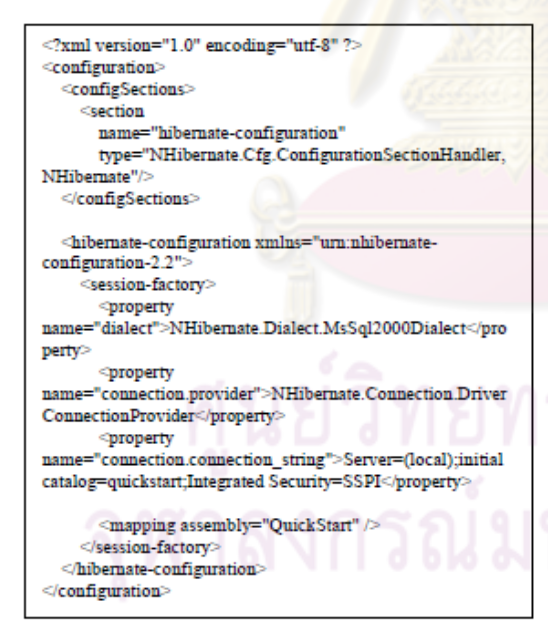

Figure 5. XML Configuration File [6]

#### 3.2 Persistent Class File

Class defines properties or operations for each attributes in relational database with C# language e.g. get or set.

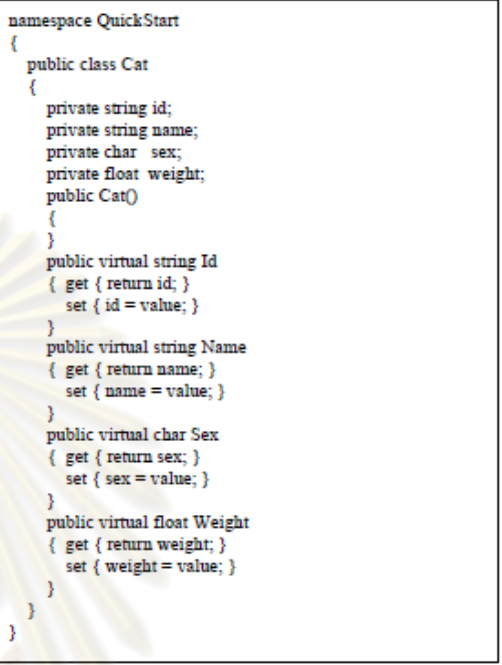

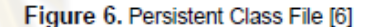

#### 3.3 XML Mapping File

Define each attributes in detail to map between attributes in persistent class and attributes in relation database.

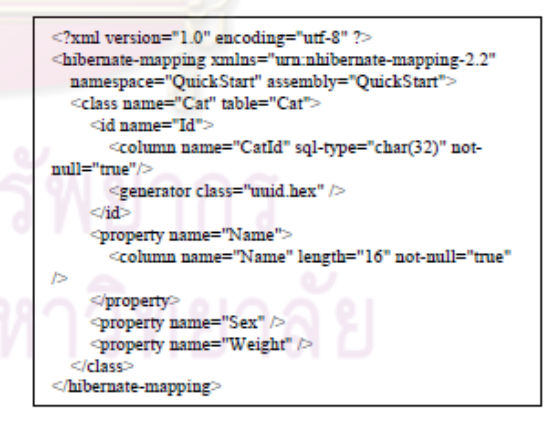

Figure 7. XML Mapping File [6]

3.4 SQL Script File Use for create tables and attributes in relational database.

use OuickStart 20 **CREATE TABLE Cat (** CatID char(32) NOT NULL Name nvarchar(16) NOT NULL, Sex nchar(1) default NULL, Weight real default NULL PRIMARY KEY (CatID) .<br>Go

Figure 8. SQL Script [6]

The figure 4 illustrates the typical activity diagram for mapping a single persistent object/class to correspondent a single table in relational database. It happens to be more complicate and inconvenient if we have to a single persistent object/class referring to more than one table in relational database. The developers have more manual work to do with the NHibernate assembly files.

#### 4. Our proposed solution

We intend to propose the automatic software tool to generating the essential NHibernate assembly files as mentioned earlier for the ORM mapping configuration. We propose the direct transformation feature from UML Class diagram into NHibernate assembly files automatically. Our software tool will take the input UML Class diagram in XMI file format and perform the following (shown in figure 9):

- Generate 4 assembly files from XMI file  $\bullet$
- SQL Script for database data manipulation  $\bullet$ such as create table etc.
- Support 3 relational databases MSSQL, MySQL and PostgreSQL
- Support NHibernate version 1.2 or later

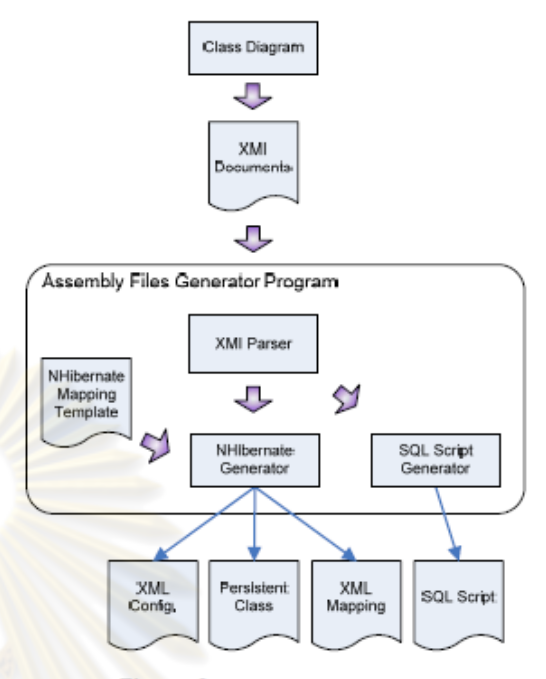

Figure 9. Application procedures

#### 5. The architechture of our software tool

We experiment our software tool with the following components:

- Microsoft Visual Studio 2003, 2008
- Visual Paradigm 6.3 ٠
- Microsoft SQL Server 2005 (MSSQL 2005), MySQL 5 and PostgreSQL 8
- NHibernate 1.2 [6]
- Java JDK 1.5
- Microsoft .NET Framework 1.1, 2.0
- Microsoft .NET Framework SDK 1.1

The assembly files generator component illustrates in Figure 10.

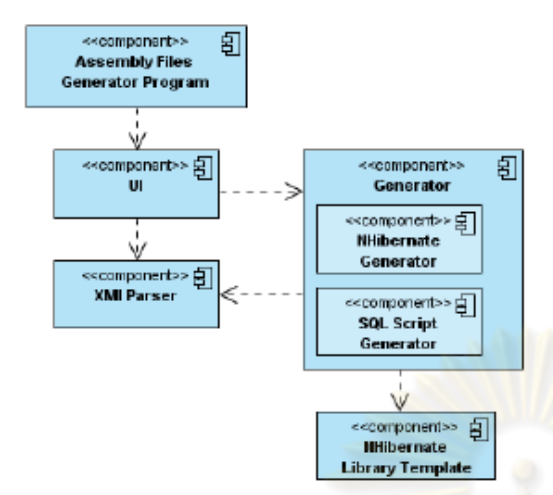

Figure 10. Component diagram of Assembly Files Generator Program

- UI component performs the control and navigation of the software tools.
- Component XMI Parser manipulates and interprets the class diagram in XMI file format
- NHibernate Generator component obtains the data from the given XMI Parser and compare with NHibernate Library Template component to generate XML configuration, persistent class and XML mapping
- SQL Script Generator component operates in similar to NHibernate Generator component but generating related SQL script

The new activity diagram is proposed to generate NHibernate assembly files as shown in figure 11.

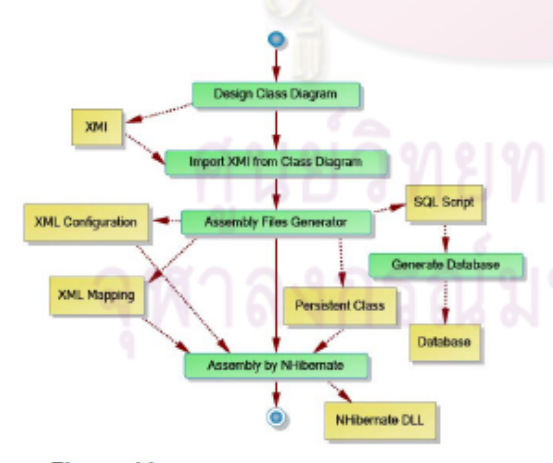

Figure 11. The new activity diagram using our proposed solution to generate assembly files

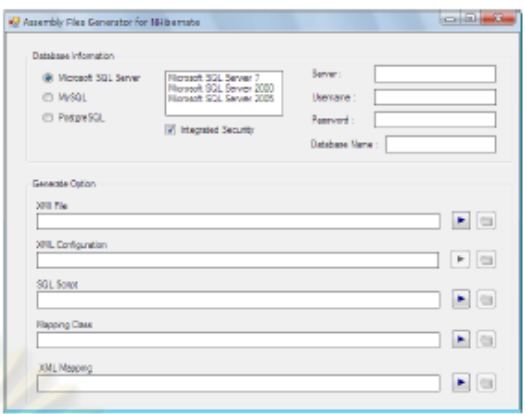

Figure 12. UI of assembly files generator program

#### 6. Type-style and fonts

For an English paper, Times New Roman is used. For a Thai paper, Angsana New is used. Do not use bit-mapped fonts.

#### **7. Conclusion**

In conclusion we propose an alternative to prepare NHibernate assembly files automatically. After class designers finish their designs the class diagrams would be interpreted and the correspondent assembly files are generated with ease. The assembly files are XML Configuration file, Persistent Class file, XML Mapping and SQL script file. At the moment, the software tool has been developed to support NHibernate 1.2. The one-to-one, one-tomany and many-to-one object relationships are currently supported.

#### **8. References**

- [1] I. Khan, "Five Reasons for using an O/R mapping tool," 2005.
- P. Ziemniak, B. Sakowicz and A. Napieralski, "Object  $[2]$ Comented Application Cooperation Methods with<br>
Relational Database (ORM) based on J2EE<br>
Technology," Proc. CAD Systems in Fechnology," Proc. CAD Systems in<br>Microelectronics, 2007. CADSM '07. 9th International<br>Conference - The Experience of Designing and<br>Applications of, 2007, pp. 327-330.
- M.L. Fussell, Foundations of Object Relational<br>Mapping, 1997.  $[3]$
- C. Bauer and G. King, Hibernate in Action, Manning  $[4]$ Publications Co., 2005
- S.W. Ambler, Agile Database Techniques, John Wiley & Sons, 2003.  $^{[5]}$
- [6] Hibernate, NHibernate Reference Documentation Version 1.2.0, 2006.

**ภาคผนวก ข**

**กรณีศึกษาระบบทะเบียนประวัติและการนัดหมายระหวางแพทยและคนไข**

เนื่องจากไฟล์ที่ได้จากผลการทดสอบมีจำนวนมาก จึงขอตัดมาเพียงส่วนหนึ่งของ ึ่ แต่ละไฟล์เพื่อมานำเสนอ ื่

# **ไฟล XMLConfig.xml**

```
<?xml version="1.0" encoding="utf-8"?> 
<configuration> 
  <configSections> 
   <section 
    name="hibernate-configuration" 
    type="NHibernate.Cfg.ConfigurationSectionHandler, NHibernate" /> 
  </configSections> 
  <hibernate-configuration xmlns="urn:nhibernate-configuration-2.2"> 
   <session-factory> 
    <property 
     name="dialect">NHibernate.Dialect.MsSql2005Dialect</property> 
    <property 
       name="connection.provider">NHibernate.Connection.DriverConnectionProvider
       </property> 
    <property 
     name="connection.driver_class">NHibernate.Driver.SqlClientDriver</property> 
   <property
     name="connection.connection_string">Server=(local);initial 
catalog=TestDB;Integrated Security=SSPI;User Id=sa;Password=1234</property>
    <property 
     name="use_outer_join">true</property> 
    <mapping 
     assembly="QuickStart" /> 
   </session-factory> 
  </hibernate-configuration> 
</configuration>
```
# **ไฟล MappingClass.cs**

```
namespace QuickStart 
{ 
   public class Person 
   { 
   private string _FirstName; 
   private string _LastName; 
   private string _Address; 
   private string _Phone; 
   private string _BirthDate; 
   private int _Age; 
   public Person() 
   { 
   } 
   public virtual string FirstName 
   { 
    get{return _FirstName;} 
    set{_FirstName = value;} 
   } 
   public virtual string LastName 
   { 
    get{return _LastName;} 
    set{_LastName = value;} 
   } 
   public virtual string Address 
   { 
    get{return _Address;} 
   set{ Address = value;}
   }
```

```
 public virtual string Phone 
  { 
  get{return _Phone;} 
  set{_Phone = value;} 
 } 
 public virtual string BirthDate 
 { 
  get{return _BirthDate;} 
  set{_BirthDate = value;} 
 } 
 public virtual int Age 
 { 
  get{return _Age;} 
  set{_Age = value;} 
 } 
 } 
 public class Employee 
 { 
 private string _FirstName; 
 private string _LastName; 
 private string _Address; 
 private string _Phone; 
 private string _BirthDate; 
 private int _Age; 
 public Employee() 
 { 
 } 
 public virtual string FirstName
```

```
 70
```

```
 { 
  get{return _FirstName;} 
  set{_FirstName = value;} 
 } 
 public virtual string LastName 
 { 
  get{return _LastName;} 
  set{_LastName = value;} 
 } 
 public virtual string Address 
 { 
  get{return _Address;} 
  set{_Address = value;} 
 } 
public virtual string Phone
 { 
  get{return _Phone;} 
  set{_Phone = value;} 
 } 
 public virtual string BirthDate 
 { 
  get{return _BirthDate;} 
  set{_BirthDate = value;} 
 } 
 public virtual int Age 
 { 
  get{return _Age;} 
  set{_Age = value;} 
 } 
 }
```
# **ไฟล SQLScript.sql**

use TestDB go CREATE TABLE Person ( FirstName char(50), LastName char(50), Address char(50), Phone char(50), BirthDate char(50), Age int, ) CREATE TABLE Employee ( FirstName char(50), LastName char(50), Address char(50), Phone char(50), BirthDate char(50), Age int, ) CREATE TABLE MedicalProfile ( Amount float, InsuranceCarrier char(50),  $\lambda$ 

### CREATE TABLE Nurse

FirstName char(50),

LastName char(50),

Address char(50),

Phone char(50),

BirthDate char(50),

Age int,

)

(

## CREATE TABLE AdministrativeStaff

( FirstName char(50), LastName char(50), Address char(50), Phone char(50), BirthDate char(50),

Age int,

)

(

# CREATE TABLE Doctor

FirstName char(50), LastName char(50), Address char(50), Phone char(50), BirthDate char(50), Age int, )

```
CREATE TABLE HeathTeam 
( 
CREATE TABLE MedicalHistory 
( 
HeartDisease char(50), 
HighBloodPressure char(50), 
Diabetes char(50), 
Allergies char(50), 
) 
CREATE TABLE Appointment 
( 
Time char(50), 
Date char(50), 
Reason char(50), 
) 
CREATE TABLE Bill 
( 
Date char(50),
Amount float, 
Purpose char(50), 
) 
CREATE TABLE Symptom 
( 
Name char(50), 
)
```
# **ไฟล XMLMapping.xml**

```
<?xml version="1.0" encoding="utf-8"?> 
<hibernate-mapping namespace="QuickStart" assembly="QuickStart" 
xmlns="urn:nhibernate-mapping-2.2"> 
  <class name="Person" table="Person"> 
   <property name="FirstName" type="string" length="50" /> 
   <property name="LastName" type="string" length="50" /> 
  <property name="Address" type="string" length="50" />
   <property name="Phone" type="string" length="50" /> 
   <property name="BirthDate" type="string" length="50" /> 
   <property name="Age" type="int" /> 
  </class> 
 <class name="Employee" table="Employee">
   <property name="FirstName" type="string" length="50" /> 
   <property name="LastName" type="string" length="50" /> 
   <property name="Address" type="string" length="50" /> 
   <property name="Phone" type="string" length="50" /> 
   <property name="BirthDate" type="string" length="50" /> 
   <property name="Age" type="int" /> 
  </class> 
 <class name="MedicalProfile" table="MedicalProfile">
   <property name="Amount" type="float" /> 
   <property name="InsuranceCarrier" type="string" length="50" /> 
  </class> 
  <class name="Nurse" table="Nurse"> 
   <property name="FirstName" type="string" length="50" /> 
   <property name="LastName" type="string" length="50" /> 
   <property name="Address" type="string" length="50" /> 
   <property name="Phone" type="string" length="50" />
```

```
 <property name="BirthDate" type="string" length="50" /> 
  <property name="Age" type="int" /> 
 </class> 
 <class name="AdministrativeStaff" table="AdministrativeStaff"> 
  <property name="FirstName" type="string" length="50" /> 
  <property name="LastName" type="string" length="50" /> 
  <property name="Address" type="string" length="50" /> 
  <property name="Phone" type="string" length="50" /> 
  <property name="BirthDate" type="string" length="50" /> 
 <property name="Age" type="int" />
</class> <class name="Doctor" table="Doctor"> 
  <property name="FirstName" type="string" length="50" /> 
  <property name="LastName" type="string" length="50" /> 
  <property name="Address" type="string" length="50" /> 
  <property name="Phone" type="string" length="50" /> 
  <property name="BirthDate" type="string" length="50" /> 
  <property name="Age" type="int" /> 
 </class> 
 <class name="HeathTeam" table="HeathTeam" /> 
 <class name="MedicalHistory" table="MedicalHistory"> 
  <property name="HeartDisease" type="string" length="50" /> 
  <property name="HighBloodPressure" type="string" length="50" /> 
  <property name="Diabetes" type="string" length="50" /> 
  <property name="Allergies" type="string" length="50" /> 
 </class> 
 <class name="Appointment" table="Appointment"> 
  <property name="Time" type="string" length="50" /> 
  <property name="Date" type="string" length="50" /> 
  <property name="Reason" type="string" length="50" />
```
</class>

```
 <class name="Bill" table="Bill">
```

```
 <property name="Date" type="string" length="50" />
```
<property name="Amount" type="float" />

```
 <property name="Purpose" type="string" length="50" />
```
</class>

```
 <class name="Symptom" table="Symptom">
```
<property name="Name" type="string" length="50" />

</class>

<class name="Illness" table="Illness">

<property name="Description" type="string" length="50" />

 $<$ /class $>$ 

<class name="Treatment" table="Treatment">

<property name="Medication" type="string" length="50" />

```
 <property name="Instructions" type="string" length="50" />
```
<property name="SymptomSeverity" type="string" length="50" />

</class>

<class name="Patient" table="Patient">

<property name="FirstName" type="string" length="50" />

```
 <property name="LastName" type="string" length="50" />
```
<property name="Address" type="string" length="50" />

```
 <property name="Phone" type="string" length="50" />
```
 <property name="BirthDate" type="string" length="50" /> <property name="Age" type="int" />

 $<$ / $<$ dass $>$ 

</hibernate-mapping>

ภาคผนวก ค

<mark>กรณีศึกษาระบบการสั่งซื้อส</mark>ินค้า

# **ไฟล XMLConfig.xml**

```
<?xml version="1.0" encoding="utf-8"?>
```
<configuration>

<configSections>

<section

name="hibernate-configuration"

type="NHibernate.Cfg.ConfigurationSectionHandler, NHibernate" />

</configSections>

<hibernate-configuration xmlns="urn:nhibernate-configuration-2.2">

<session-factory>

<property

name="dialect">NHibernate.Dialect.MsSql2005Dialect</property>

<property

name="connection.provider">NHibernate.Connection.DriverConnectionProvider</prope rty>

<property

name="connection.driver\_class">NHibernate.Driver.SqlClientDriver</property>

<property

name="connection.connection\_string">Server=(local);initial

catalog=TestDB;Integrated Security=SSPI;User Id=sa;Password=1234</property>

```
 <property
```
name="use\_outer\_join">true</property>

<mapping

```
 assembly="QuickStart" />
```
</session-factory>

</hibernate-configuration>

</configuration>

# **ไฟล MappingClass.cs**

```
namespace QuickStart 
{ 
   public class User 
   { 
   private string _userID; 
   private string _password; 
   private string _LoginStatus; 
   public User() 
   { 
   } 
  public virtual string userID
   { 
    get{return _userID;} 
   set_{\{\_}userID = value;\} } 
   public virtual string password 
   { 
    get{return _password;} 
    set{_password = value;} 
   } 
   public virtual string LoginStatus 
   { 
    get{return _LoginStatus;} 
    set{_LoginStatus = value;} 
   } 
   public void VerifyLogin() 
   {
```

```
 public class SessionManager 
 private string _DepartmentName;
```

```
 public virtual string userID 
 {
```

```
 get{return _userID;}
```
private string \_userID;

public SessionManager()

```
 set{_userID = value;}
```

```
 }
```
{

}

{

}

{

}

}

}

}

{

{

}

public virtual string DepartmentName

```
 get{return _DepartmentName;}
```

```
 set{_DepartmentName = value;}
```

```
 public void getUser()
```
public void getDepartment()

```
 { 
   private string _CustomerName; 
   private string _Address; 
   private string _Email; 
   private int _PhoneNO; 
   private string _CreditCardInfo; 
   private string _ShippingInfo; 
   private string _userID; 
   private string _password; 
   private string _LoginStatus; 
   public Customer() 
   { 
   } 
   public virtual string CustomerName 
   { 
   get{return _CustomerName;} 
   set{_CustomerName = value;} 
   } 
   public virtual string Address 
   { 
   get{return _Address;} 
   set{_Address = value;} 
   } 
   public virtual string Email 
   { 
   get{return _Email;} 
   set{_Email = value;} 
   }
```
public virtual int PhoneNO

```
 { 
 get{return _PhoneNO;} 
 set{_PhoneNO = value;} 
 } 
 public virtual string CreditCardInfo 
 { 
 get{return _CreditCardInfo;} 
 set{_CreditCardInfo = value;} 
 } 
 public virtual string ShippingInfo 
 { 
 get{return _ShippingInfo;} 
set{_ShippingInfo = value;}
 } 
 public void Register() 
 { 
 } 
 public void Login() 
 { 
 } 
 public void UpdateProfile() 
 { 
 } 
 public virtual string userID 
 { 
 get{return _userID;} 
 set{_userID = value;} 
 } 
 public virtual string password 
 {
```

```
 get{return _password;} 
    set{_password = value;} 
   } 
   public virtual string LoginStatus 
   { 
    get{return _LoginStatus;} 
    set{_LoginStatus = value;} 
   } 
  } 
}
```
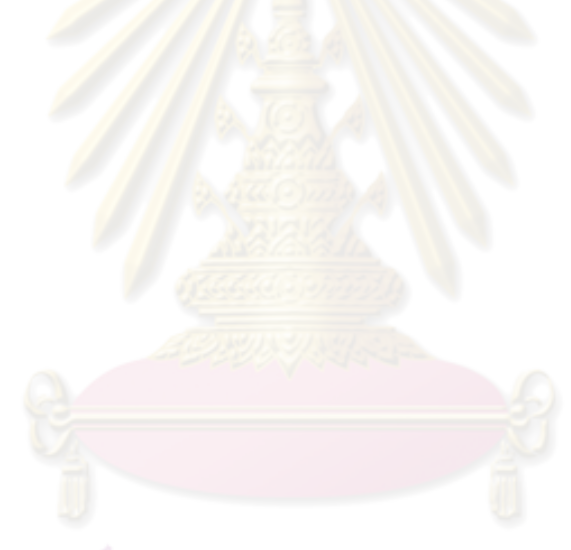

# **ไฟล SQLScript.sql**

use TestDB go CREATE TABLE User ( userID char(50), password char(50), LoginStatus char(50), ) CREATE TABLE SessionManager ( userID char(50), DepartmentName char(50), ) CREATE TABLE Customer ( CustomerName char(50), Address char(50), Email char(50), PhoneNO int, CreditCardInfo char(50), ShippingInfo char(50), userID char(50), password char(50), LoginStatus char(50), )

## CREATE TABLE ShoppingCart

CartID int,

ProductID int,

Quantity int,

DateAdded int,

)

(

## CREATE TABLE Orders

(

OrderID int,

DateCreated char(50),

DateShipped char(50),

CustomerName char(50),

CustomerID char(50),

Status char(50),

ShippingID char(50),

)

# CREATE TABLE Administrator 2273 NU115 ( adminName char(50),

Email char(50),

userID char(50),

password char(50),

LoginStatus char(50),

)

CREATE TABLE ShippingInfo

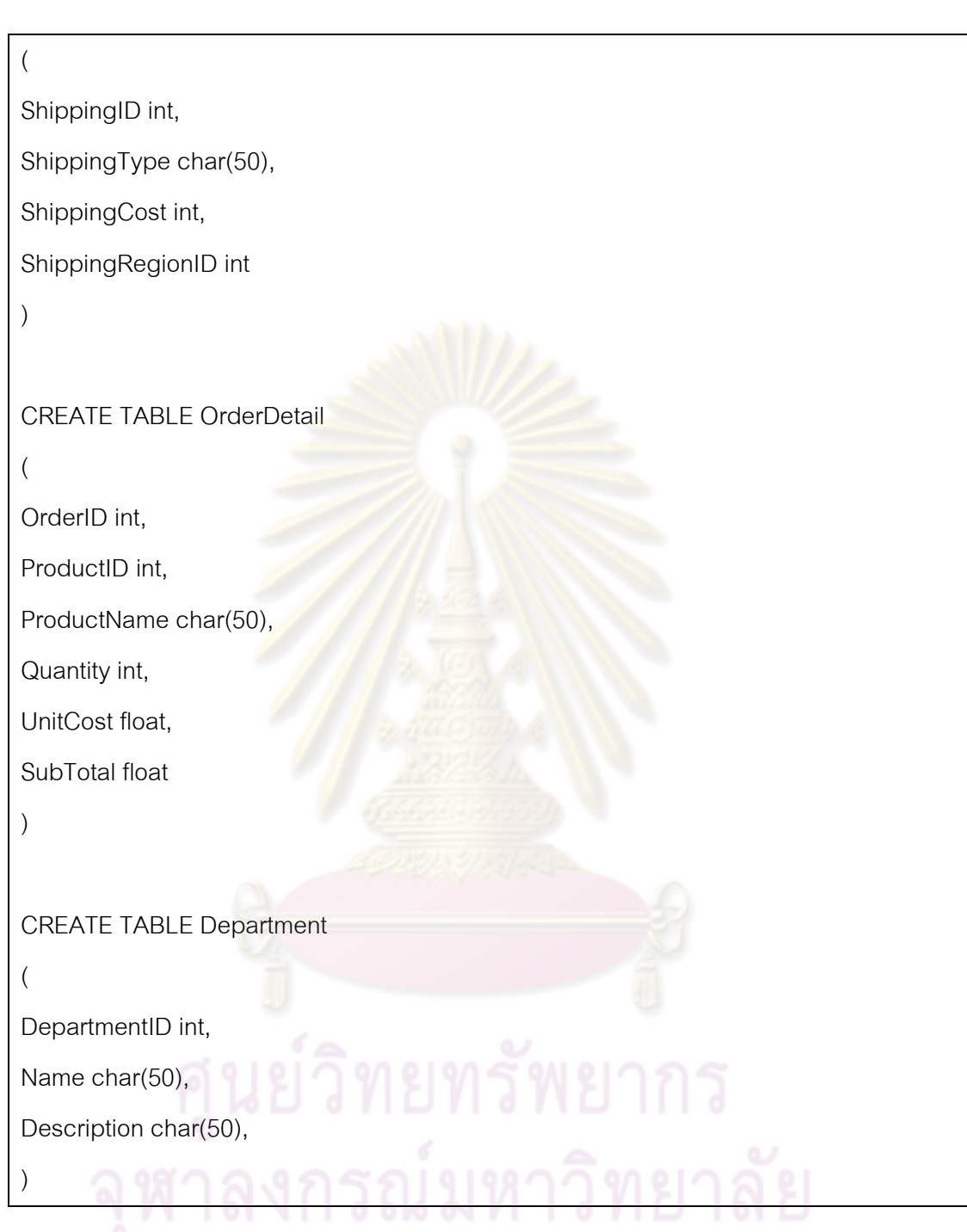

# **ไฟล XMLMappings.xml**

```
<?xml version="1.0" encoding="utf-8"?> 
<hibernate-mapping namespace="QuickStart" assembly="QuickStart" 
xmlns="urn:nhibernate-mapping-2.2"> 
  <class name="User" table="User"> 
   <property name="userID" type="string" length="50" /> 
   <property name="password" type="string" length="50" /> 
   <property name="LoginStatus" type="string" length="50" /> 
  </class> 
  <class name="SessionManager" table="SessionManager"> 
   <property name="userID" type="string" length="50" /> 
   <property name="DepartmentName" type="string" length="50" /> 
  </class> 
  <class name="Customer" table="Customer"> 
   <property name="CustomerName" type="string" length="50" /> 
   <property name="Address" type="string" length="50" /> 
   <property name="Email" type="string" length="50" /> 
  <property name="PhoneNO" type="int" />
   <property name="CreditCardInfo" type="string" length="50" /> 
   <property name="ShippingInfo" type="string" length="50" /> 
   <property name="userID" type="string" length="50" /> 
   <property name="password" type="string" length="50" /> 
  <property name="LoginStatus" type="string" length="50" />
  </class> 
  <class name="ShoppingCart" table="ShoppingCart"> 
   <property name="CartID" type="int" /> 
   <property name="ProductID" type="int" /> 
   <property name="Quantity" type="int" /> 
   <property name="DateAdded" type="int" />
```
</class>

 <class name="Orders" table="Orders"> <property name="OrderID" type="int" /> <property name="DateCreated" type="string" length="50" /> <property name="DateShipped" type="string" length="50" /> <property name="CustomerName" type="string" length="50" /> <property name="CustomerID" type="string" length="50" /> <property name="Status" type="string" length="50" /> <property name="ShippingID" type="string" length="50" /> </class> <class name="Administrator" table="Administrator">

 <property name="adminName" type="string" length="50" /> <property name="Email" type="string" length="50" /> <property name="userID" type="string" length="50" /> <property name="password" type="string" length="50" /> <property name="LoginStatus" type="string" length="50" /> </class>

 <class name="ShippingInfo" table="ShippingInfo"> <property name="ShippingID" type="int" /> <property name="ShippingType" type="string" length="50" /> <property name="ShippingCost" type="int" /> <property name="ShippingRegionID" type="int" />

</class>

 <class name="OrderDetail" table="OrderDetail"> <property name="OrderID" type="int" /> <property name="ProductID" type="int" /> <property name="ProductName" type="string" length="50" /> <property name="Quantity" type="int" /> <property name="UnitCost" type="float" /> <property name="SubTotal" type="float" />

</class>

```
 <class name="Department" table="Department"> 
   <property name="DepartmentID" type="int" /> 
   <property name="Name" type="string" length="50" /> 
   <property name="Description" type="string" length="50" /> 
 </class> 
 <class name="Category" table="Category"> 
   <property name="CategoryID" type="int" /> 
   <property name="DepartmentID" type="string" length="50" /> 
   <property name="CategoryName" type="string" length="50" /> 
  <property name="Description" type="string" length="50" />
 </class> 
 <class name="Product" table="Product"> 
  <property name="ProductID" type="int" />
   <property name="Name" type="string" length="50" /> 
   <property name="Description" type="string" length="50" /> 
  <property name="Price" type="int" />
   <property name="ImageFileName" type="string" length="50" /> 
 </class> 
 <class name="Illness" table="Illness"> 
   <property name="Description" type="string" length="50" /> 
</class> <class name="Treatment" table="Treatment"> 
   <property name="Medication" type="string" length="50" /> 
   <property name="Instructions" type="string" length="50" /> 
   <property name="SymptomSeverity" type="string" length="50" /> 
 </class> 
</hibernate-mapping>
```
**กรณีศึกษาระบบการยืมคืนหนังสือและวารสารของหองสมุด**

**ภาคผนวก ง**

# **ไฟล XMLConfig.xml**

```
<?xml version="1.0" encoding="utf-8"?>
```
<configuration>

<configSections>

<section

name="hibernate-configuration"

type="NHibernate.Cfg.ConfigurationSectionHandler, NHibernate" />

</configSections>

<hibernate-configuration xmlns="urn:nhibernate-configuration-2.2">

<session-factory>

<property

name="dialect">NHibernate.Dialect.MsSql2005Dialect</property>

<property

name="connection.provider">NHibernate.Connection.DriverConnectionProvider

</property>

<property

name="connection.driver\_class">NHibernate.Driver.SqlClientDriver</property>

<property

name="connection.connection\_string">Server=(local);initial

catalog=TestDB;Integrated Security=SSPI;User Id=sa;Password=1234</property>

<property

name="use\_outer\_join">true</property>

<mapping

assembly="QuickStart" />

</session-factory>

</hibernate-configuration>

</configuration>

# **ไฟล MappingClass.cs**

```
namespace QuickStart 
{ 
   public class Employee 
   { 
   private string _Name; 
   private float _Salary; 
   private string _Gender; 
   public Employee() 
   { 
   } 
   public virtual string Name 
   { 
    get{return _Name;} 
    set{_Name = value;} 
   } 
   public virtual float Salary 
   { 
    get{return _Salary;} 
    set{_Salary = value;} 
   } 
   public virtual string Gender 
   { 
    get{return _Gender;} 
    set{_Gender = value;} 
   } 
   }
```

```
 public class Accountant 
 { 
 private string _Designation; 
 private string _Name; 
 private float _Salary; 
 private string _Gender; 
 public Accountant() 
 { 
 } 
 public virtual string Designation 
 { 
  get{return _Designation;} 
 set{_Designation = value;} } 
 public void ReceiveFine() 
 { 
 } 
 public virtual string Name 
 { 
  get{return _Name;} 
  set{_Name = value;} 
 } 
 public virtual float Salary 
 { 
  get{return _Salary;} 
  set{_Salary = value;} 
 } 
 public virtual string Gender 
 {
```

```
 get{return _Gender;} 
  set{_Gender = value;} 
 } 
 } 
 public class Librarian 
 { 
 private string _Designation; 
 private string _Name; 
private float _Salary;
private string _Gender;
 public Librarian() 
 { 
 } 
 public virtual string Designation 
 { 
  get{return _Designation;} 
  set{_Designation = value;} 
 } 
 public void IssueBook() 
 { 
 } 
 public void IssueJournal() 
 { 
 } 
 public virtual string Name 
 { 
  get{return _Name;} 
  set{_Name = value;}
```
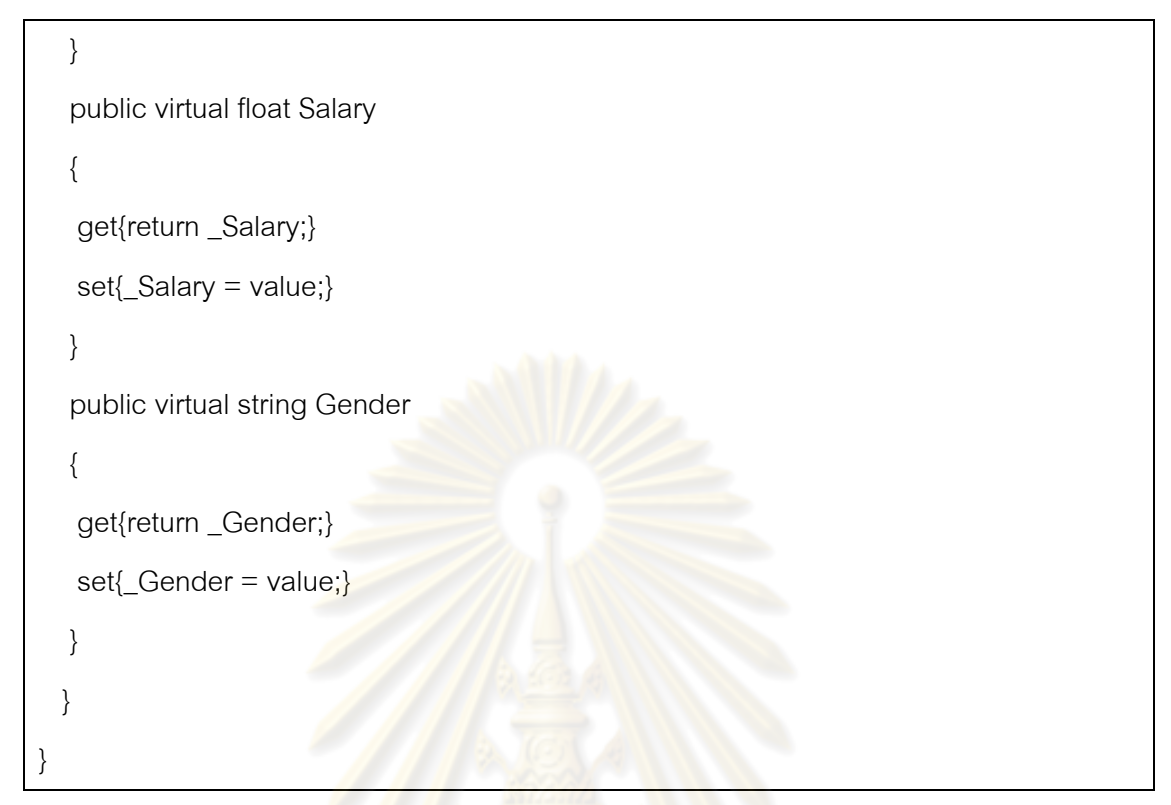

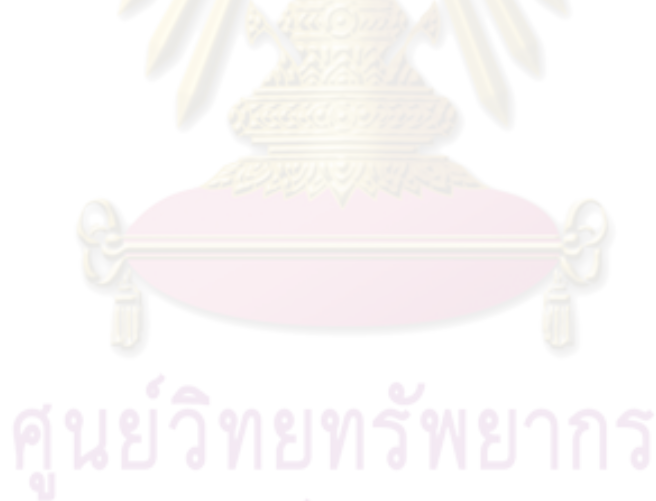

# **ไฟล SQLScript.sql**

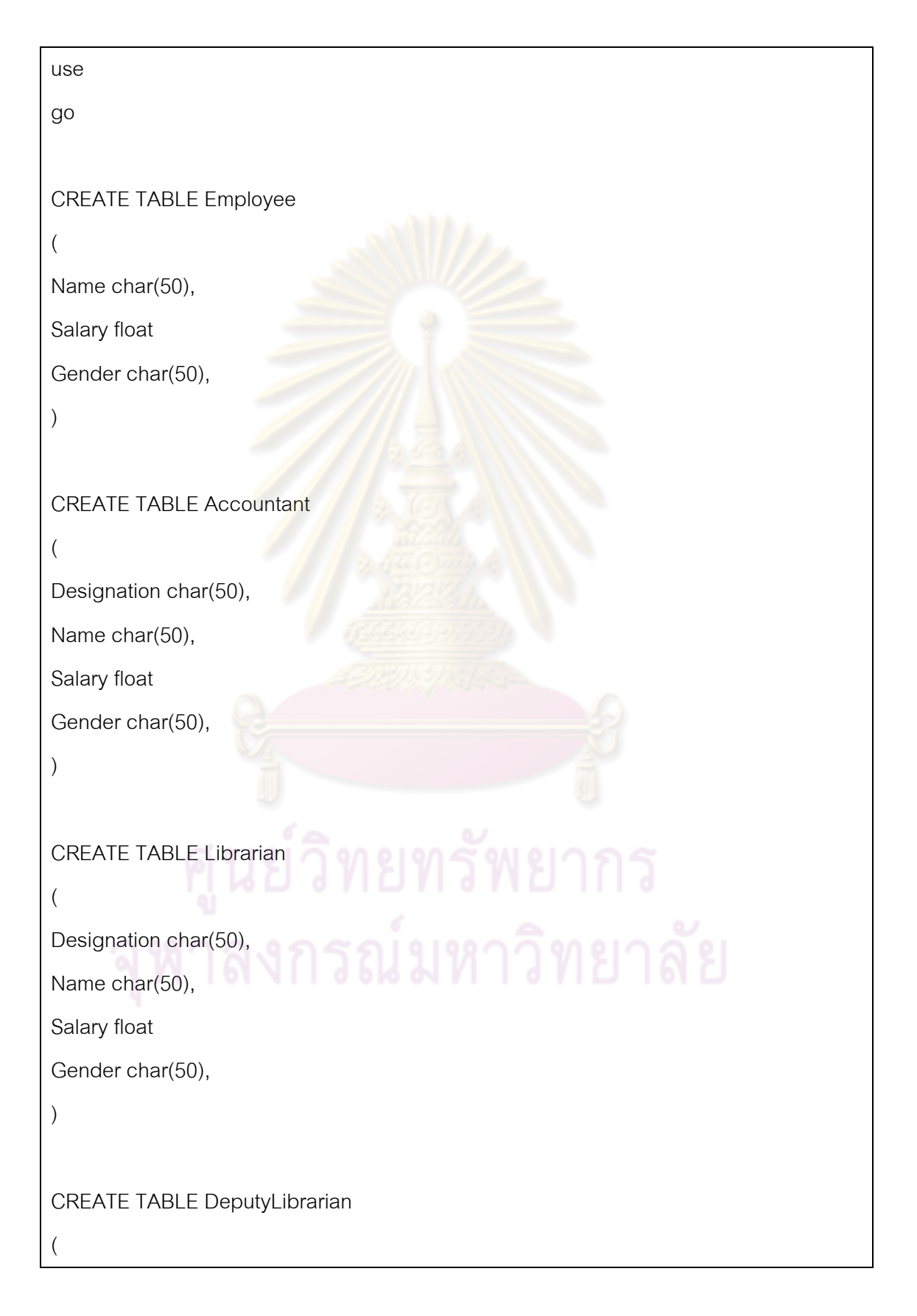
Designation char(50),

Name char(50),

Salary float

Gender char(50),

)

CREATE TABLE Fine

Amount float

ReceiveDate char(50),

)

(

)

(

 $\lambda$ 

(

(

#### CREATE TABLE Library

LibraryName char(50),

OpenTime char(50),

CloseTime char(50),

#### CREATE TABLE Journal

# Name char(50), ISBN char(50), Publisher char(50),

DatePubish char(50),

CREATE TABLE Book

Name char(50),

```
AuthorName char(50), 
ISBN char(50), 
Publisher char(50), 
DateOfPublish char(50), 
) 
CREATE TABLE Student 
( 
Name char(50), 
ID char(50), 
Gender char(50), 
) 
CREATE TABLE Faculty 
( 
Name char(50), 
Salary float 
Gender char(50), 
) 
CREATE TABLE Symptom 
( 
Name char(50), 
) 
CREATE TABLE Illness 
( 
Description char(50),
```
#### **ไฟล XMLMapping.xml**

```
<?xml version="1.0" encoding="utf-8"?> 
<hibernate-mapping namespace="QuickStart" assembly="QuickStart" 
xmlns="urn:nhibernate-mapping-2.2"> 
  <class name="Employee" table="Employee"> 
   <property name="Name" type="string" length="50" /> 
  <property name="Salary" type="float" />
  <property name="Gender" type="string" length="50" />
  </class> 
  <class name="Accountant" table="Accountant"> 
   <property name="Designation" type="string" length="50" /> 
   <property name="Name" type="string" length="50" /> 
  <property name="Salary" type="float" />
   <property name="Gender" type="string" length="50" /> 
 </<dass> <class name="Librarian" table="Librarian"> 
   <property name="Designation" type="string" length="50" /> 
   <property name="Name" type="string" length="50" /> 
   <property name="Salary" type="float" /> 
   <property name="Gender" type="string" length="50" /> 
  </class> 
  <class name="DeputyLibrarian" table="DeputyLibrarian"> 
   <property name="Designation" type="string" length="50" /> 
   <property name="Name" type="string" length="50" /> 
  <property name="Salary" type="float" />
   <property name="Gender" type="string" length="50" /> 
  </class> 
  <class name="Fine" table="Fine"> 
   <property name="Amount" type="float" />
```

```
 <property name="ReceiveDate" type="string" length="50" /> 
 </class>
```
<class name="Library" table="Library">

<property name="LibraryName" type="string" length="50" />

<property name="OpenTime" type="string" length="50" />

<property name="CloseTime" type="string" length="50" />

</class>

<class name="Journal" table="Journal">

<property name="Name" type="string" length="50" />

```
 <property name="ISBN" type="string" length="50" />
```
<property name="Publisher" type="string" length="50" />

<property name="DatePubish" type="string" length="50" />

</class>

```
 <class name="Book" table="Book">
```
<property name="Name" type="string" length="50" />

<property name="AuthorName" type="string" length="50" />

```
 <property name="ISBN" type="string" length="50" />
```
<property name="Publisher" type="string" length="50" />

<property name="DateOfPublish" type="string" length="50" />

</class>

```
 <class name="Student" table="Student"> 
  <property name="Name" type="string" length="50" /> 
  <property name="ID" type="string" length="50" /> 
  <property name="Gender" type="string" length="50" /> 
 </class> 
 <class name="Faculty" table="Faculty"> 
  <property name="Name" type="string" length="50" /> 
 <property name="Salary" type="float" />
  <property name="Gender" type="string" length="50" />
```
</class>

```
 <class name="Symptom" table="Symptom"> 
   <property name="Name" type="string" length="50" /> 
 </class> 
 <class name="Illness" table="Illness"> 
   <property name="Description" type="string" length="50" /> 
 </class> 
 <class name="Treatment" table="Treatment"> 
   <property name="Medication" type="string" length="50" /> 
   <property name="Instructions" type="string" length="50" /> 
   <property name="SymptomSeverity" type="string" length="50" /> 
  </class> 
  <class name="Patient" table="Patient"> 
   <property name="FirstName" type="string" length="50" /> 
   <property name="LastName" type="string" length="50" /> 
   <property name="Address" type="string" length="50" /> 
   <property name="Phone" type="string" length="50" /> 
   <property name="BirthDate" type="string" length="50" /> 
   <property name="Age" type="int" /> 
 </class> 
 <class name="User" table="User"> 
   <property name="userID" type="string" length="50" /> 
   <property name="password" type="string" length="50" /> 
   <property name="LoginStatus" type="string" length="50" /> 
 </class> 
 <class name="SessionManager" table="SessionManager"> 
   <property name="userID" type="string" length="50" /> 
   <property name="DepartmentName" type="string" length="50" /> 
 </class> 
</hibernate-mapping>
```
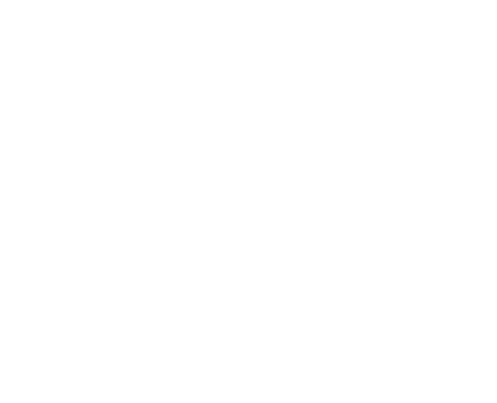

**ภาคผนวก จ**

### วิธีการใช้งานโปรแกร<mark>มสร้างไฟล์สนับสนุนการ</mark>ใช้งานสำหรับเอ็นไฮเบอร์เนต

- 1. ทําการเปดโปรแกรม Assembly Files Generator For NHibernate
- 2. เมื่อเปิดโปรแกรมขึ้นมาแล้วจะพบหน้าต่างแสดงชื่อโปรแกรม ดังรูป

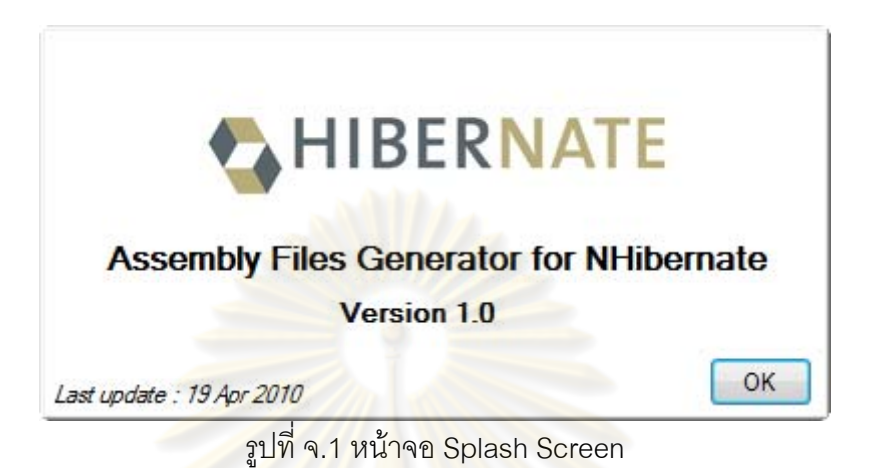

3. คลิกที่ปุม OK

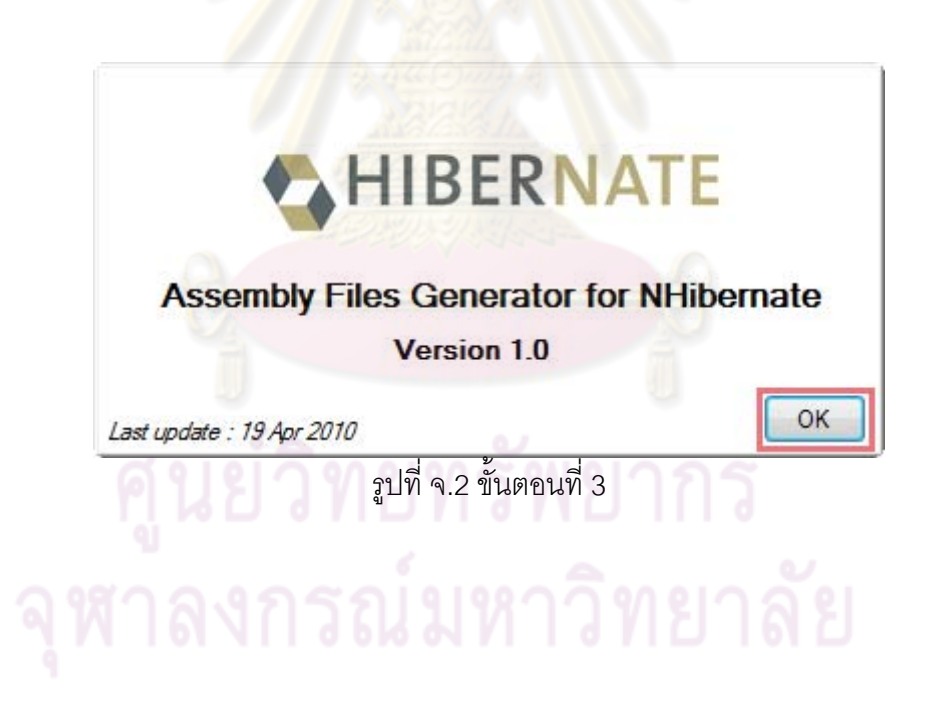

4. โปรแกรมจะเข้าสู่หน้าจอหลัก

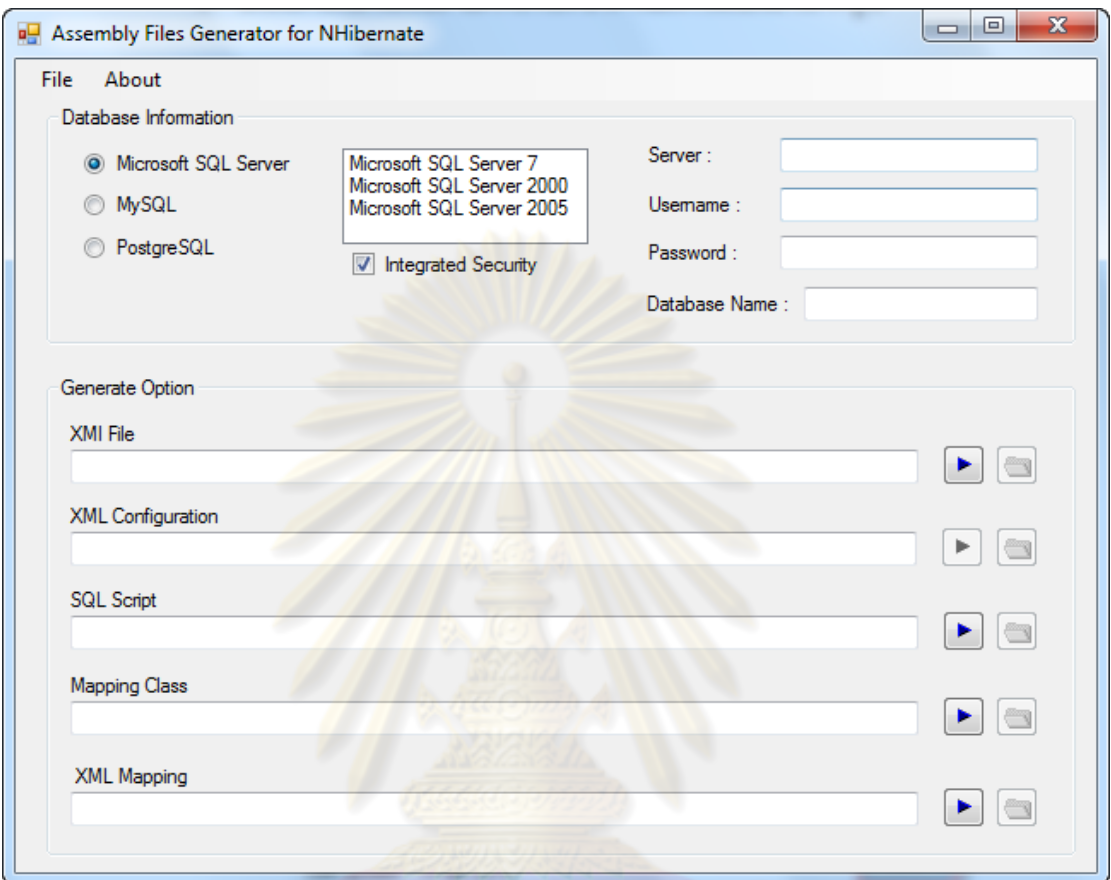

รูปที่ จ.3 หน้าจอหลักของโปรแกรมสร้างไฟล์สนับสนุนการใช้งานสำหรับเอ็นไฮเบอร์เนต  $\sum_{n=1}^{\infty}$ 

5. เริ่มต้นผู้ใช้งานต้องป้อนข้อมูลเกี่ยวกับฐานข้อมูลที่ต้องการทำการแม็พ ิ่ ี่ 5.1 เลือกชนิดของฐานข้อมูลที่ใช้

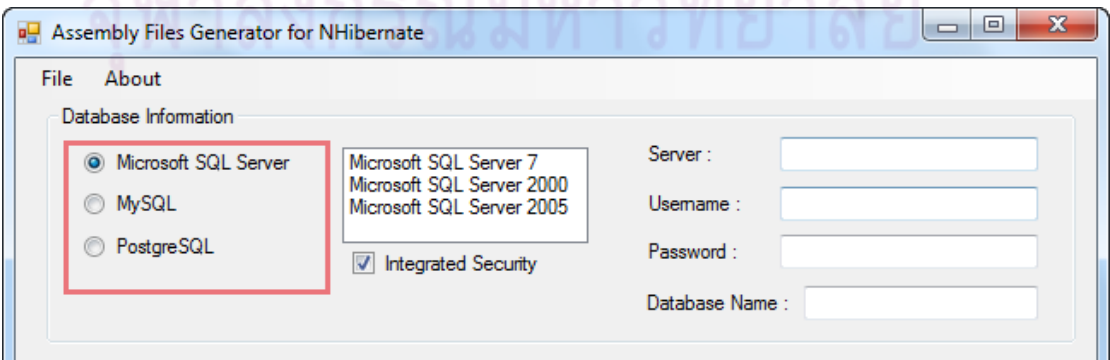

รูปที่ จ.4 ขั้นตอนที่ 5.1

# 5.2 เลือกเวอร์ชั่นของฐานข้อมูล

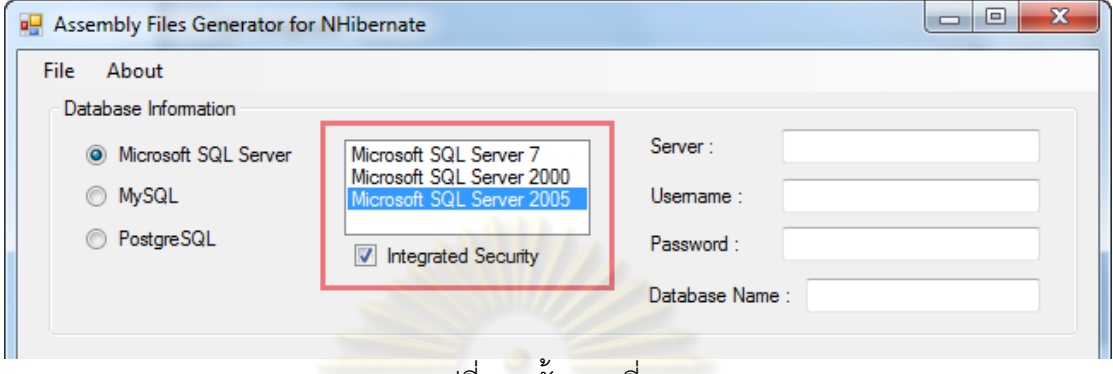

- ้<mark>รูป</mark>ที่ จ.5 ขั้นตอนที่ 5.2
- 5.3 ป้อนรายละ<mark>เอียดของฐานข้อมูล</mark>

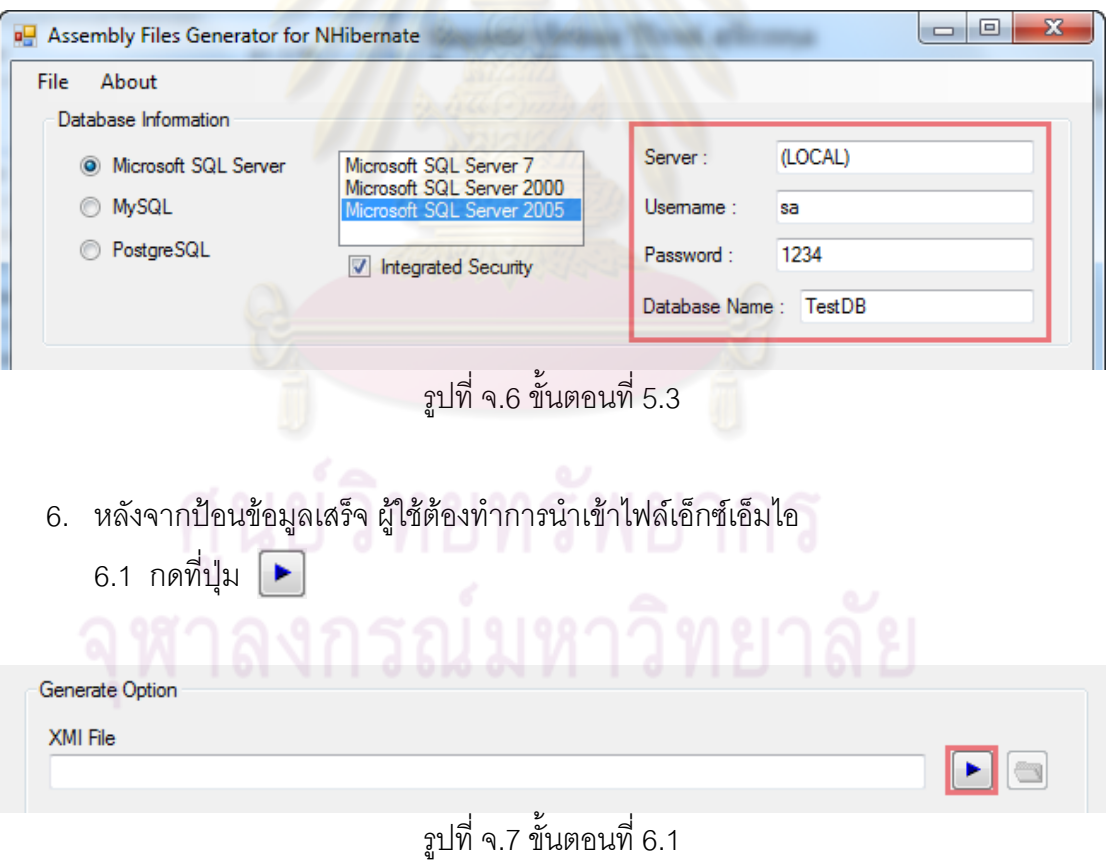

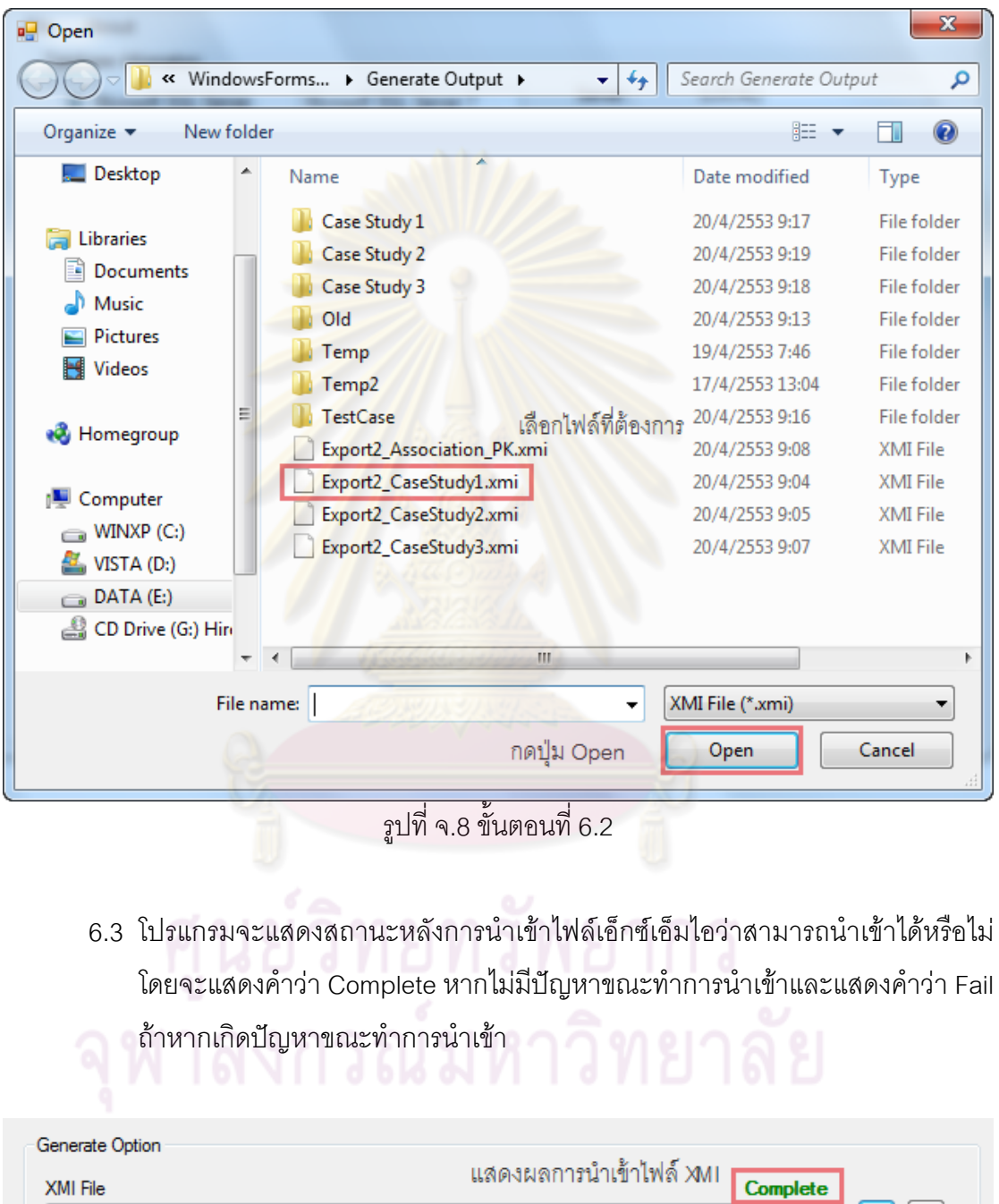

- ที่ได้จากการส่งออกจากโปรแกรม Visual Paradigm 7.2 แล้วกดปุ่ม Open
- 6.2 โปรแกรมจะมีหน้าต่างที่ใช้ในการนำเข้าไฟล์เอ็กซ์เอ็มไอ ให้ผู้ใช้เลือกไฟล์เอ็กซ์เอ็มไอ

รูปที่ จ.9 ขั้นตอนที่ 6.3

XMI File

E:\My Documents\Visual Studio 2008\Projects

 $\boxed{\blacksquare}$ 

7. เมื่อทำการนำเข้าไฟล์เอ็กซ์เอ็มไอแล้ว ผู้ใช้สามารถสร้างไฟล์สนับสนุนทั้ง 4 ไฟล์ได้ ื่ 7.1 โดยการกดปุ่ม ▶ ที่ได้ตามตำแหน่งดังกล่าว

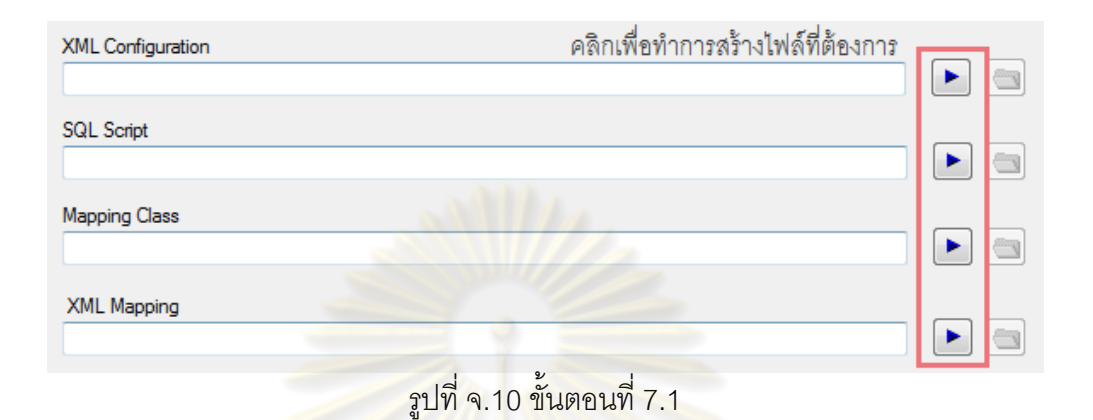

7.2 โปรแกรมจ<mark>ะแสดงหน้าต่างเพื่อให้ทำการเก็บไฟล์ดังก</mark>ล่าว โดยผู้ใช้สามารถตั้งชื่อไฟล์ ั้ ได้ตามต้อง<mark>การ จากนั้นกดปุ</mark>ม Save

| $\mathbf{x}$<br><b>Box Save As</b>                               |                                              |    |                             |                |  |
|------------------------------------------------------------------|----------------------------------------------|----|-----------------------------|----------------|--|
| « WindowsForms > Generate Output ><br>$^{4+}$<br>۰               |                                              |    | Search Generate Output<br>م |                |  |
| Organize $\blacktriangledown$<br>New folder                      |                                              |    | 睚                           | $\circledcirc$ |  |
| <b>Documents</b><br>A.                                           | Name                                         |    | Date modified               | Type           |  |
| Music                                                            | Case Study 2                                 |    | 20/4/2553 9:19              | File folde     |  |
| <b>Pictures</b>                                                  | Case Study 3                                 |    | 20/4/2553 9:18              | File folde     |  |
| <b>Videos</b>                                                    | Old                                          |    | 20/4/2553 9:13              | File folde     |  |
|                                                                  | Temp                                         |    | 19/4/2553 7:46              | File folde     |  |
| <b>Homegroup</b>                                                 | Temp2                                        |    | 17/4/2553 13:04             | File folde     |  |
|                                                                  | <b>TestCase</b>                              |    | 20/4/2553 9:16              | File folde     |  |
| Computer<br>سد                                                   | DBConfig.xml                                 |    | 18/9/2551 11:58             | <b>XML Doc</b> |  |
| $\Box$ WINXP (C:)                                                | System.Xml.XmlAttribute.xml                  |    | 7/3/2553 1:55               | XML Doc        |  |
| VISTA (D:)                                                       | XMLConfig.xml<br>뽘                           |    | 20/4/2553 9:18              | XML Doc        |  |
| $\bigoplus$ DATA (E:)                                            | ≝<br>XMLConifgTest.xml                       |    | 20/4/2553 11:21             | XML Doc        |  |
| CD Drive (G:) Hin                                                | <sup>©</sup> XMLMapping.xml                  |    | 20/4/2553 9:18              | XML Doc        |  |
|                                                                  | <sup>©</sup> XMLMappingTest.xml              |    | 20/4/2553 11:22             | $XML Doc -$    |  |
| <b>W</b> Network                                                 |                                              | m. |                             |                |  |
| File name:                                                       | ตั้งชื่อไฟล์ตามที่ผู้ใช้ต้องการ<br>XMLConfig |    |                             |                |  |
|                                                                  | Save as type:   XML File (*.xml)<br>▼        |    |                             |                |  |
| คลิกเพื่อทำการสร้างไฟล์<br>Cancel<br>Save<br><b>Hide Folders</b> |                                              |    |                             |                |  |
| $\sim$                                                           |                                              |    |                             |                |  |

รูปที่ จ.11 ขั้นตอนท ี่ 7.2

7.3 เมื่อสร้างไฟล์สนับสนุนแล้วจะมีสถานะบอกเช่นเดียวกับการนำเข้าไฟล์เอ็กซ์เอ็มไอ ื่ โดยในส่วนของ $\overline{\phantom{a}}$ จะแสดงที่อยู่ของไฟล์ และมีปุ่ม <mark>เพ</mark> ื่อใหผูใช สามารถไปยังท เก็บไฟลที่ไดสรางไว

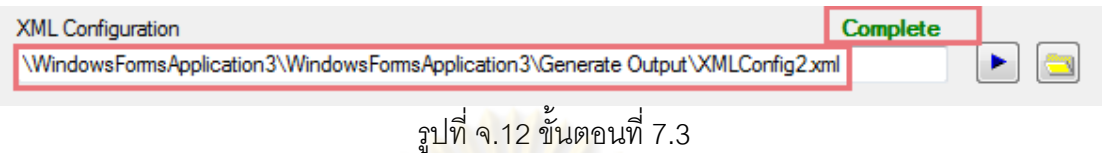

8. เมื่อทำการใช้งานโปร<mark>แกรมเสร็จแล้วสามารถปิดโปรแกรมได้ทันที</mark> ื่

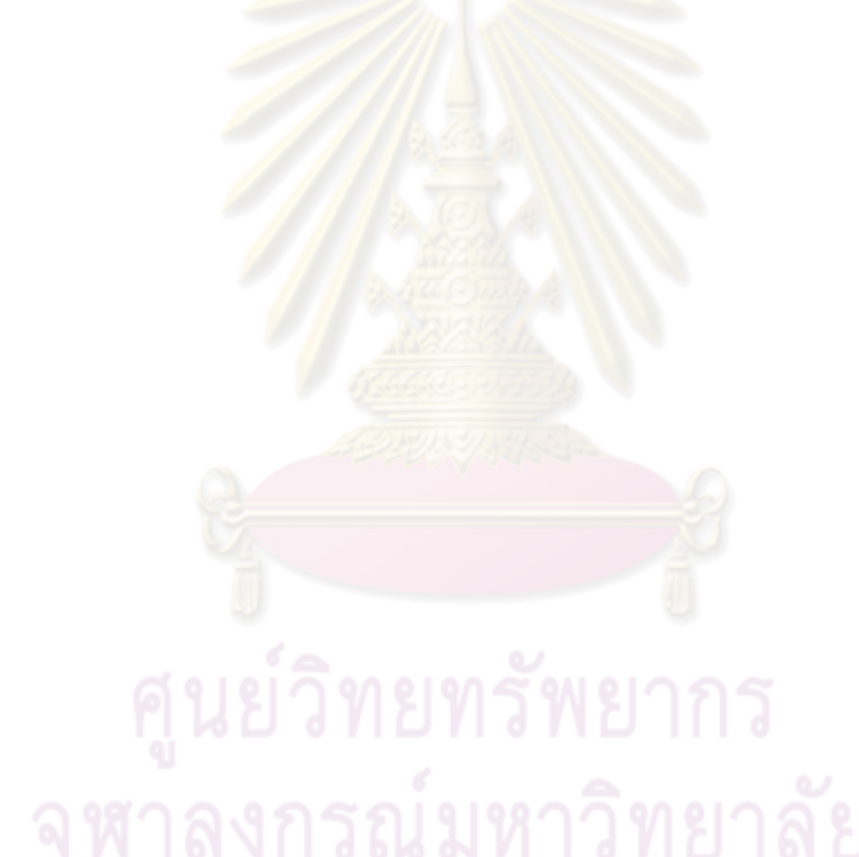

## **ประวัติผูเขียนวิทยานิพนธ**

นายวิโรจน์ สุจิรวรกุล เกิดเมื่อวันที่ 12 ตุลาคม 2526 สำเร็จการศึกษาวิศวกรรมศาสตร ื่ บัณฑิต สาขาวิชาวิศวกรรมเครื่องกล จากสถาบันเทคโนโลยีพระจอมเกล้าพระนครเหนือ ในปี ื่ การศึกษา 2548 เขาศึกษาตอระดับวิศวกรรมศาสตรมหาบัณฑิต สาขาวิชาวิศวกรรมคอมพิวเตอร ภาควิชาวิศวกรรมคอมพิวเตอร์ คณะวิศวกรรมศาสตร์ จุฬาลงกรณ์มหาวิทยาลัยเมื่อ พ.ศ.2549

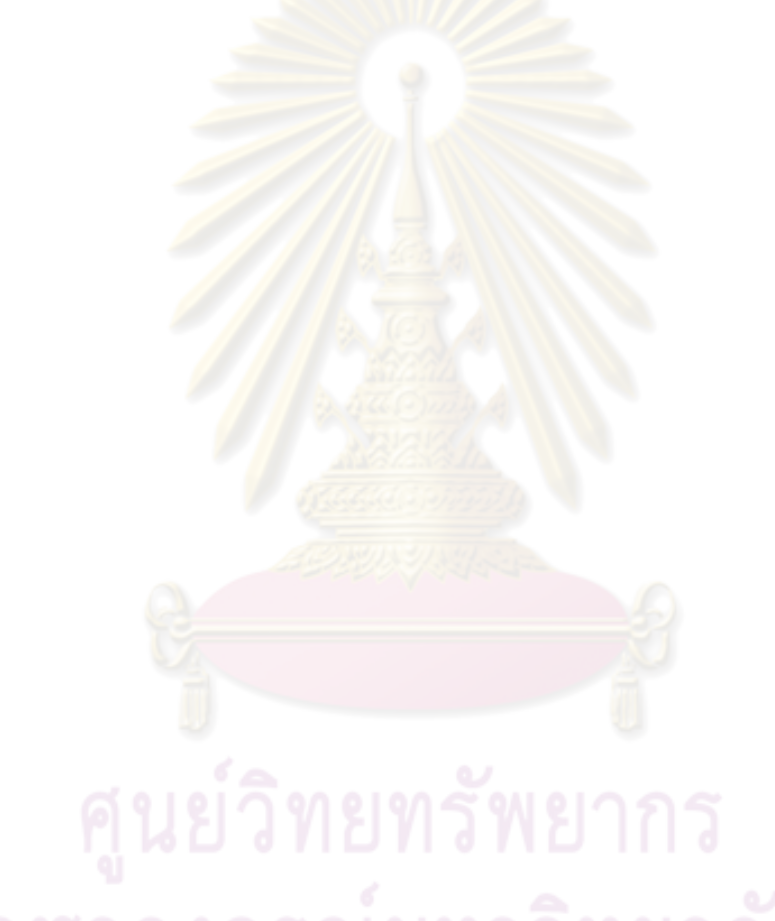